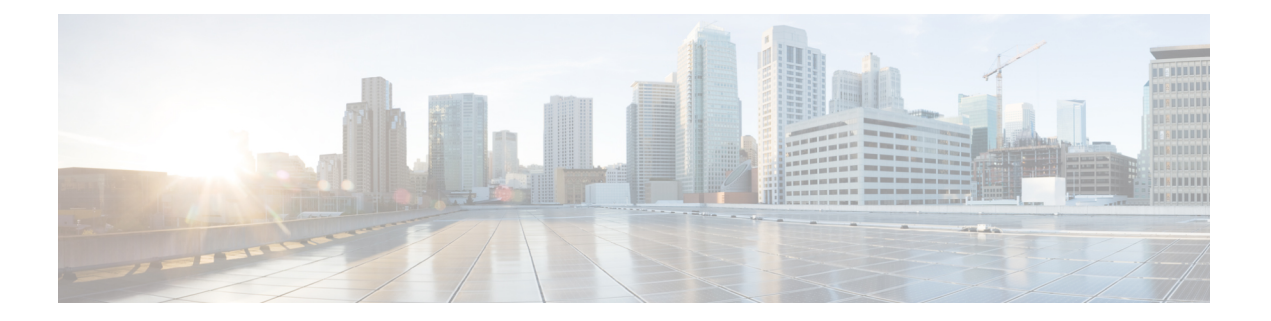

# セキュリティ

この章では、Cisco Unified Communications Manager Express (Cisco Unified CME) の電話機認証 サポート、Cisco Unified IP Phone に対する Hypertext Transfer Protocol Secure(HTTPS)のプロビ ジョニング、および次のセキュア音声コール機能を提供するCiscoUnifiedCMEのメディア暗号 化(SRTP)機能について説明します。

- Secure Real-Time Transport Protocol (SRTP) および H.323 プロトコルを使用した、 Cisco Unified CME ネットワークでのセキュア コール制御シグナリングおよびメディア ス トリーム。
- H.323 トランクを使用した Cisco Unified CME ネットワークのセキュア補足サービス。
- セキュアな Cisco VG224 Analog Phone Gateway エンドポイント。
- セキュリティの前提条件 (1 ページ)
- セキュリティの制約事項 (2 ページ)
- セキュリティについて (3 ページ)
- セキュリティの設定 (22 ページ)
- セキュリティの設定例 (73 ページ)
- 次の作業 (89 ページ)
- セキュリティの機能情報 (89 ページ)

# セキュリティの前提条件

- 電話機認証用に Cisco Unified CME 4.0 以降のバージョン。
- Cisco Unified CME でのメディア暗号化 (SRTP) 用に Cisco Unified CME 4.2 以降のバー ジョン。
- サポートされるプラットフォームでの Cisco IOS フィーチャ セットの Advanced Enterprise Services (adventerprisek9) または Advanced IP Services (advipservicesk9)。
- Firmware 9.0(4) 以降のバージョンが、HTTPS プロビジョニング用に IPPhone にインストー ルされていること。
- 次のいずれかの方法を使用して、システム クロックが設定されていること。
	- ネットワーク タイム プロトコル(NTP)を設定する。構成情報については、[Network](cmeadm_chapter6.pdf#nameddest=unique_223) Time Protocol[の有効化を](cmeadm_chapter6.pdf#nameddest=unique_223)参照してください。
	- **clockset** コマンドを使用して、ソフトウェアクロックを手動設定します。このコマン ドについては、「Cisco IOS [ネットワーク管理コマンド参照書類」を](http://www.cisco.com/c/en/us/td/docs/ios/netmgmt/command/reference/nm_book.html)参照してくださ い。

## セキュリティの制約事項

#### 電話機認証

• Cisco Unified CME の電話機認証は、Cisco IAD 2400 シリーズまたは Cisco 1700 シリーズで サポートされていません。

### メディア暗号化

- セキュアな 3 者間ソフトウェア会議はサポートされていません。SRTP で開始したセキュ アコールで会議に参加すると、必ず非セキュアなリアルタイム転送プロトコル (RTP)に 戻ります。
- 1 人の参加者が 3 者間会議から退出すると、残りの 2 人の参加者が単一の Cisco Unified CME への SRTP 対応ローカル Skinny Client Control Protocol(SCCP)エンドポイントであ り、残りの参加者のどちらかが会議の作成者である場合、その2人の参加者間コールがセ キュアに戻ります。残り 2 人の参加者の一方だけが RTP に対応している場合、コールは 非セキュアなままになります。残りの 2 人の参加者が FXS、PSTN、または VoIP を介して 接続されている場合、コールは非セキュアのままになります。
- Cisco Unity Connection への通話はセキュアではありません。
- 保留音 (MOH) はセキュアではありません。
- ビデオ コールはセキュアではありません。
- モデム リレーおよび T.3 Fax リレーのコールはセキュアではありません。
- メディアのフローアラウンドは、コール転送およびコール自動転送に対応していません。
- インバンド トーンと RFC 2833 DTMF の間の変換はサポートされていません。RFC 2833 DTMF の処理は、暗号キーがセキュア DSP Farm デバイスに送信される場合はサポートさ れますが、コーデック パススルーに対してはサポートされません。
- セキュアな Cisco Unified Cisco Mobility Express は、Cisco Integrated Services Router Generation 2 プラットフォームでのみ SIP トランクと H.323 トランクをサポートします。セキュアな Unified Cisco Mobility Express は、Cisco 4000 シリーズ サービス統合型ルータではサポート されていません。

• セキュア コールは、デフォルトのセッション アプリケーションのみでサポートされてい ます。

# セキュリティについて

## **Unified Cisco Mobility Express** パスワードポリシー

Unified Cisco Mobility Express 12.6 リリース (Cisco IOS XE Gibraltar 16.11.1a)以降、Unified Cisco Mobility Express のすべての構成は Unified Cisco Mobility Express パスワードポリシーを満たす 必要があります。

一般的なパスワード ポリシー ガイドライン

- パスワードは、6 文字以上 15 文字までの英数字である必要があります。
- パスワードには、記号や特殊文字を含めることはできません。
- パスワードには、少なくとも 1 つの数字、1 つの大文字のアルファベット、および 1 つの 小文字のアルファベットが含まれている必要があります。

パスワードがポリシーに従って構成されていない場合、Unified Cisco Mobility Express ルータは エラーメッセージを表示します。

Error: The password you have entered is incorrect. Your password must contain: 1. A minimum of 6 and a maximum of 15 alphanumeric characters, excluding symbols and special characters. 2. A minimum of one numeral, one uppercase alphabet, and one lowercase alphabet.

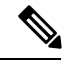

Unified Cisco Mobility Express パスワードポリシーは、Cisco IOS XE 16.11.1a 以降の Unified Cisco Mobility Express 構成に適用できます。 (注)

次のシナリオでは、UnifiedCisco Mobility Expressパスワードポリシーは適用されません。

- 古い IOS バージョンから Cisco IOS XE 16.11.1a にアップグレードした場合
- Cisco IOS XE 16.11.1a から古いバージョンにダウングレードします。

## パスワード構成と暗号化に関するガイドライン

次のように CLI コマンドを使用して、Unified Cisco Mobility Express に関連するパスワードを構 成します。

• **voice reg pool** 構成モード

• **username** *name* **password [0|6]** *password*

• **ata-ivr-pwd [0|6]** *password*

- **voice register global** (自動登録用)構成モード
	- **password [0|6]** *password*
- **ephone** 構成モード
	- **username** *name* **password [0|6]** *password*
- **telephony-service** 構成モード
	- **ssh userid** *user-id-name* **password [0|6]** *password*
	- **service local-directory authenticate** *username* **[0|6]** *password*
	- **xml user** *username* **password [0|6]** *password privilege-level*
	- **standby user** *username* **password [0|6]** *password*
- エクステンションモビリティ関連(**telephony-service** 構成モードの)構成モード
	- **url authentication** *url-address application-name* **password [0|6]** *password*
	- **authentication credential** *application-name* **password [0|6]** *password*
- エクステンションモビリティ関連(**voice logout-profile** 構成モードの)構成モード • **user** *name* **password [0|6]** *password*
- **voice user-profile** 、**voice logout-profile** および **voice reg pool** 構成モード • **pin [0|6]** *pin*
- **voice user-profile** 構成モード
	- **username** *name* **password [0|6]** *password*

次に、Unified Cisco Mobility Express パスワードポリシーの構成に関する推奨事項の一部を示し ます。

- CLI コマンドで言及されている**[0|6]** パラメータの **0** は。プレーンテキスト、非暗号化プ レーンテキストを示し。**6** は、レベル 6 パスワード暗号化を表しています。
- コマンドレベルのパラメータ構成(**[0|6]** )とば別に、暗号化サポート用の Unified Cisco Mobility Express ルータを構成する必要があります。Unified Cisco Mobility Express ルータで タイプ 6 暗号化をサポートするように CLI コマンドである **encrypt password** を構成しま す。
- CLI コマンドである **encryptpassword** は、Unified Cisco Mobility Express ルータでデフォル トで有効になっています。ただし、Unified Cisco Mobility Express ルータで暗号化をサポー トするように、 **key config-key password-encrypt** *[key]* および **password encryption aes** を強

制構成する必要があります。構成例の詳細については、「パスワードポリシーの Unified Cisco Mobility Express の構成例 (74 ページ)」を参照してください。

- パスワードの暗号化に使用するキーを新しいキー(キーの置き換えまたは再キー化)に置 き換えると、パスワードは新しいキーで再暗号化されます。
- Unified Cisco Mobility Express で構成するタイプ 0 とタイプ 6 の両方のパラメータについ て、CiscoMobilityExpressパスワードポリシーに従う必要があります。CiscoMobilityExpress パスワードポリシーの詳細については、「Unified Cisco Mobility Express パスワードポリ シー (3 ページ)」を参照してください。

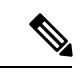

CLI コマンドである **ata-ivr-pwd** の場合、パスワードとして 4 桁の文字列を使用する必要 があります。詳細については、『Unified Cisco Mobility Express [コマンド参照ガイド』](https://www.cisco.com/c/en/us/td/docs/voice_ip_comm/cucme/command/reference/cme_cr/cme_cr_chapter_00.html#wp4928362570)の 「CLI コマンドである **ata-ivr-pwd** 」を参照してください。 (注)

次の表に、Unified Cisco Mobility Express でサポートされるパスワード暗号化レベルに関する情 報を示します。

表 **<sup>1</sup> :** パスワード暗号化構成

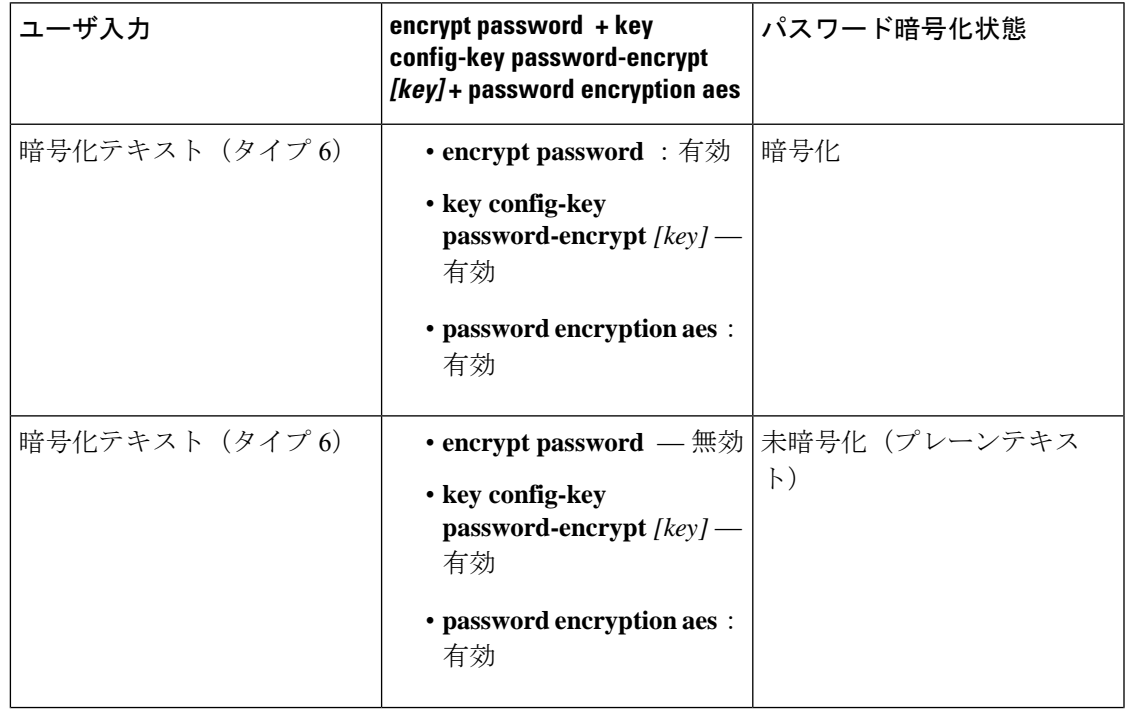

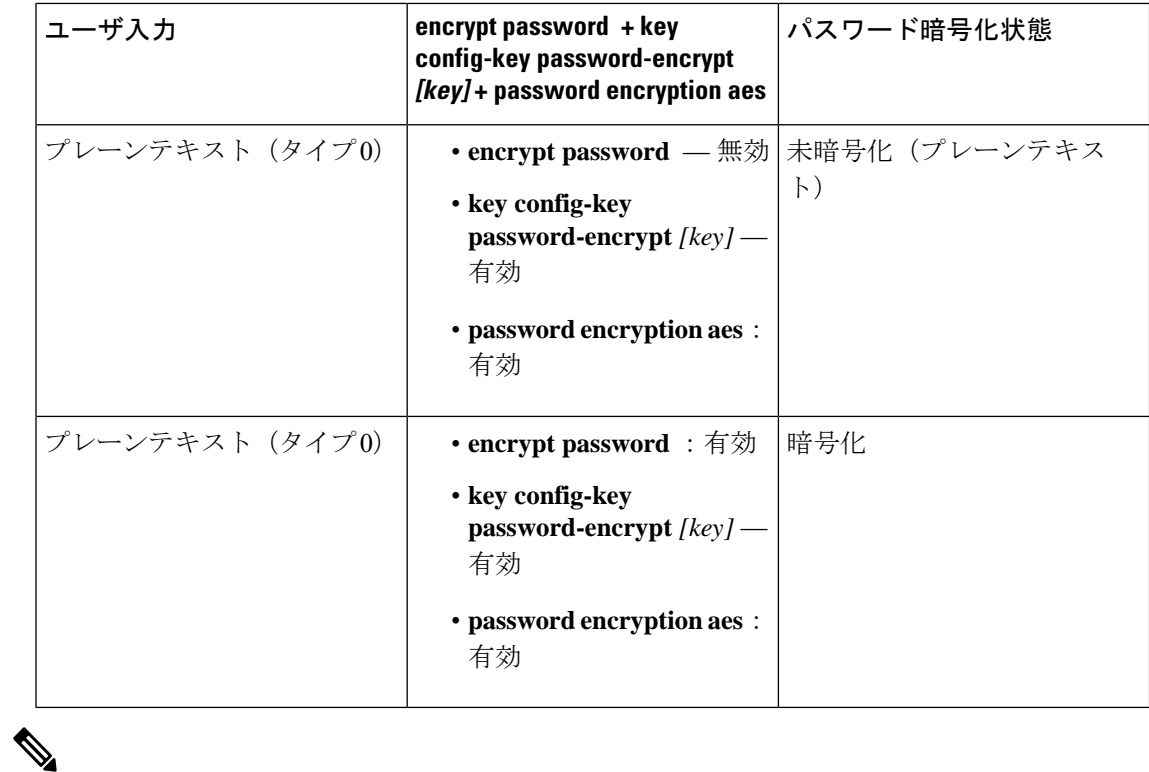

パスワード暗号化を無効にするように CLI コマンドである **no encrypt password** を構成し ます。 (注)

### パスワード暗号化のダウングレードに関する考慮事項

Unified Cisco Mobility Express 12.6 以前のバージョンにダウングレードする場合、**no encrypt password** CLI コマンドを実行する必要があります。**no encrypt password** CLI コマンドが構成 されている場合、パスワードはプレーンテキストとして表示されます。

## ログからのパスワードとキーの削除

Unified Cisco Mobility Express リリース 12.6 以降、Unified Cisco Mobility Express のセキュリティ を強化するために、パスワードと sRTP キーはログに出力されません。キーに関する情報は、 Unified Cisco Mobility Express 12.6 リリース以降の show コマンドでのみ使用できます。SCCP の CLI コマンド **show ephone offhook** および SIP の **show sip-ua calls** が拡張され、メディアス トリームごとに使用されているキーと sRTP 暗号が表示されるようになりました。

出力例については、「ログからのパスワードとキーを削除する例 (73 ページ)」を参照して ください。

## **CLI** コマンドの廃止

Unified Cisco Mobility Express リリース 12.6 以降では、製品セキュリティ強化のため **telephony-service** 構成モードで構成された次の CLI コマンドは、廃止されました。

- **log password** *password-string*
- **xmltest**
- **xmlschema** *schema-url*
- **xmlthread** *number*

廃止されたコマンドの詳細については、「Cisco Unified [Communications](https://www.cisco.com/c/en/us/td/docs/voice_ip_comm/cucme/command/reference/cme_cr.html) Manager Express コマン [ド参照書類」](https://www.cisco.com/c/en/us/td/docs/voice_ip_comm/cucme/command/reference/cme_cr.html)を参照してください。

### 電話機認証の概要

電話機認証は、Cisco Unified CME と IP Phone の間にセキュアな SCCP シグナリングを提供す るためのセキュリティ インフラストラクチャです。Cisco Unified Cisco Mobility Express 電話認 証の目的は、Cisco Unified Cisco Mobility Express IP テレフォニーシステムの安全な環境を作成 することです。

電話認証は、次のセキュリティニーズに対応します。

- システム内の各エンドポイントのアイデンティティを確立する
- デバイスを認証する
- シグナリング セッションのプライバシーを提供する
- 構成ファイルを保護する

Cisco Unified CME 電話機認証は、認証と暗号化を実装して、電話機または Cisco Unified CME システムの ID 盗用、データ改ざん、コール シグナリングの改ざん、またはメディア ストリー ムの改ざんを防止します。これらの脅威を防止するために、CiscoUnified IPテレフォニーネッ トワークは認証済みの通信ストリームを確立および管理し、ファイルが電話機に転送される前 にファイルにデジタル署名を行って、Cisco Unified IP Phone 間のコール シグナリングを暗号化 します。

Cisco Unified CME 電話機認証は、次のプロセスを使用します。

- 電話機認証 (7 ページ)
- ファイル認証 (8 ページ)
- シグナリング認証 (8 ページ)

### 電話機認証

電話機認証プロセスは、CiscoUnifiedCMEルータとサポートされるデバイスとの間で、各エン ティティが他のエンティティの証明書を受け取ると行われます。その場合のみ、エンティティ

間でセキュアな接続が行われます。電話機認証は、既知の信頼できる証明書およびトークンで ある証明書信頼リスト(CTL)ファイルを使用します。電話機はトランスポート層セキュリ ティ(TLS)セッション接続を使用して Cisco Unified CME と通信します。これを行うには、 次の基準を満たす必要があります。

- 証明書が電話機に存在していること。
- 電話機の構成ファイルが電話機に存在し、そのファイルに Cisco Unified CME エントリと 証明書が存在していること。

### ファイル認証

ファイル認証プロセスは、電話機がTrivialFile TransferProtocol(TFTP)サーバからダウンロー ドしたデジタル署名されたファイル(たとえば、構成ファイル、リング リスト ファイル、ロ ケール ファイル、および CTL ファイル)を検証します。電話機がこれらのタイプのファイル を TFTP サーバから受け取ると、電話機はそのファイルの署名を検証して、ファイルが作成さ れた後にファイルの改ざんが行われていないことを確認します。

### シグナリング認証

シグナリング完全性とも呼ばれるシグナリング認証プロセスは、TLSプロトコルを使用して、 伝送中にシグナリング パケットが改ざんされていないことを検証します。シグナリング認証 は、CTL ファイルの作成に依存します。

### 公開キー インフラストラクチャ

CiscoUnifiedCMEの電話機認証では、IPPhoneの証明書ベースの認証に、Cisco IOSソフトウェ アの公開キー インフラストラクチャ(PKI)機能が使用されます。PKI を使用すると、セキュ アなデータ ネットワークで暗号化情報と ID 情報を配信、管理、失効するためのスケーラブル でセキュアなメカニズムを実現できます。セキュア通信に参加しているすべてのエンティティ (人またはデバイス)は、エンティティが Rivest-Shamir-Adleman (RSA) キーペア (秘密キー と公開キー)を生成し、信頼できるエンティティ(認証局(CA)またはトラストポイントと も呼ばれます)によって ID を検証するというプロセスを使用して、PKI に登録します。

各エンティティが PKI に登録されると、PKI のすべてのピア(エンド ホストともいいます) は、CA が発行したデジタル証明書を付与されます。

セキュアな通信セッションをネゴシエーションする必要があるときは、ピアはデジタル証明書 を交換します。ピアは証明書内の情報を基に他のピアの ID を確認し、証明書内の公開キーを 使って、暗号化されたセッションを確立します。

### 電話機認証のコンポーネント

さまざまなコンポーネントが連携して、CiscoUnifiedCMEシステムでのセキュアな通信が確保 されます。表 2 : Cisco Unified Cisco Mobility Express Phone 認証コンポーネント (9 ページ) に、Cisco Unified CME 電話認証コンポーネントを示します。

I

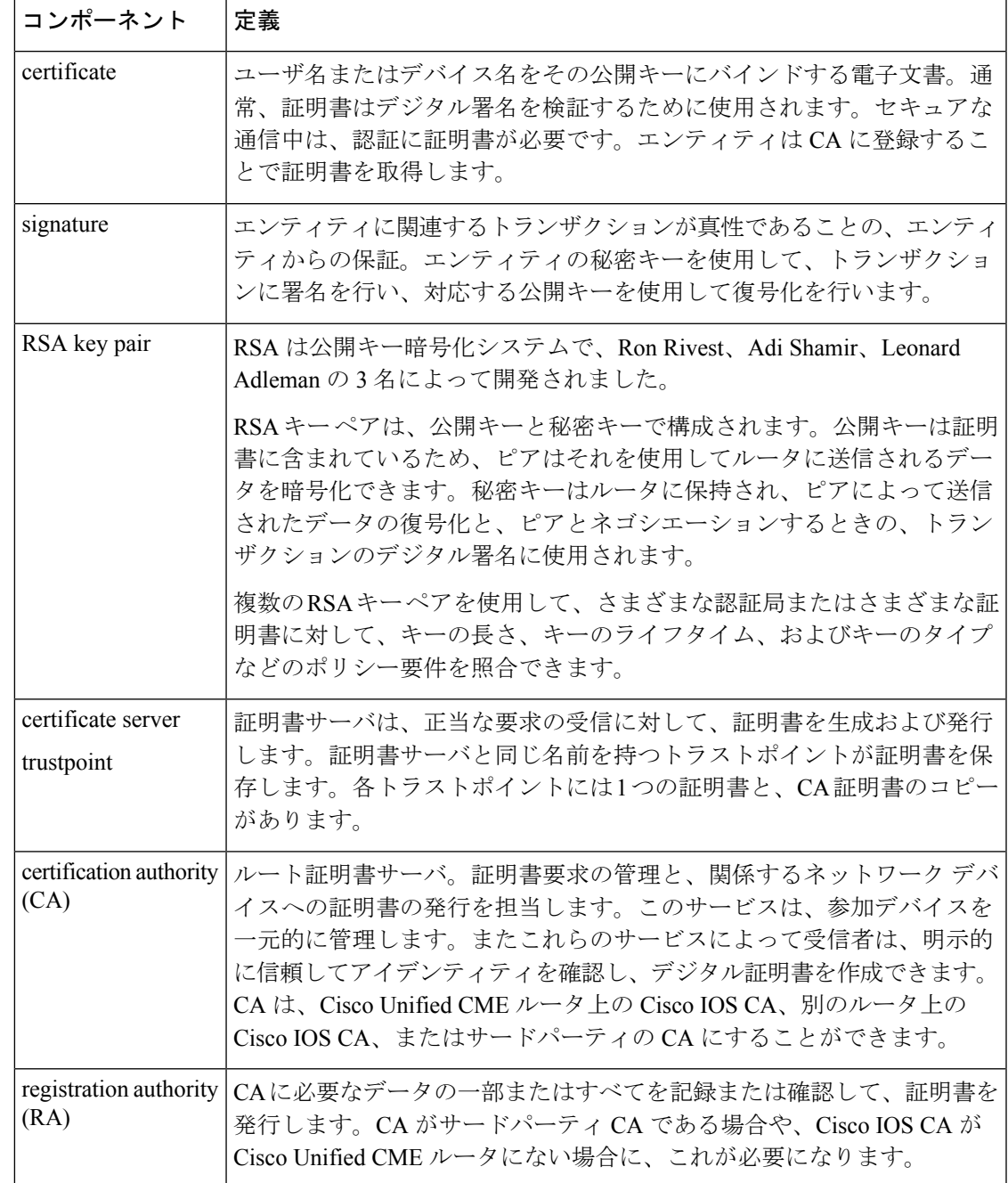

#### 表 **<sup>2</sup> : Cisco Unified Cisco Mobility Express Phone** 認証コンポーネント

I

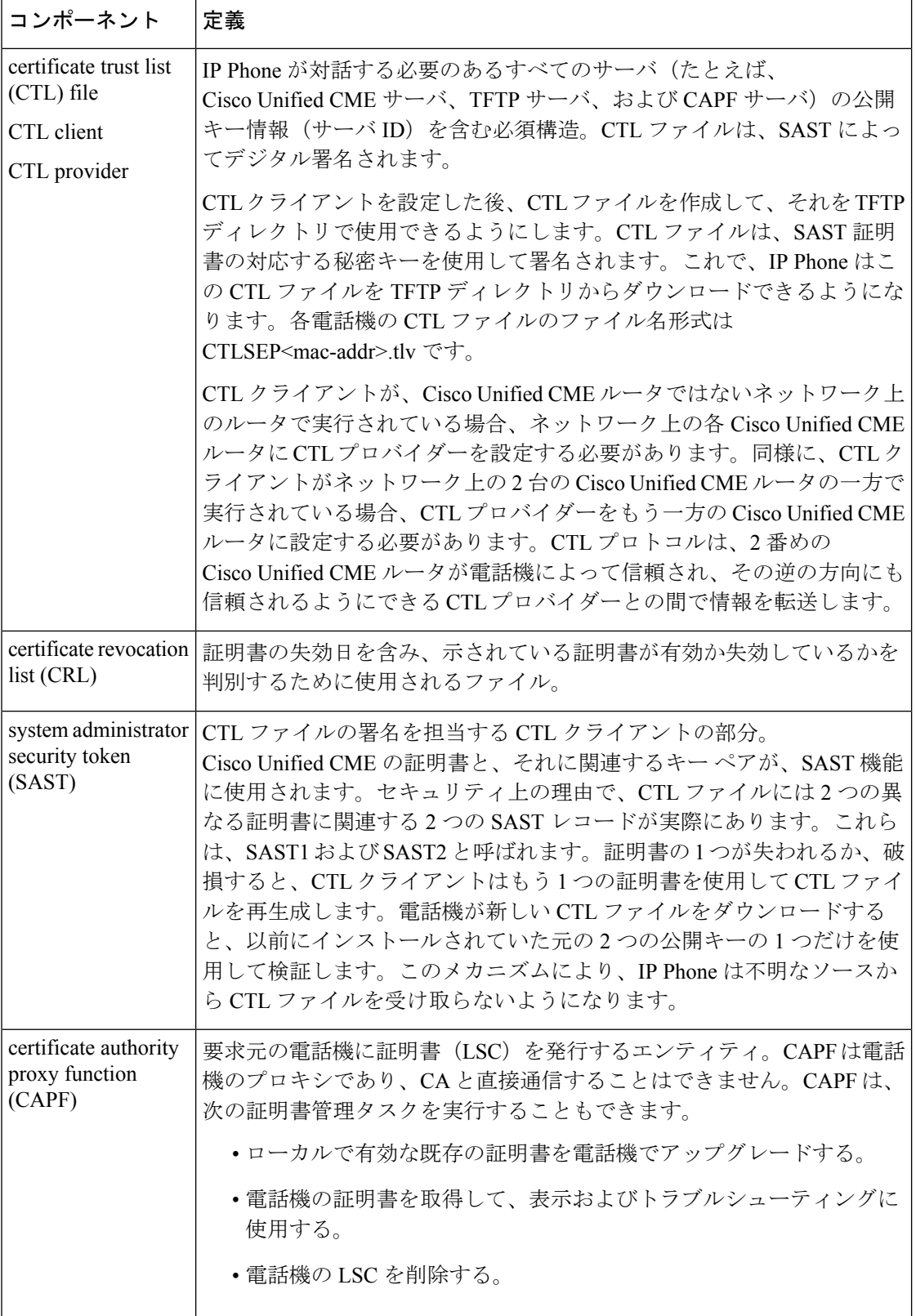

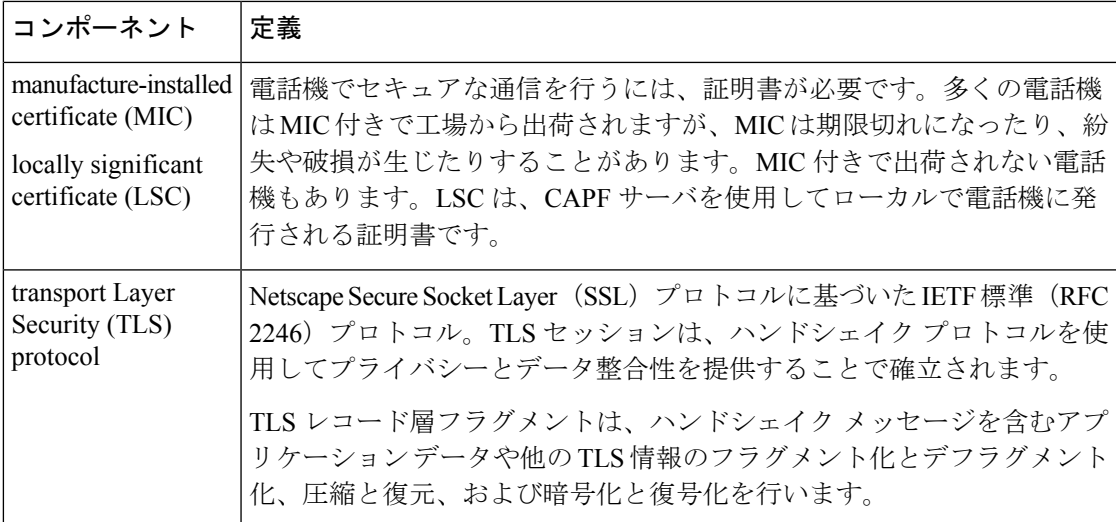

図 1 : Cisco Unified CME 電話機の認証 (11 ページ) に、Cisco Unified CME 電話機の認証環境 における構成要素を示します。

図 **<sup>1</sup> : Cisco Unified CME** 電話機の認証

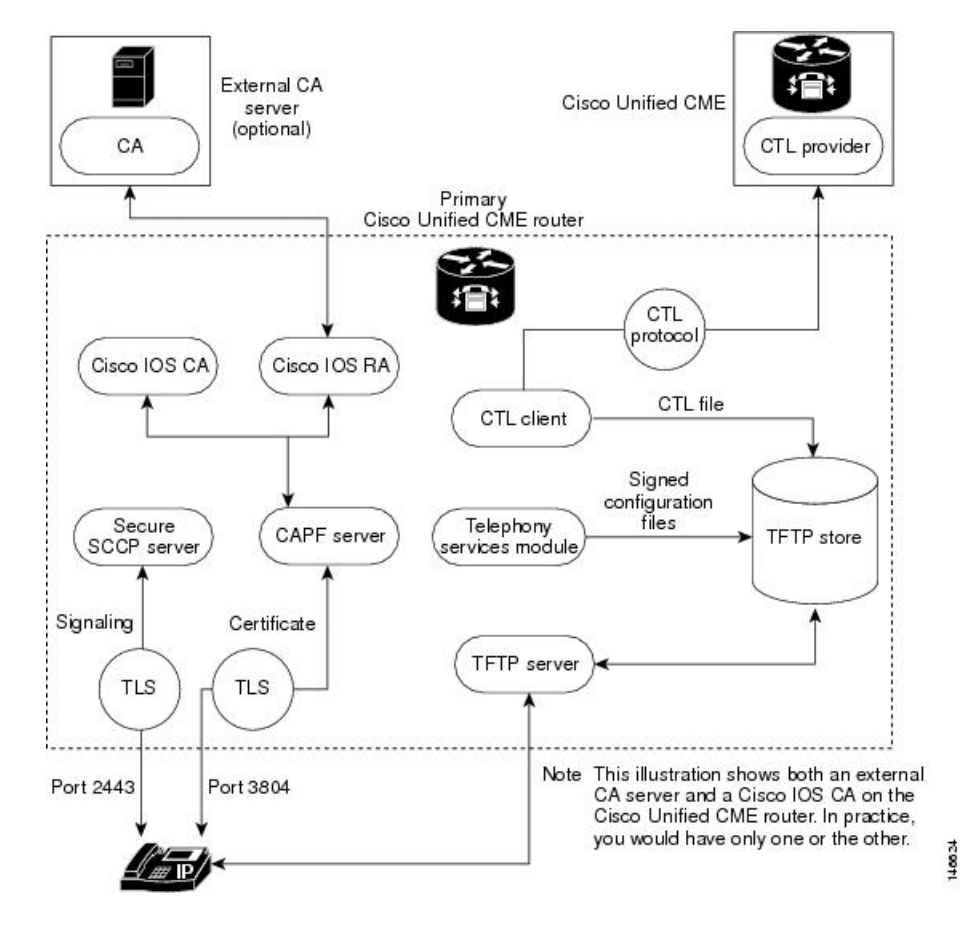

## 電話機の認証プロセス

次に、電話機の認証プロセスについて概要を説明します。 Cisco Unified CME 電話機の認証は、次のよう行われます。

**1.** 証明書が発行されます。

CAが、Cisco UnifiedCME、SAST、CAPF、およびTFTPの各機能に証明書を発行します。

- **2.** CTL ファイルが作成されて、署名および公開されます。
	- **1.** CTLファイルは、コンフィギュレーション駆動型のCTLクライアントによって作成さ れます。その目的は、各電話機に CTLfile.tlv を作成し、それを TFTP ディレクトリに 保存することです。このタスクを完了するには、CTL クライアントに CAPF サーバ、 Cisco Unified CME サーバ、TFTP サーバ、および SAST の証明書と公開キー情報が必 要です。
	- **2.** CTL ファイルは SAST クレデンシャルによって署名されます。セキュリティ上の理由 で、CTL ファイルには 2 つの異なる証明書に関連する 2 つの SAST レコードがありま す。証明書の 1 つが失われるか、破損すると、CTL クライアントはもう 1 つの証明書 を使用してCTLファイルを再生成します。電話機が新しいCTLファイルをダウンロー ドすると、以前にインストールされていた元の 2 つの公開キーの中の 1 つだけを使用 してダウンロードを検証します。このメカニズムにより、IP Phone は不明なソースか ら CTL ファイルを受け取らないようになります。
	- **3.** CTL ファイルは TFTP サーバで公開されます。外部 TFTP サーバーはセキュアモード でサポートされていないため、構成ファイルは Cisco Unified Cisco Mobility Express シ ステム自体で生成され、TFTP サーバーのログイン情報によって署名されます。TFTP サーバのクレデンシャルは、Cisco Unified CME のクレデンシャルと同じにすることが できます。必要であれば、CTLクライアントインターフェイスで適切なトラストポイ ントが設定されている場合、TFTP 機能用に別個の証明書を生成できます。
- **3.** テレフォニー サービス モジュールは、電話機の構成ファイルに署名し、各電話機はその ファイルを要求します。
- **4.** IPPhone が起動すると、TFTP サーバから CTL ファイル(CTLfile.tlv)を要求し、デジタル 署名されたその構成ファイルをダウンロードします。ファイル名の形式は SEP<mac-address>.cnf.xml.sgn です。
- **5.** 次に、電話機は構成ファイルからCAPFコンフィギュレーションステータスを読み取りま す。証明動作が必要な場合、電話機は TCP ポート 3804 で CAPF サーバを使用して TLS セッションを開始し、CAPF プロトコル ダイアログを開始します。証明動作には、アップ グレード、削除、またはフェッチの各動作があります。アップグレード動作が必要な場 合、CAPF サーバは電話機に代わって CA から証明書を要求します。CAPF サーバは CAPF プロトコルを使用して、公開キーや電話機IDなど、電話機から必要な情報を取得します。 電話機がサーバから証明書を正常に受け取ると、電話機はそれをフラッシュメモリに保存 します。

**6.** .cnf.xml ファイルのデバイス セキュリティ モード設定が認証済みまたは暗号化済みに設定 されている場合、電話機は証明書をフラッシュに保存し、既知のTCPポート (2443)でセ キュアな Cisco Unified CME サーバとの TLS 接続を開始します。この TLS セッションは、 両者から相互に認証されます。IP Phone は、TFTP サーバーから最初にダウンロードした CTL ファイルからの Cisco Unified Cisco Mobility Express サーバーの証明書を認識します。 発行元の CA 証明書がルータに存在するため、電話機の LSC は Cisco Unified Cisco Mobility Express サーバーに対して信頼できる相手になります。

## スタートアップ メッセージ

証明書サーバがスタートアップコンフィギュレーションの一部である場合、起動プロシージャ の間に次のメッセージが表示される場合があります。

% Failed to find Certificate Server's trustpoint at startup % Failed to find Certificate Server's cert.

これらのメッセージは、スタートアップコンフィギュレーションがまだ完全に解析されていな いため、証明書サーバを設定するために一時的に使用できなくなることを示す情報メッセージ です。スタートアップコンフィギュレーションが破損した場合、これらのメッセージはデバッ グに役立ちます。

### 構成ファイルのメンテナンス

セキュアな環境では、複数タイプの構成ファイルをホストして使用するには、事前にデジタル 署名する必要があります。署名されたすべてのファイルのファイル名には.sgnサフィックスが 付けられます。

Cisco UnifiedCMEテレフォニーサービスモジュールは電話機の構成ファイル(.cnf.xmlsuffix) を作成し、それらを Cisco IOS TFTP サーバに収容します。これらのファイルは TFTP サーバー のログイン情報によって署名されます。

電話機の構成ファイル以外に、ネットワーク ファイルやユーザのローカル ファイルなど、他 のCisco UnifiedCME構成ファイルにも署名が必要です。これらのファイルはCisco UnifiedCME によって内部生成され、署名されていないバージョンが更新または作成されると必ず、署名さ れたバージョンが現在のコード パスに自動的に作成されます。

ringlist.xml、distinctiveringlist.xml、オーディオ ファイルなど、Cisco Unified CME で生成されな い他の構成ファイルは、CiscoUnifiedCMEの機能に使用されることがよくあります。これらの 構成ファイルの署名されたバージョンは、自動的には作成されません。Cisco Unified Cisco Mobility Express で生成されていない新しい構成ファイルが Cisco Unified Cisco Mobility Express にインポートされたら、**load-cfg-file** コマンドを使用します。これにより、次のすべての処理 が実行されます。

- 署名されていないバージョンのファイルを TFTP サーバに収容する。
- 署名されたバージョンのファイルを作成する。

• 署名されたバージョンのファイルを TFTP サーバに収容する。

署名されていないバージョンのファイルのみを TFTP サーバーにホストする必要がある場合 は、**tftp-server** コマンドではなく **load-cfg-file** コマンドも使用できます。

### **CTL** ファイルのメンテナンス

CTL ファイルには SAST レコードとその他のレコードが含まれています。(最大 2 つの SAST レコードが存在する可能性があります。)電話機にCTLがダウンロードされる前に、CTLファ イルで一覧されているSASTログイン情報のひとつがCTLファイルをデジタル署名し、フラッ シュに保存されます。CTL ファイルを受信すると、電話機は、元の CTL ファイルに存在する SAST クレデンシャルの 1 つによって署名されている場合にのみ、新しい CTL ファイルまたは 変更された CTL ファイルを信頼します。

このため、元の SAST クレデンシャルの 1 つだけを含んだ CTL ファイルが再生成されるよう 注意する必要があります。両方のSASTクレデンシャルが破損し、新しいクレデンシャルを使 用して CTL ファイルを生成する必要がある場合は、電話機を出荷時の初期状態にリセットす る必要があります。

## **CTL** クライアントとプロバイダー

CTL クライアントは CTL ファイルを生成します。CTL クライアントは、CTL ファイルに必要 なトラストポイントの名前を入手する必要があります。これは Cisco Unified CME と同じルー タ、または別のスタンドアロン ルータで実行できます。CTL クライアントがスタンドアロン ルータ(Cisco Unified CMEルータ以外のルータ)で実行されている場合、各Cisco Unified CME ルータにCTLプロバイダーを設定する必要があります。CTLプロバイダーは、CiscoUnifiedCME サーバ機能のクレデンシャルを、別のルータで実行している CTL クライアントにセキュアに 伝達します。

CTL クライアントがプライマリまたはセカンダリのいずれかの Cisco Unified CME ルータで実 行している場合、CTL クライアントが実行していない各 Cisco Unified CME ルータ上に CTL プ ロバイダーを設定する必要があります。

CTL クライアントと CTL プロバイダーとの間の通信には、CTL プロトコルが使用されます。 CTL プロトコルを使用することで、すべての Cisco Unified CME ルータのクレデンシャルが CTL ファイルに存在するようになり、すべての Cisco Unified CME ルータが、CA によって発 行された電話機証明書へのアクセス権を持つことができます。両方の要素が、セキュアな通信 の前提条件になります。

CTL クライアントとプロバイダーを有効化するには、「CTL クライアントの構成 (33 ペー ジ)」および「CTL プロバイダーの構成 (47 ページ)」を参照してください。

### **MIC** ルート証明書の手動インポート

CAPF サーバとの TLS ハンドシェイク中に電話機が MIC を使用する場合、CAPF サーバはそれ を確認するための MIC のコピーを持っている必要があります。IP Phone のタイプごとに、異 なる証明書が使用されます。

電話機が MIC は持っているが、LSC は持っていない場合、電話機は認証に MIC を使用しま す。たとえば、デフォルトで MIC は持っているが、LSC は持っていない Unified IP Phone 7970 を使用するとします。この電話機の MIC に設定された認証モードを使用して証明書のアップ グレードをスケジュールすると、電話機は認証用として、そのMICをCisco UnifiedCMECAPF サーバに提示します。CAPF サーバが電話機の MIC を検証するには、MIC のルート証明書の コピーを持っている必要があります。このコピーがない場合、CAPF のアップグレード オプ ションは失敗します。

CAPF サーバが、必要な MIC のコピーを確実に入手できるようにするには、証明書を CAPF サーバに手動でインポートする必要があります。インポートする必要のある証明書の数は、 ネットワーク コンフィギュレーションによって異なります。手動登録の場合は、コピー アン ド ペーストまたは TFTP 転送メソッドを使用します。

MIC ルート証明書を手動でインポートするには、「MIC ルート証明書の手動インポート (55 ページ)」を参照してください。

### メディア暗号化の機能設計

付属する音声セキュリティCiscoIOS機能によって、以下を実行できるサポート対象ネットワー ク デバイス上で、セキュアなエンドツーエンドの IP テレフォニー コールを対象とした全体的 なアーキテクチャが提供されます。

- セキュアな相互運用性を持つ SRTP 対応 Cisco Unified CME ネットワーク
- セキュアな Cisco IP Phone コール
- セキュアな Cisco VG224 Analog Phone Gateway エンドポイント
- セキュアな補足サービス

これらの機能は、Cisco IOSH.323ネットワークでメディアおよびシグナリング認証と暗号化を 使用することで実装されます。H.323 は、パケット ベースのビデオ会議、音声会議、および データ会議を記述する ITU-T 標準であり、H.450 を含む他の標準のセットを参照して、実際の プロトコルを記述します。H.323 は、標準通信プロトコルを使用することで、異なる通信デバ イスがお互いに通信できるようにし、コードの共通セット、コールセットアップおよびネゴシ エーション プロシージャ、基本データ転送メソッドを定義します。H.450 は H.323 標準のコン ポーネントの1つであり、テレフォニーのような補足サービスの提供に使用されるシグナリン グとプロシージャを定義します。H.450 メッセージは H.323 ネットワークに使用され、セキュ アな補足サービスのサポートが実装されます。また、メディア機能をネゴシエーションするた めの、空の機能セット(ECS)メッセージングも実装されます。

## セキュアな **Cisco Unified CME**

セキュアなCisco UnifiedCisco Mobility Expressソリューションには、音声メディアに対応した、 Cisco Unified Cisco Mobility Express および Cisco Unified Communications Manager 間のセキュア 対応音声ポート、SCCP エンドポイントおよびセキュアな H.323 または SIP トランクが含まれ ます。図 2 : セキュア Cisco Unified CME システム (16 ページ) は、セキュアな Cisco Unified Cisco Mobility Express システムのコンポーネントを示しています。

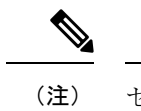

セキュアな Unified Cisco Mobility Express は、Cisco 4000 シリーズ サービス統合型ルータ ではサポートされていません。

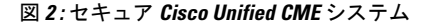

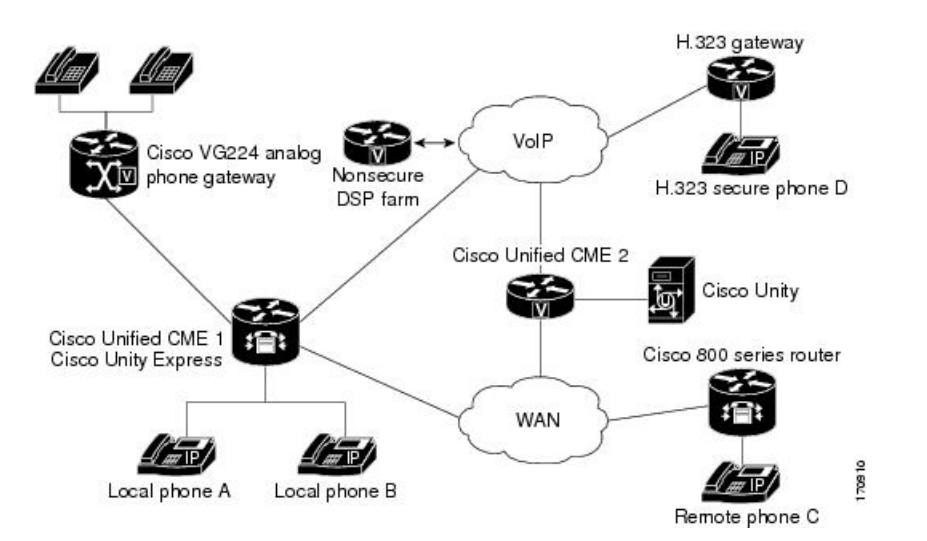

セキュアCisco UnifiedCMEは、セキュアチャネル用にトランスポート層セキュリティ(TLS) または IPsec(IP セキュリティ)を実装し、メディア暗号化に SRTP を使用します。セキュア Cisco Unified CME は、エンドポイントおよびゲートウェイに対する SRTP キーを管理します。

Cisco Unified CME 機能のメディア暗号化 (SRTP) は、次の機能をサポートします。

- SCCP エンドポイント。
- 混在共有回線環境のセキュア音声コールにより、RTP と SRTP の両方でエンドポイントを 使用できます。共有回線のメディアセキュリティは、エンドポイント設定に応じて異なり ます。
- H.450 を使用するセキュア補足サービスは次のとおりです。
	- Call Forward
	- Call Transfer
	- コールの保留と復帰
	- 通話パークとコール ピックアップ

• 非セキュアなソフトウェア会議

H.323 を介した STRP 電話会議では、コールが会議に参加す ると、0 秒から 2 秒の間隔でノイズが発生する場合がありま す。 (注)

- 非 H.450 環境でのセキュアなコール。
- セキュア Cisco Unity とセキュア Cisco Unified CME の対話。
- Cisco Unity Express とのセキュアな Cisco Unified Cisco Mobility Express インタラクション (インタラクションはサポートされ、通話は非セキュアモードにダウングレードされま す)。
- DSP Farm トランスコーディングが構成された状態のリモート電話機に対するセキュアな トランスコーディング

これらの機能については、次の項で説明します。

## セキュアな補足サービス

メディア暗号化(SRTP)機能は、H.450 と非 H.450 の両方の Cisco Unified CME ネットワーク で、セキュアな補足サービスをサポートします。セキュアCiscoUnifiedCMEネットワークは、 H.450 または非 H.450 にする必要があり、ハイブリッドにはできません。

## **Cisco Unified Cisco Mobility Express** でのセキュアな **SIP** トランクサポー ト

Cisco Unified Cisco Mobility Express Relese 10 以前のリリースでは、補足サービスは、セキュア SCCP Cisco Unified Cisco Mobility Express の SIP トランクではサポートされていませんでした。 この機能は、SCCP Cisco Unified Cisco Mobility Express の SIP トランクのセキュア SRTP および SRTP フォールバックモードで次の補足サービスをサポートします。

- セキュアな基本通話
- コールの保留と復帰
- 通話転送(ブラインドおよび相談)
- 通話転送(CFA、CFB、CFNA)
- DTMF サポート
- 通話パークおよびピックアップ
- CUE を使用するボイスメールシステム(SRTP フォールバック モードでのみ機能)

```
補足サービスを有効にするには、次の例に示すように、既存の「supplementary-service
media-renegotiate 」コマンドを使用します。
```

```
(config)# voice service voip
(conf-voi-serv)# no ip address trusted authenticate
(conf-voi-serv)# srtp
(conf-voi-serv)# allow-connections sip to sip
(conf-voi-serv)# no supplementary-service sip refer
(conf-voi-serv)# supplementary-service media-renegotiate
```
SRTP モードでは、セキュアな SIP トランク全体で非セキュア メディア (RTP) 形式は許 可されません。保留音(MOH)、保留トーン、およびリングバックトーンの場合、トー ンは SIP トランクを介して再生されません。SRTP フォールバックモードでは、リモート エンドが非セキュアの場合、または保留音(MOH)、保留トーン、およびリングバック トーンの再生中に、セキュア SIP トランク上のメディアが RTP に切り替えられます。 (注)

```
Ú
```

```
• セキュア SIP トランクは、SCCP Cisco Unified Cisco Mobility Express でのみサポート
           され、SIP Cisco Unified Cisco Mobility Express ではサポートされません。セキュア SIP
           回線は、Cisco Unified Cisco Mobility Express モードではサポートされていません。
制約事項
```
- セキュアなUnifiedCisco Mobility Expressは、Cisco 4000シリーズサービス統合型ルー タではサポートされていません。
- Xcoder サポートは、セキュアなトーン(保留音(MOH)、保留トーン、およびリン グバックトーン)の再生には使用できません。
- •これらのトーンは非セキュア (RTP) 形式でのみ使用できるため、トーンは SRTP モードでは再生されません。
- 補足サービスについては、SCCP Cisco Unfied Cisco Mobility Express 用 **no supplementary-service sip refer** コマンドを構成することをお勧めします。

### **H.450** 環境でのセキュア **Cisco Unified CME**

セキュアなエンドポイント間のシグナリングとメディア暗号化がサポートされており、セキュ アなエンドポイント間でのコール転送(H.450.2)とコール自動転送(H.450.3)などの補足サー ビスが可能です。通話パークとピックアップには、H.450メッセージが使用されます。セキュ ア Cisco Unified CME では、デフォルトで H.450 が有効になっていますが、セキュアな保留音 (MOH) とセキュアな会議 (3 者間コール)はサポートされていません。たとえば、図 3: H.450 環境での保留音 (19 ページ) に示すように補足サービスが開始された場合、A と B と の間の当初はセキュアであったコールが、ECSと端末機能セット (TCS) を使用したネゴシ エーションでRTPになり、Aには保留音が聞こえます。BがAへのコールを再開すると、コー ルは SRTP に戻ります。同様に、転送が開始されると、転送される通話者は保留状態になり、

コールはネゴシエーションによって RTP になります。コールが転送されると、もう一方で SRTP を使用できる場合、コールは SRTP に戻ります。

図 **3 : H.450** 環境での保留音

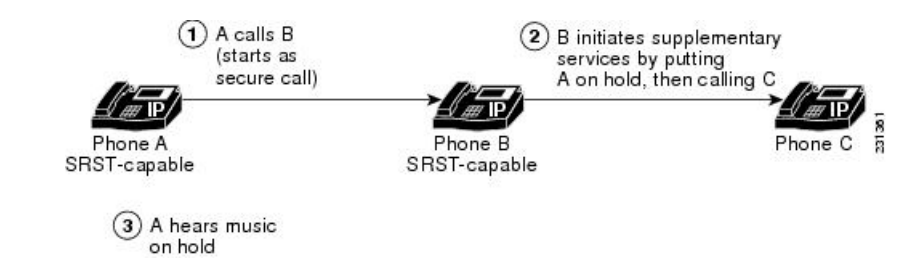

### 非 **H.450** 環境でのセキュア **Cisco Unified CME**

補足サービスのセキュリティでは、コール中キーネゴシエーションまたはコール中メディア再 ネゴシエーションを行う必要があります。H.450 メッセージがない H.323 ネットワークでは、 コーデック不一致やセキュア コールなどのシナリオでは、ECS を使用してメディア再ネゴシ エーションが実装されます。ルータでグローバルに H.450 を無効にすると、設定は RTP コー ルと SRTP コールに適用されます。シグナリング パスは、Cisco Unified CME と Cisco Unified Communications Manager の XOR によるヘアピンになります。たとえば、図 4 : 非 H.450 環境で の転送 (19 ページ) で、シグナリングパスが、 A から B を経由して(補足サービスイニシ エータ) C に行くとします。この場合、音声セキュリティを展開する際、メディアセキュリ ティキーは、XOR を介して通過し、B を経由して、転送リクエストを発行するエンドポイン トを通過することを考慮します。中間者攻撃を防止するには、XORが信頼できるエンティティ になっている必要があります。

#### 図 **<sup>4</sup> :** 非 **H.450** 環境での転送

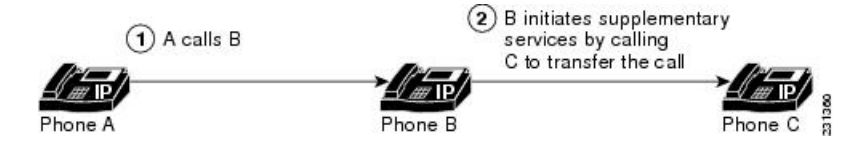

メディア パスはオプションです。Cisco Unified CME のデフォルトのメディア パスはヘアピン になっています。ただし、可能であればいつでもメディアフローアラウンドをCiscoUnifiedCME に設定できます。メディアフロースルー(デフォルト)を設定するときは、複数のXORゲー トウェイをメディアパスでチェーン化すると、遅延が大きくなり、音声品質が低下することに 注意してください。ルータ リソースと音声の品質により、チェーン化できる XOR ゲートウェ イの数は制限されます。要件はプラットフォームによって異なり、シグナリングとメディアの 間で変わる可能性があります。実用的なチェーン化レベルは 3 です。

コーデックの不一致があり、ECS と TCS のネゴシエーションが失敗すると、トランスコーダ が挿入されます。たとえば、電話機 A と電話機 B で SRTP が使用可能であるが、電話機 A が G.711 コーデックを使用し、電話機 B が G.729 コーデックを使用している場合、電話機 B にト ランスコーダがあればそれが挿入されます。ただし、コーデック要件を満たすために、コール は RTP にネゴシエーションされるため、コールは非セキュアになります。

## **DSPFarm**トランスコーディングが構成された状態のリモート電話機に 対するセキュアなトランスコーディング

トランスコーディングは、構成した **codec** コマンドの **dspfarm-assist** キーワードがあるリモー ト電話機でサポートされています。リモート電話機とは、CiscoUnifiedCMEに登録され、WAN を介してリモート ロケーションに存在する電話機のことです。WAN 接続での帯域幅を節約す るため、該当する電話機への通話は、ephone の **codec g729r8 dspfarm assist** コマンドを構成す ることで、G.729r8 コーデックを使用して行うことができます。**g729r8** キーワードによって、 該当する電話機への通話は強制的にG.729コーデックを使用するようになります。電話機への H.323通話をトランスコードする必要がある場合、**dspfarm-assist**キーワードを使用すると、利 用可能な DSP リソースを使用できるようになります。

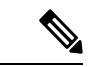

トランスコーディングは、リモートの電話機からの異なるコーデックを持つH.323コール が、リモートの電話機へのコールを行おうとする場合にのみ有効になります。リモート の電話機と同じ Cisco Unified CME 上にあるローカルの電話機がリモートの電話機にコー ルを行うと、ローカルの電話機はトランスコーディングを使用する代わりに、強制的に コーデックが G.729 に変更されます。 (注)

ポイントツーポイントSRTPコールのセキュアなトランスコーディングは、Cisco UnifiedCME トランスコーディングと、コールのそのピアによってサービスが提供される両方のSCCP電話 機で SRTP が使用可能であり、SRTP キーが正常にネゴシエーションされた場合にのみ行われ ます。ポイントツーポイント SRTP コールのセキュアなトランスコーディングは、コール内の ピアの 1 つだけが SRTP に対応している場合には行えません。

CiscoUnifiedCMEトランスコーディングをセキュアなコールで実行する場合、CiscoUnifiedCME 機能のメディア暗号化 (SRTP) によって、Cisco Unified CME は DSP Farm に追加パラメータ としてセキュア コールの暗号キーを提供できるため、Cisco Unified CME トランスコーディン グを正常に実行できます。暗号キーがないと、DSPFarmは暗号化された音声データを読み取っ て、それをトランスコードすることができません。

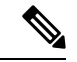

ここで説明されているセキュアなトランスコーディングは、IP-IP ゲートウェイ トランス コーディングには適用されません。 (注)

Cisco Unified CME トランスコーディングは VoIP コール レッグをブリッジするためではなく、 SCCPエンドポイントに対してのみ呼び出されるため、IP-to-IPゲートウェイトランスコーディ ングとは異なります。Cisco Unified CME トランスコーディングと IP-to-IP ゲートウェイ トラン スコーディングは相互に排他的です。コールに対して呼び出せるのは、1 つのタイプのトラン スコーディングのみです。SRTPトランスコーディングのDSPFarm機能を使用できない場合、 Cisco Unified CME のセキュアなトランスコーディングは実行されず、コールは G.711 を使用し て通過します。

構成情報については、[セキュアモードで](cmeadm_chapter14.pdf#nameddest=unique_551) Cisco Unified Cisco Mobility Express 4.2 バージョン以 降に DSP [ファームを登録する](cmeadm_chapter14.pdf#nameddest=unique_551)を参照してください。

## セキュア **Cisco Unified CME** と **Cisco Unity Express**

Cisco Unity Express は、セキュアなシグナリング、およびメディア暗号化をサポートしていま せん。セキュア Cisco Unified CME は Cisco Unity Express と相互運用できますが、 Cisco Unified CME と Cisco Unity Express との間のコールはセキュアではありません。

セキュアな H.323 ネットワークでの Cisco Unified CME を使用した一般的な Cisco Unity Express 導入では、セッション開始プロトコル (SIP) がシグナリングに使用され、メディア パスは RTPによるG.711になります。応答なしのコール転送(CFNA)とすべてのコールの転送(CFA) の場合、メディアパスが確立される前に、シグナリングメッセージが送信されて、RTPメディ アパスがネゴシエーションされます。コーデックのネゴシエーションが失敗すると、トランス コーダが挿入されます。Cisco Unified Cisco Mobility Express 機能の H.323 サービスプロバイダー インターフェイス (SPI) のメディア暗号化 (SRTP) は、Fast Start コールをサポートします。 通常、Cisco Unity Express から Cisco Unified CME に転送または戻されたコールは、既存のコー ル フローに入れられ、通常の SIP コールや RTP コールとして処理されます。

Cisco Unified CME 機能のメディア暗号化(SRTP)は、Cisco Unified CME に戻されるブライン ド転送のみをサポートしています。コール中のメディア再ネゴシエーションが設定されると、 H.450.2またはEmpty Capability Set (ECS)のどの転送メカニズムが使用されるかに関係なく、 エンドポイントのセキュア機能が再ネゴシエーションされます。

## セキュア **Cisco Unified CME** と **Cisco Unity**

Cisco Unified CME 機能のメディア暗号化(SRTP)は、SCCP を使用する Cisco Unity 4.2 以降の バージョンとCisco UnityConnection 1.1以降のバージョンをサポートします。Cisco UnifiedCME のセキュアCisco Unityは、セキュアなSCCP電話機のように機能します。セキュアなシグナリ ングを確立するには、ある程度のプロビジョニングが必要です。CiscoUnityはCiscoUnifiedCME デバイス証明書を証明書信頼リスト(CTL)から受け取り、Cisco Unity 証明書は Cisco Unified CME に手動で挿入されます。SIP を使用した Cisco Unity はサポートされていませ  $h_{\circ}$ 

Cisco Unity Connection の証明書は、[ポートグループ設定(port group settings)] 配下の Cisco Unity 管理者 Web アプリケーションにあります。

## **Cisco Unified IP Phone** 用の **HTTPS** プロビジョニング

ここでは、次の内容について説明します。

- 外部サーバーの HTTPS サポート (21 ページ)
- Cisco Unified Cisco Mobility Express の HTTPS サポート (22 ページ)

### 外部サーバーの **HTTPS** サポート

HTTPS を使用して、Cisco Unified IP Phone で Web コンテンツに安全にアクセスする必要性が 高まっています。サードパーティ Web サーバーの X.509 証明書は、IP Phone の CTL ファイル に保存して、Webサーバを認証する必要がありますが、トラストポイント情報を入力するため に使用した **server** コマンドを使用して、 CTL ファイルを証明書にインポートすることはでき ません。**server** コマンドには、証明書チェーンの検証にサードパーティ Web サーバーからの 秘密キーが必要ですが、ユーザーは Web サーバーからその秘密キーを取得することはできな いため、**import certificate** コマンドが追加され、信頼できる証明書が CTL ファイルに追加され ます。

For information on how to import a trusted certificate to an IP phone's CTL file for HTTPS provisioning, see Cisco Unified IP Phone 用の HTTPS プロビジョニング (67 ページ).ぷら

Cisco Unified Cisco Mobility Express の電話機認証サポートの詳細については、「電話機認証の 概要 (7 ページ)」を参照してください。

### **Cisco Unified Cisco Mobility Express** の **HTTPS** サポート

Cisco Unified IPPhone は、Cisco Unified Cisco Mobility Express が提供する一部のサービスに HTTP を使用します。Cisco Unified Cisco Mobility Express でのローカル ディレクトリ ルックアップ、 MyPhone アプリ、エクステンションモビリティを含むこれらのサービスは、電話機の [サービ ス(Services)] ボタンを押すことで呼び出されます。

Cisco Unified Cisco Mobility Express 9.5 以降のバージョンでの Hypertext Transfer Protocol Secure (HTTPS)のサポートにより、これらのサービスは、電話機から Cisco Unified Cisco Mobility Express への HTTPS 接続を使用して呼び出すことができます。

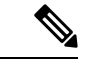

HTTPS をグローバルまたはローカルに構成する前に、構成された電話機が Cisco Unified Cisco Mobility Express で実行される HTTPS ベースのサービス用にプロビジョニングされ ていることを確認してください。Cisco Unified IP Phone が HTTPS アクセスをサポートし ているかどうかを確認するには、適切な『電話機アドミニストレーション ガイド』を参 照してください。HTTP サービスは、HTTPS をサポートしていない他の電話機に対して 引き続き実行されます。 (注)

HTTPS を使用して Web コンテンツに安全にアクセスするための Cisco Unified IP Phone のプロ ビジョニングについては、「Cisco Unified IP Phone 用の HTTPS プロビジョニング (67 ペー ジ)」 を参照してください。

構成例については、Cisco Unified Cisco Mobility Express の HTTPS サポートの構成例 (88 ペー ジ)を参照してください。

## セキュリティの設定

## **Cisco IOS** 認証局の構成

ローカル ルータまたは外部ルータに Cisco IOS 証明局 (CA) を設定するには、次の手順を実 行します。

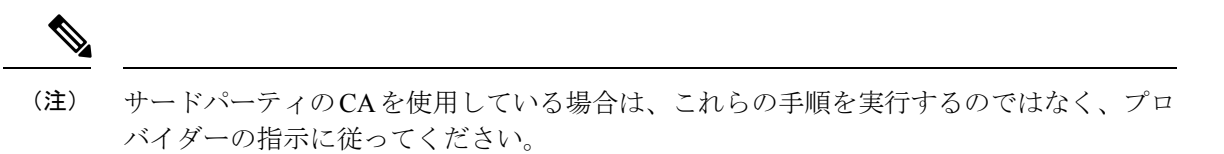

### 手順の概要

- **1. enable**
- **2. configure terminal**
- **3. ip http server**
- **4. crypto pki server** ラベル
- **5. database level** {**minimal** | **names** | **complete**}
- **6. database url** *root-url*
- **7. lifetime certificate** *time*
- **8. issuer-name CN=**ラベル
- **9. exit**
- **10. crypto pki trustpoint** ラベル
- **11. enrollment url** *ca-url*
- **12. exit**
- **13. crypto pki server** ラベル
- **14. grant auto**
- **15. no shutdown**
- **16. end**

#### 手順の詳細

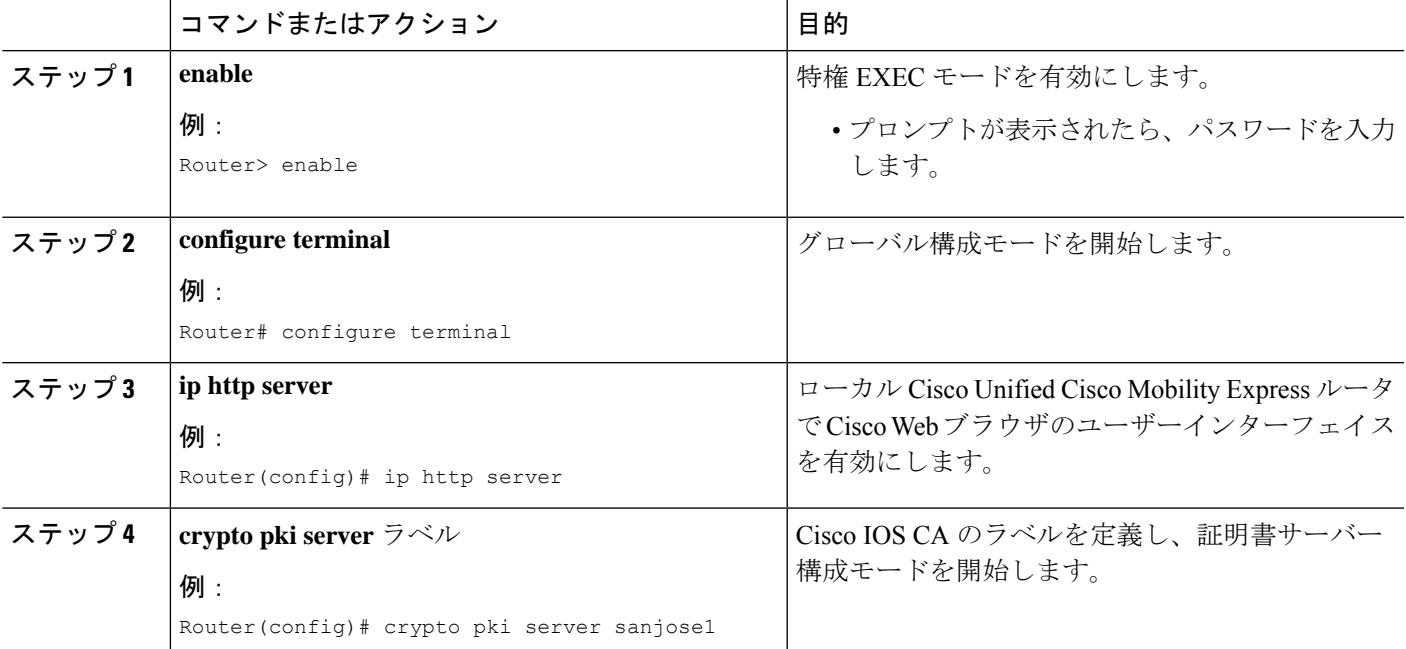

I

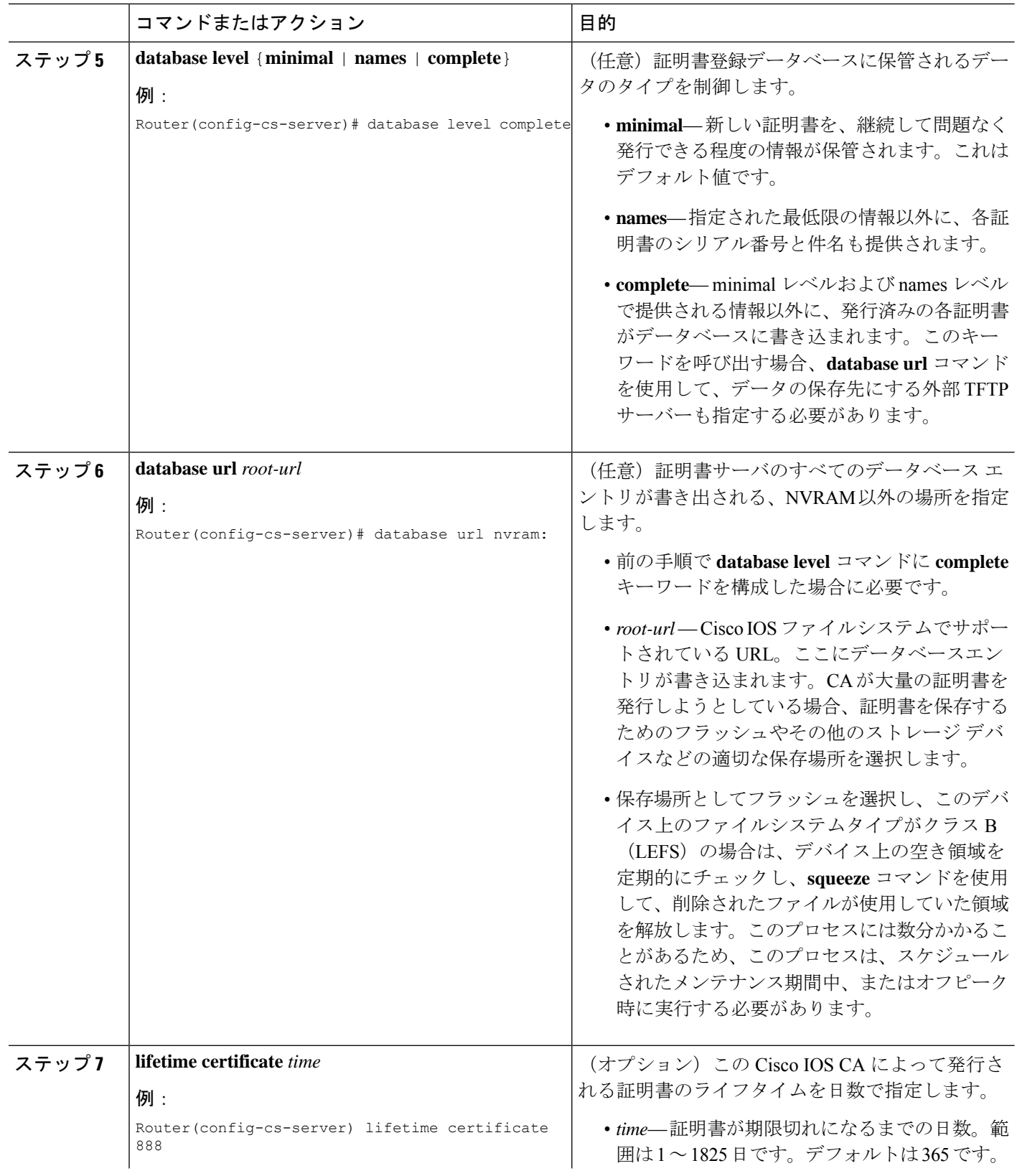

 $\mathbf l$ 

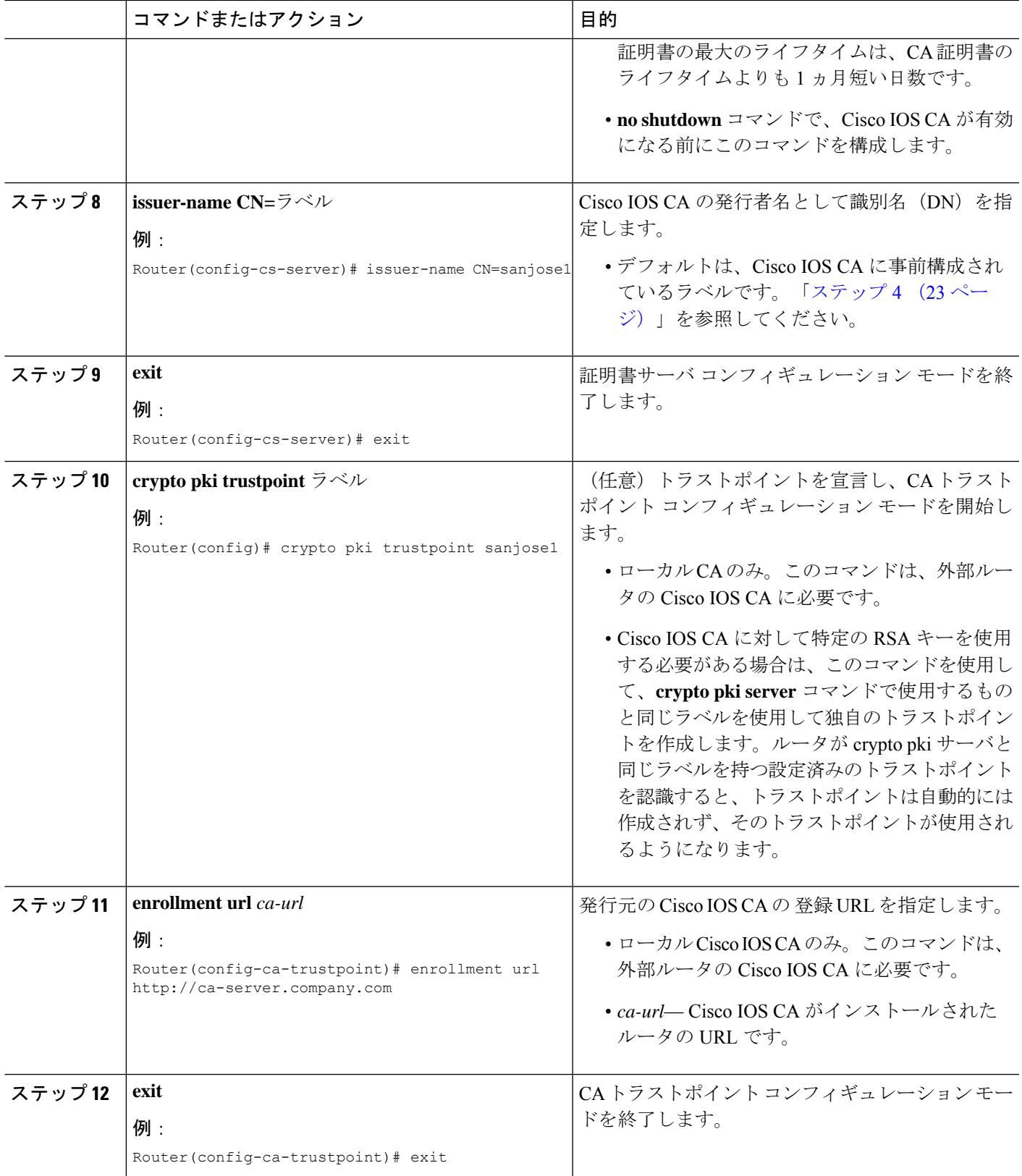

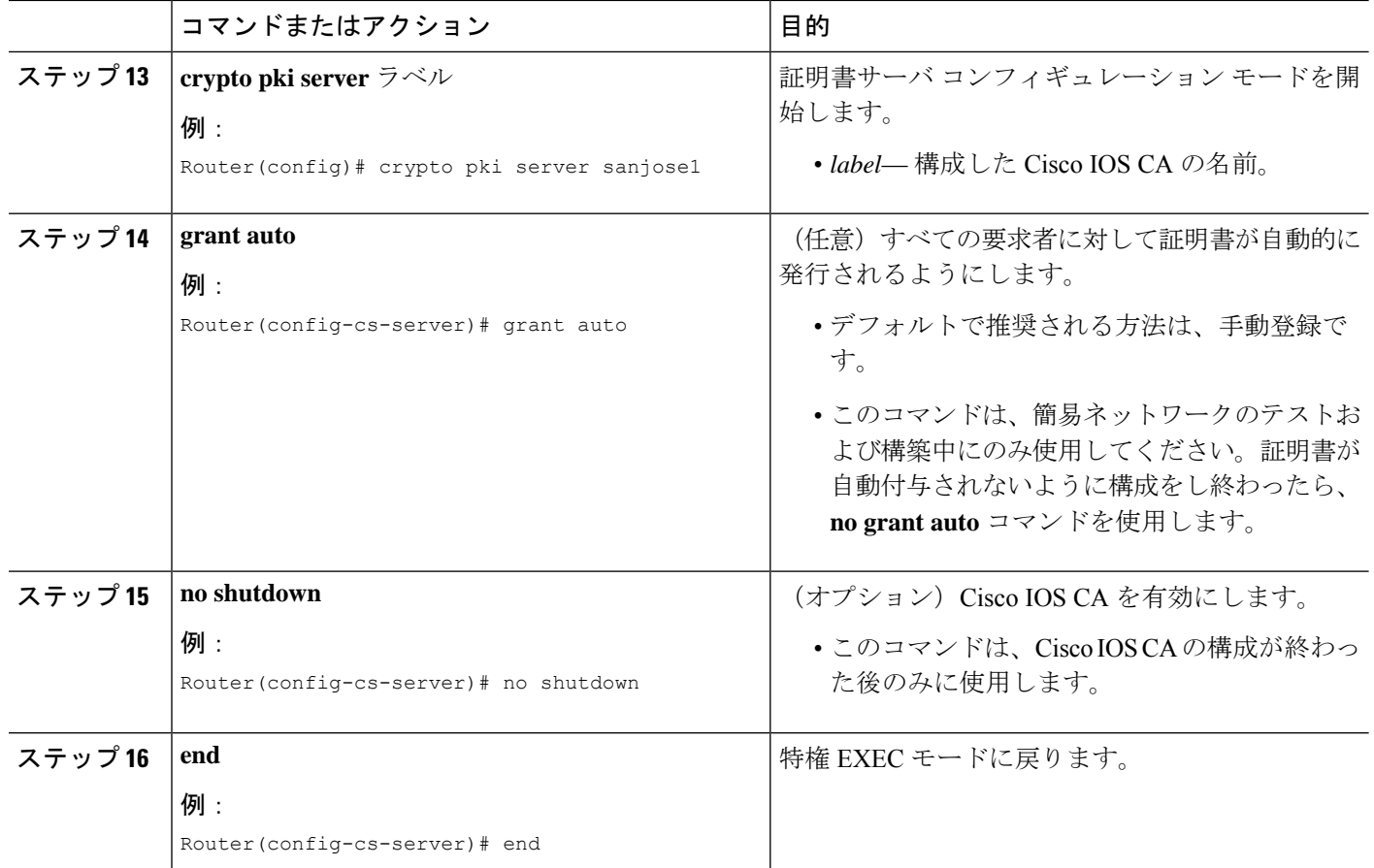

### 例

次の**show running-config**コマンドの一部の出力は、ローカルCisco UnifiedCisco Mobility Express ルータで実行中の sanjose1 という名前の Cisco IOS CA 向け構成を示していま す。

```
ip http server
crypto pki server sanjose1
database level complete
database url nvram:
crypto pki trustpoint sanjose1
 enrollment url http://ca-server.company.com
crypto pki server authority1
no grant auto
no shutdown
```
### サーバー機能の証明書の取得

CA は、次のサーバ機能の証明書を発行します。

- Cisco Unified CME:電話機を含む TLS セッションに証明書が必要です。
- TFTP:構成ファイルの署名にキー ペアと証明書が必要です。
- HTFTP:構成ファイルの署名にキー ペアと証明書が必要です。
- CAPF:電話機を含む TLS セッションに証明書が必要です。
- SAST:CTL ファイルの署名に必要です。2 つの SAST 証明書を作成して、1 つはプライマ リとして使用し、もう 1 つはバックアップ用にすることを推奨します。

サーバ機能の証明書を入手するには、サーバ機能ごとに次の手順を実行します。

(注)

このモジュールの最後の セキュリティの設定例 (73 ページ) の記載通り、サーバー機 能ごとに別々のトラストポイントを構成することも、1つ以上のサーバー機能に同じトラ ストポイントを構成することもできます。

### 手順の概要

- **1. enable**
- **2. configure terminal**
- **3. crypto pki trustpoint** *trustpoint-label*
- **4. enrollment url** *url*
- **5. revocation-check** *method1* [*method2* [*method3*]]
- **6. rsakeypair** *key-label* [*key-size* [*encryption-key-size*]]
- **7. exit**
- **8. crypto pki authenticate** *trustpoint-label*
- **9. crypto pki enroll** *trustpoint-label*
- **10. exit**

#### 手順の詳細

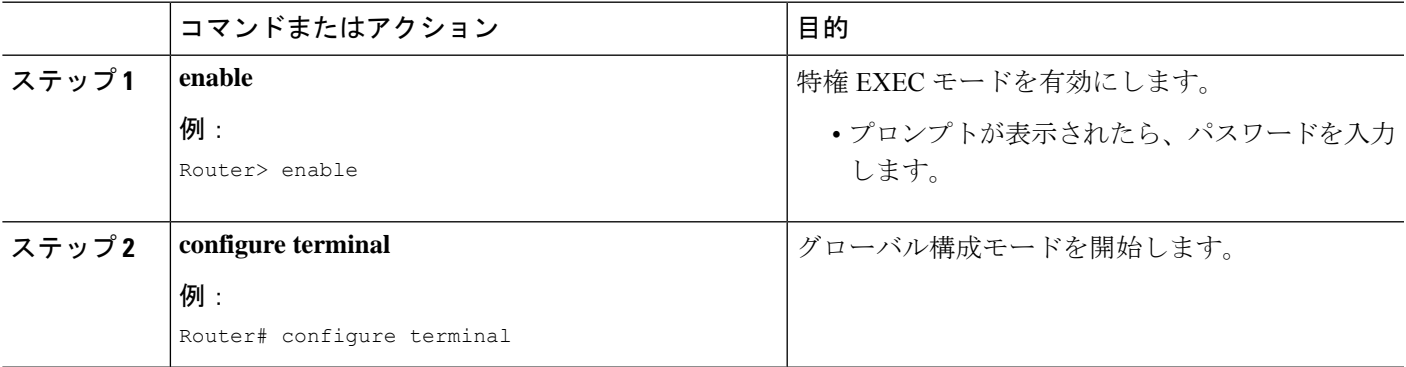

 $\overline{\phantom{a}}$ 

 $\mathbf I$ 

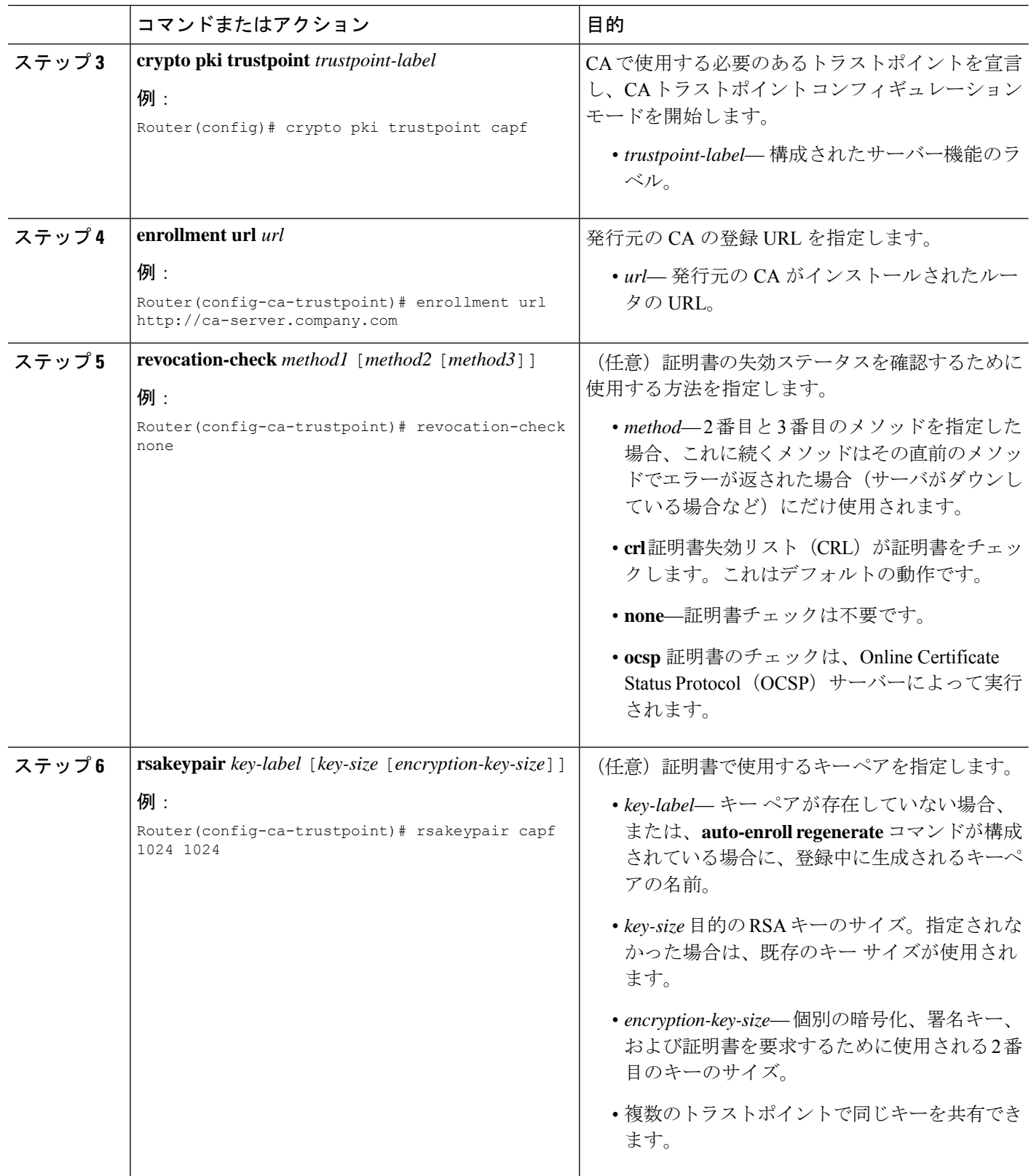

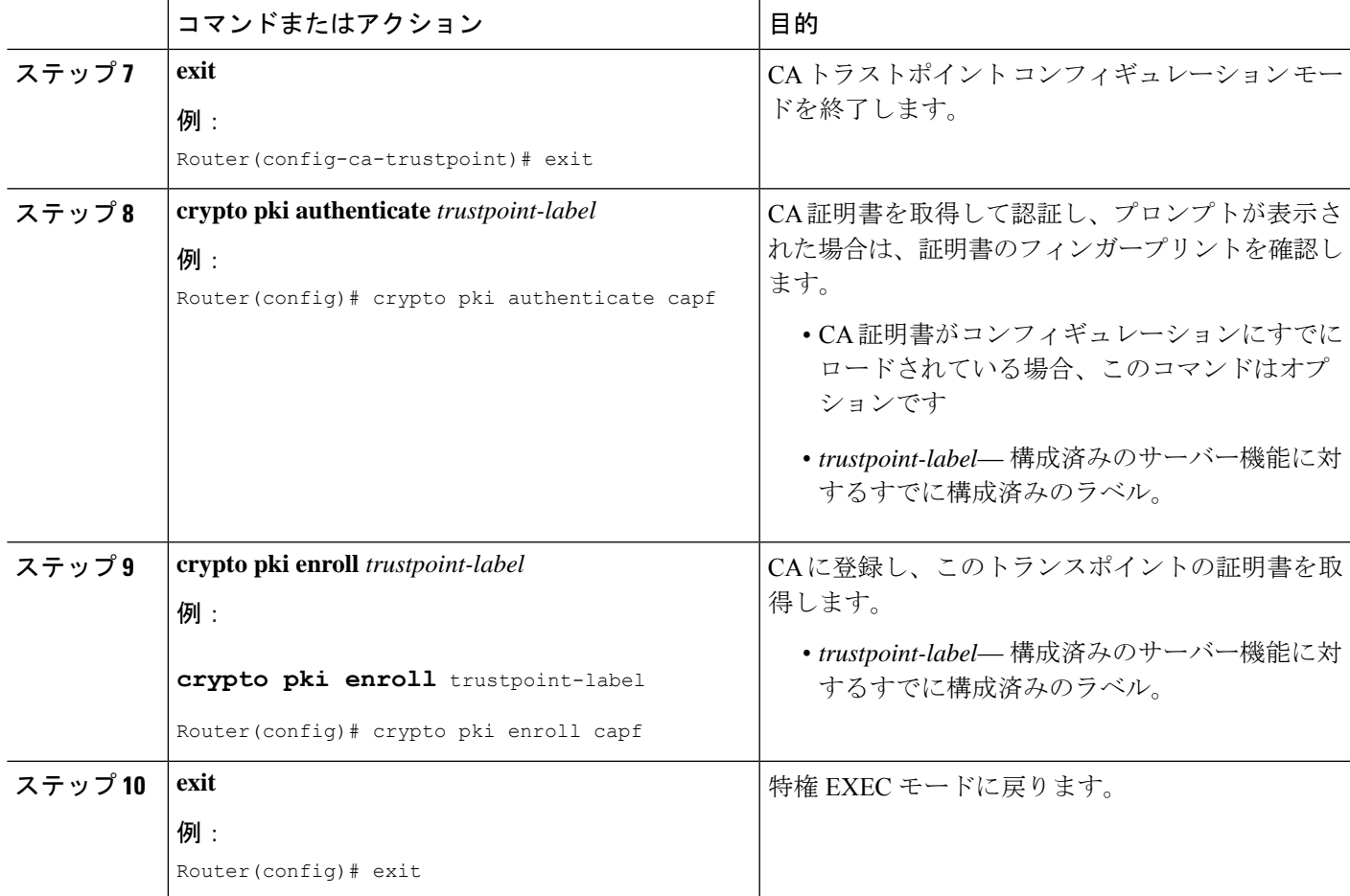

### 例

次の **show running-config** コマンドの一部の出力は、さまざまなサーバー機能の証明書 を取得する方法を示しています。

### **CAPF** サーバ機能の証明書の取得

!configuring a trust point crypto pki trustpoint capf-server enrollment url http://192.168.1.1:80 revocation-check none !authenticate w/ the CA and download its certificate crypto pki authenticate capf-server ! enroll with the CA and obtain this trustpoint's certificate crypto pki enroll capf-server

**Cisco Unified Cisco Mobility Express** サーバー機能の証明書の取得

```
crypto pki trustpoint cme-server
enrollment url http://192.168.1.1:80
revocation-check none
```

```
crypto pki authenticate cme-server
crypto pki enroll cme-server
```
#### **TFTP** サーバー機能の証明書の取得

```
crypto pki trustpoint tftp-server
enrollment url http://192.168.1.1:80
revocation-check none
```

```
crypto pki authenticate tftp-server
crypto pki enroll tftp-server
```

```
最初の SAST サーバー機能 (sast1) の証明書の取得
```

```
crypto pki trustpoint sast1
 enrollment url http://192.168.1.1:80
 revocation-check none
```
crypto pki authenticate sast1 crypto pki enroll sast1

#### **2** 番目の **SAST** サーバ機能(**sast2**)の証明書の取得

crypto pki trustpoint sast2 enrollment url http://192.168.1.1:80 revocation-check none

```
crypto pki authenticate sast2
crypto pki enroll sast2
```
## **Telephony-Service Security** パラメータの構成

テレフォニー サービスのセキュリティ パラメータを設定するには、次の手順を実行します。

#### 手順の概要

- **1. enable**
- **2. configure terminal**
- **3. telephony-service**
- **4. secure-signaling trustpoint** ラベル
- **5. tftp-server-credentials trustpoint** ラベル
- **6. device-security-mode** {**authenticated** | **none** | **encrypted**}
- **7. cnf-file perphone**
- **8. load-cfg-file** *file-url* **alias** *file-alias* [**sign**] [**create**]
- **9. server-security-mode** {**erase** | **non-secure** | **secure**}
- **10. end**

### 手順の詳細

 $\mathbf I$ 

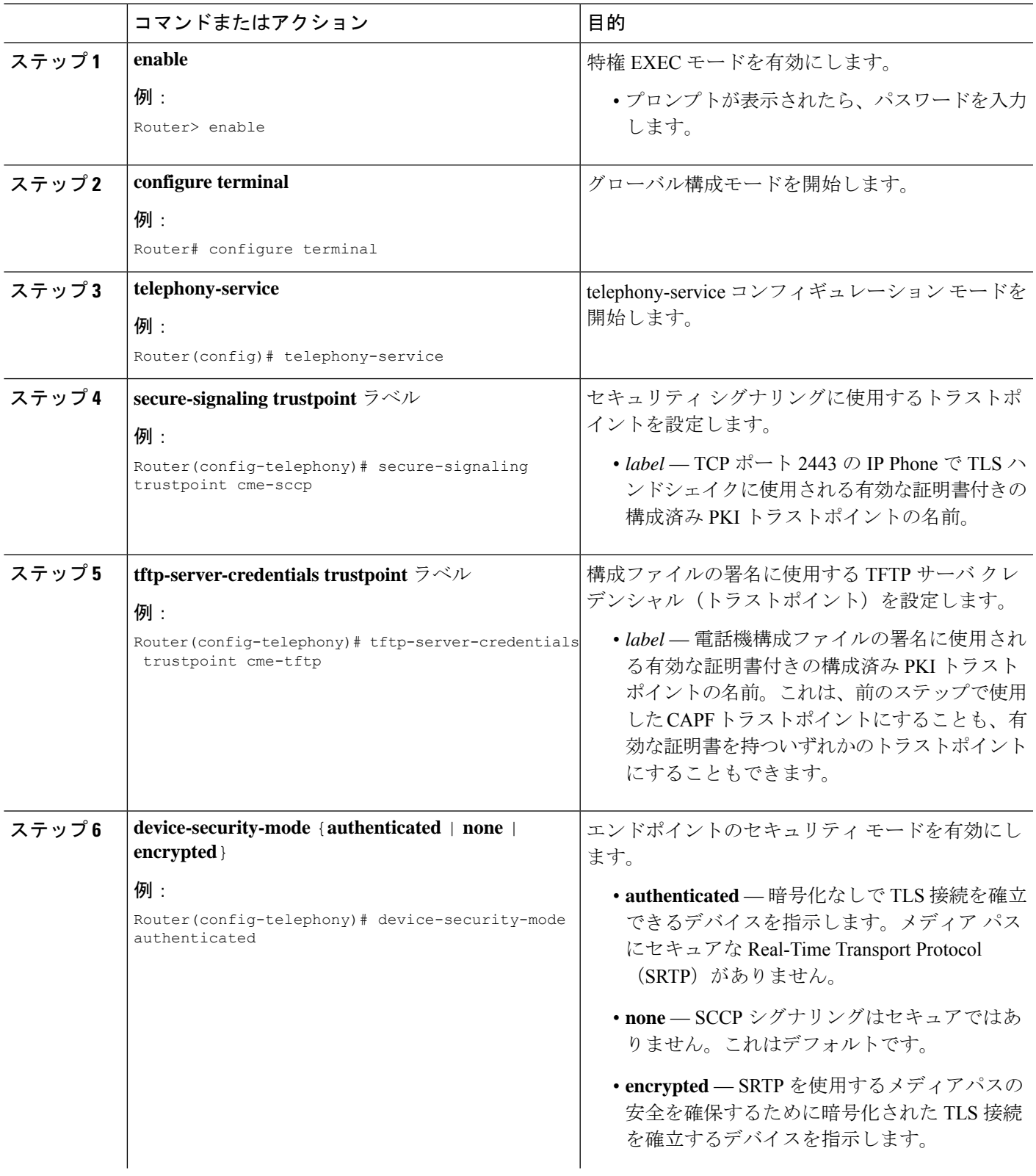

I

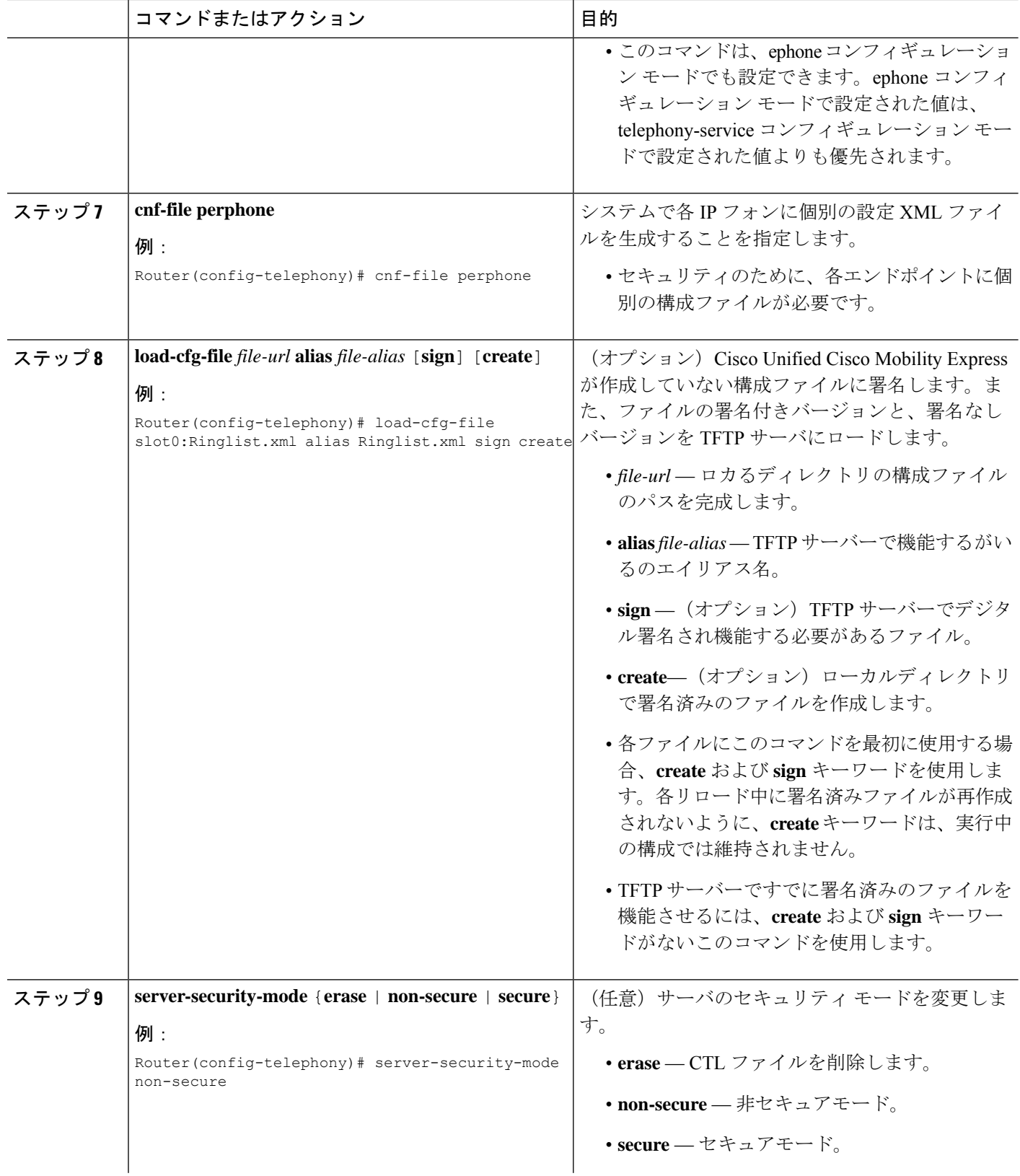

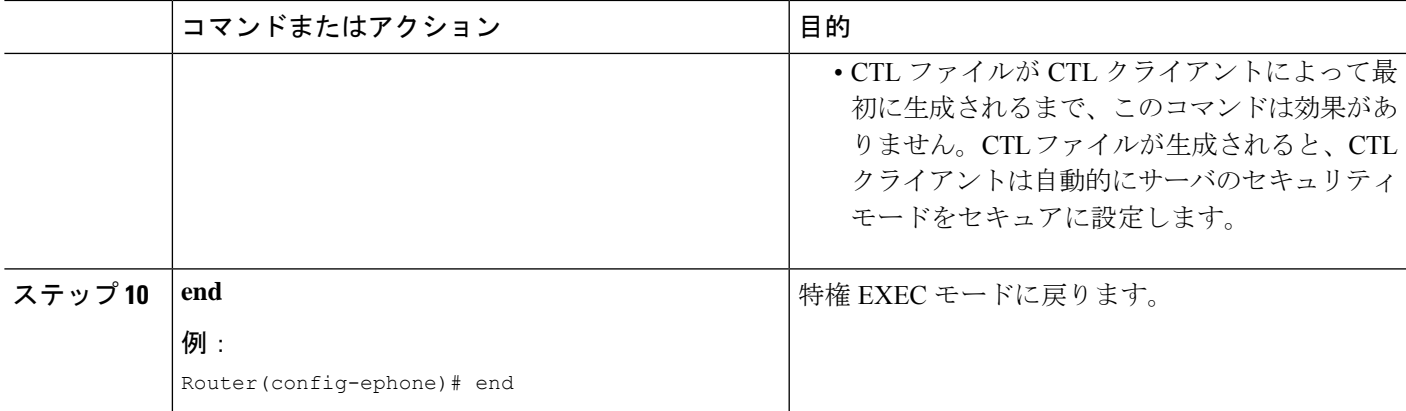

### **Telephony-Service Security** パラメータの確認

### ステップ **1 show telephony-service security-info**

このコマンドを使用して、telephony-service コンフィギュレーションモードに設定されているセキュリティ 関連情報を表示します。

### 例:

Router# **show telephony-service security-info**

Skinny Server Trustpoint for TLS: cme-sccp TFTP Credentials Trustpoint: cme-tftp Server Security Mode: Secure Global Device Security Mode: Authenticated

#### ステップ **2 show running-config**

このコマンドを使用して、実行コンフィギュレーションを表示し、テレフォニーおよび電話機ごとのセキュ リティ設定を確認します。

#### 例:

Router# **show running-config**

```
telephony-service
 secure-signaling trustpoint cme-sccp
 server-security-mode secure
 device-security-mode authenticated
  tftp-server-credentials trustpoint cme-tftp
  .
  .
  .
```
## **CTL** クライアントの構成

実際のネットワークコンフィギュレーションに応じて、次のタスクのいずれかを実行します。

- Cisco Unified Cisco Mobility Express ルータでの CLT クライアントの構成 (34 ページ)
- Cisco Unified Cisco Mobility Express ルータ以外のルータでの CTL クライアントの構成 (37 ページ)

### **Cisco Unified Cisco Mobility Express** ルータでの **CLT** クライアントの構成

ローカルの Cisco Unified CME ルータ上に既知の信頼できる証明書とトークンのリストが作成 されるように CTL クライアントを設定するには、次の手順を実行します。

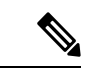

(注)

プライマリとセカンダリの Cisco Unified CME ルータがある場合は、そのどちらかに CTL クライアントを設定できます。

### 手順の概要

- **1. enable**
- **2. configure terminal**
- **3. ctl-client**
- **4. sast1 trustpoint** ラベル
- **5. sast2 trustpoint** ラベル
- **6. server** {**capf** | **cme**| **cme-tftp** | **tftp**} *ip-address* **trustpoint** *trustpoint-label*
- **7. server cme** *ip-address* **username** *name-string* **password** {**0** | **1**} *password-string*
- **8. regenerate**
- **9. end**

### 手順の詳細

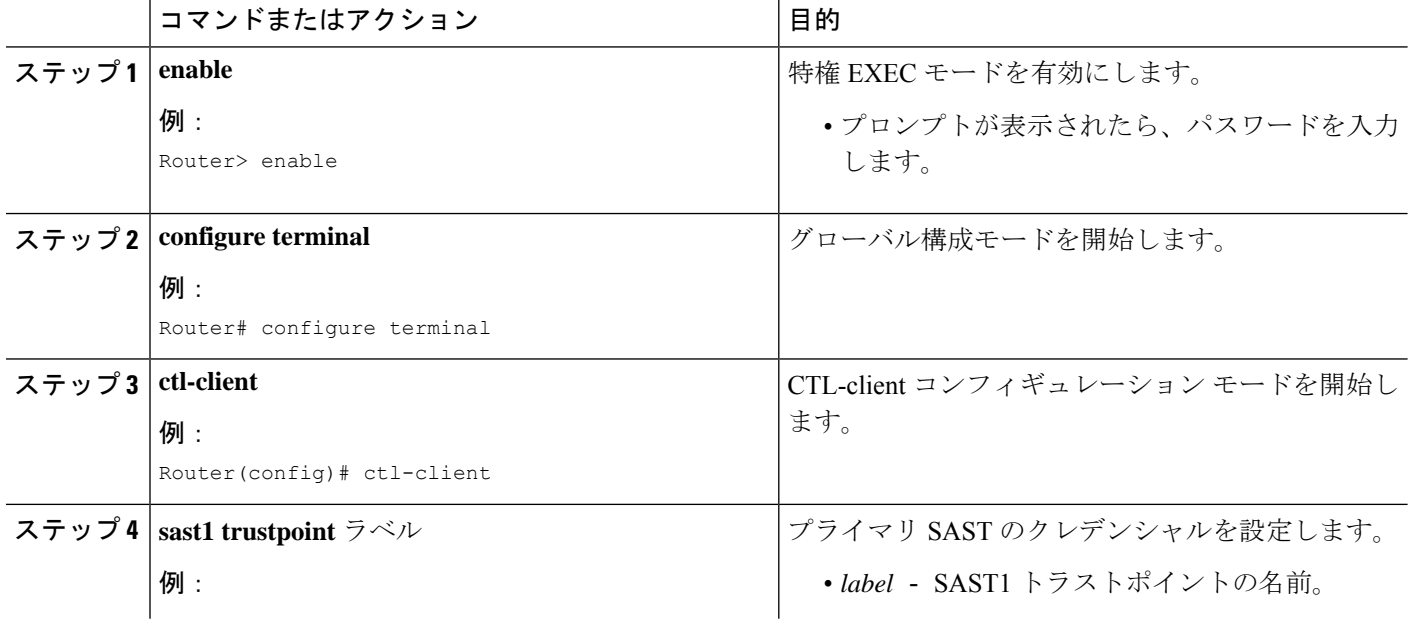

I

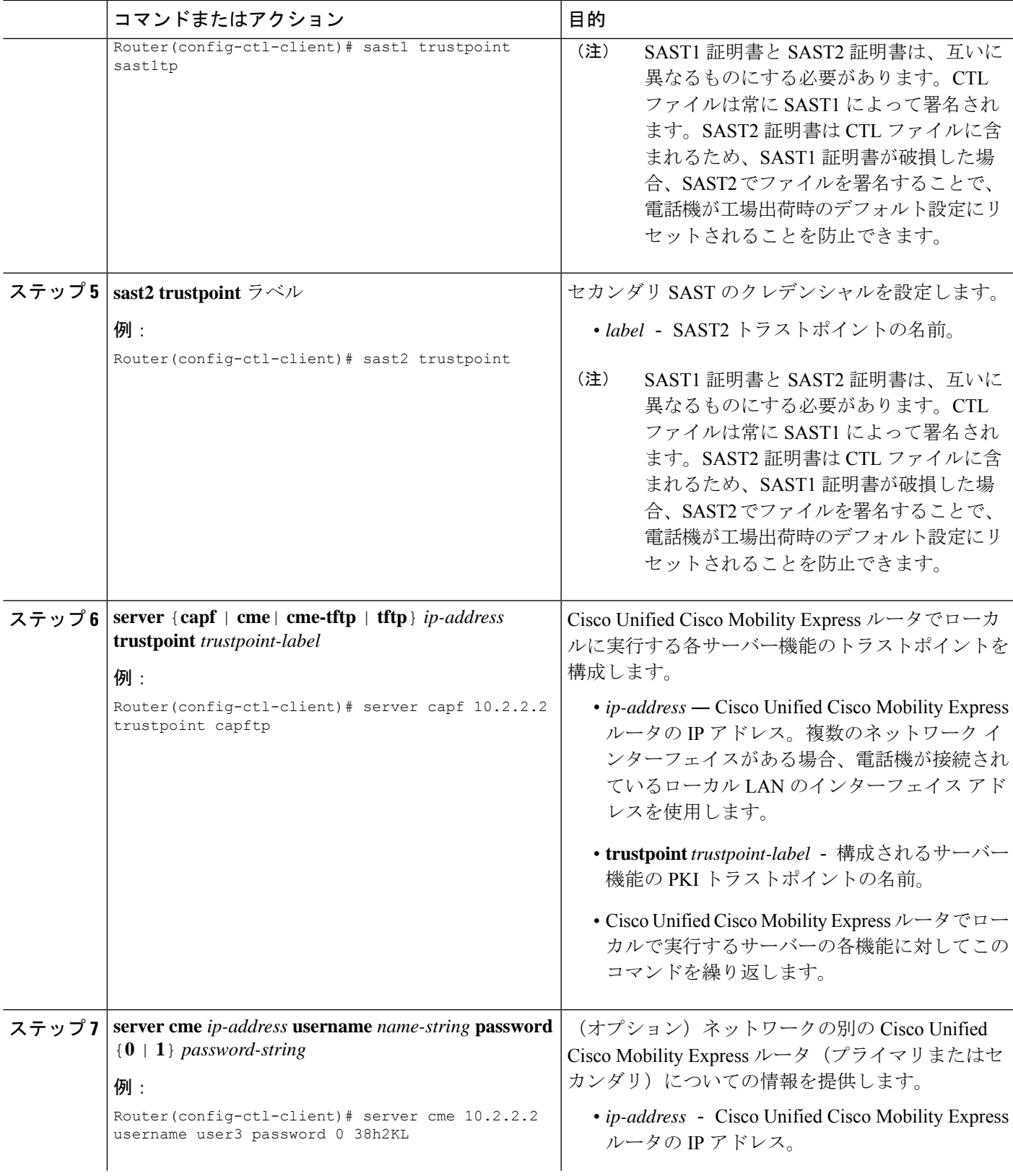

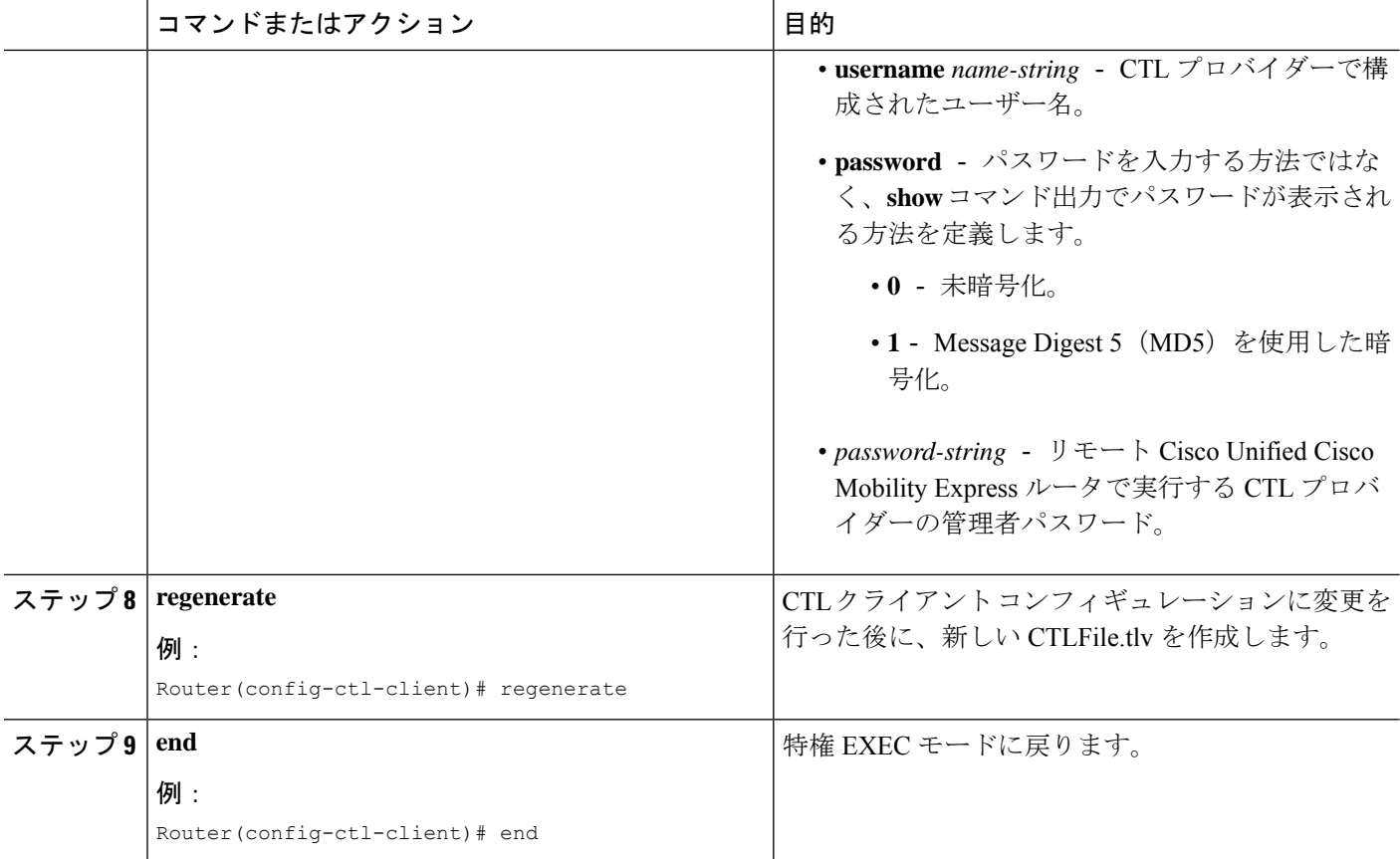

### 例

次の**show ctl-client**コマンドからの出力例は、システムのトラストポイントを示してい ます。

Router# **show ctl-client**

CTL Client Information ----------------------------- SAST 1 Certificate Trustpoint: cmeserver SAST 1 Certificate Trustpoint: sast2 List of Trusted Servers in the CTL CME  $10.1.1.1$  cmeserver TFTP 10.1.1.1 cmeserver CAPF 10.1.1.1 cmeserver

### 次のタスク

これで、CTL クライアントの設定は終わりました。「CAPF サーバーの構成 (39 ページ)」 を参照してください。
## **Cisco Unified Cisco Mobility Express** ルータ以外のルータでの **CTL** クライアントの構成

Cisco Unified CME ルータ以外のスタンドアロン ルータで CTL クライアントを設定するには、 以下の手順を実行します。

### 手順の概要

- **1. enable**
- **2. configure terminal**
- **3. ctl-client**
- **4. sast1 trustpoint** ラベル
- **5. sast2 trustpoint** ラベル
- **6. server cme** *ip-address* **username** *name-string* **password** {**0** | **1**} *password-string*
- **7. regenerate**
- **8. end**

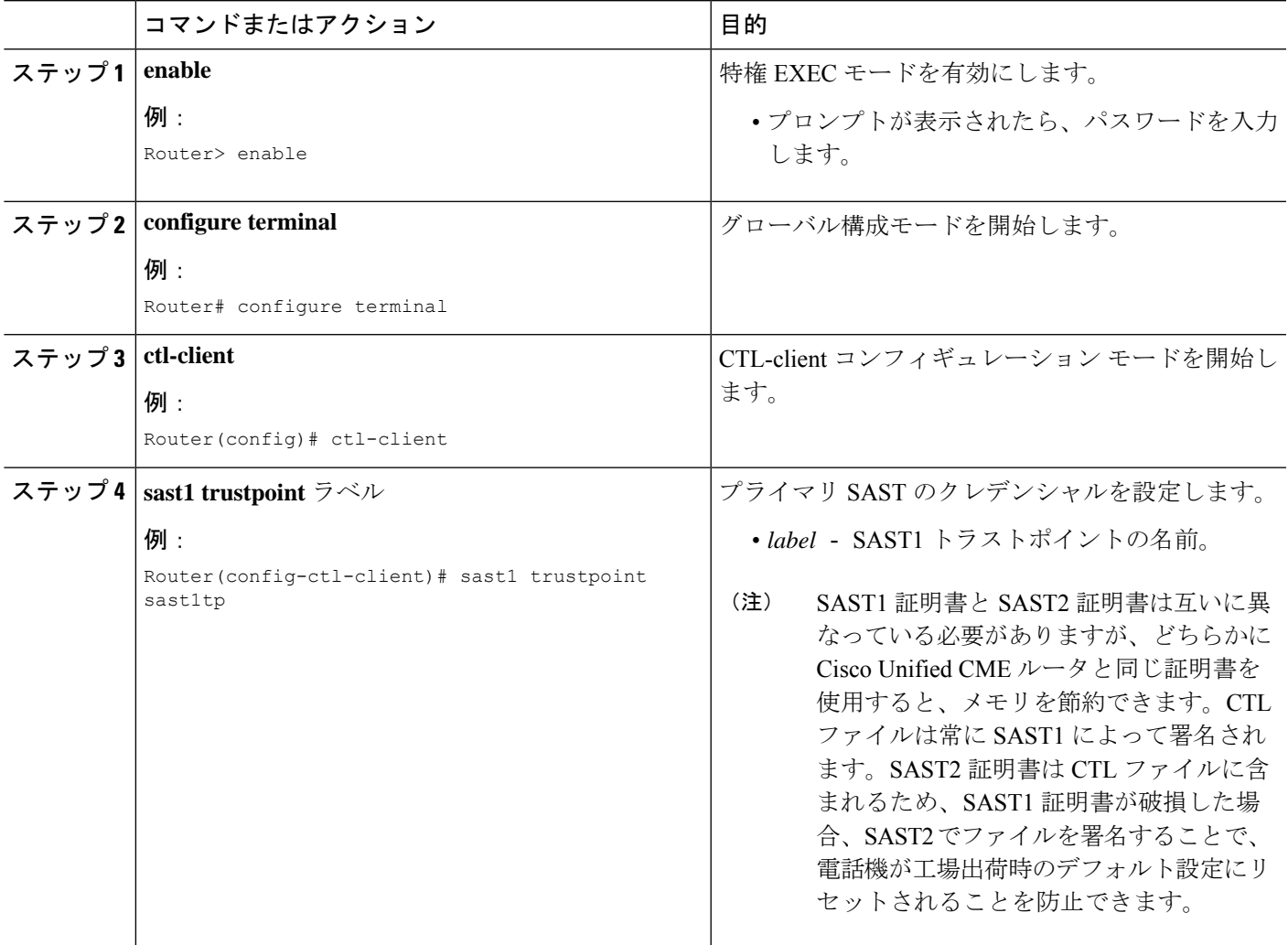

I

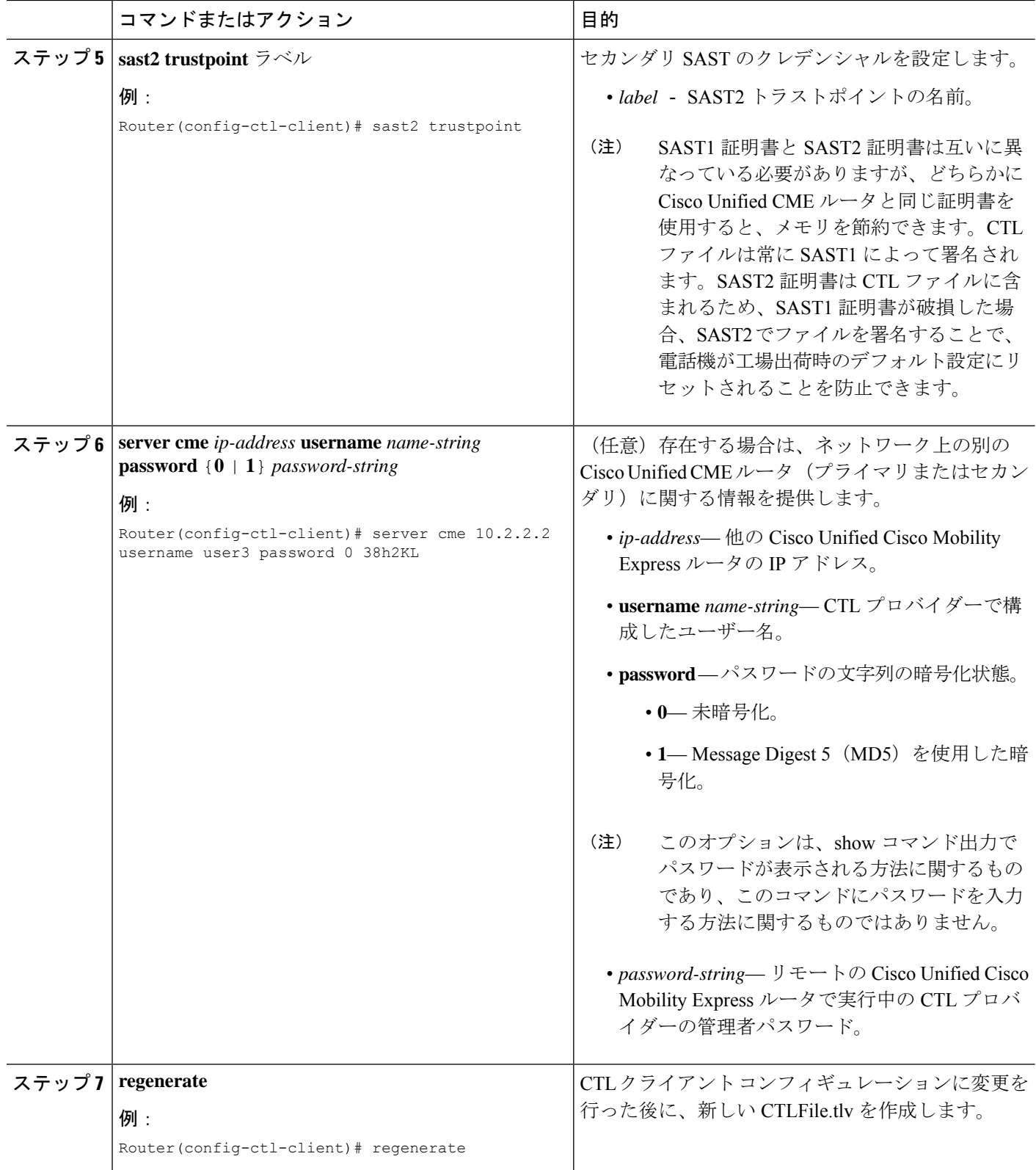

٦

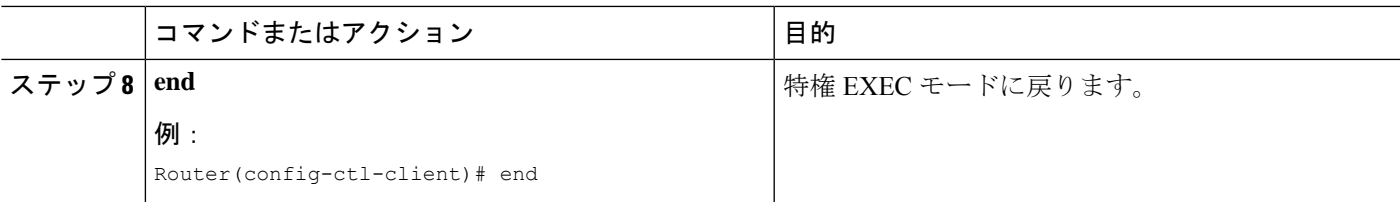

#### 例

次の**show ctl-client**コマンドからの出力例は、システムのトラストポイントを示してい ます。

```
Router# show ctl-client
```

```
CTL Client Information
-----------------------------
SAST 1 Certificate Trustpoint: cmeserver
       SAST 1 Certificate Trustpoint: sast2
       List of Trusted Servers in the CTL
              CME 10.1.1.1 cmeserver
              TFTP 10.1.1.1 cmeserver
              CAPF 10.1.1.1 cmeserver
```
## **CAPF** サーバーの構成

証明書動作中に電話機とTLSセッションを確立できるように、CAPFサーバ用に証明書を入手 する必要があります。CAPF サーバは、セキュリティが有効になっている電話機で、ローカル で有効な証明書(LSC)をインストール、フェッチ、または削除できます。Cisco Unified CME ルータで CAPF を有効にするには、次の手順を実行します。

### $\boldsymbol{\varOmega}$

電話機の証明書をインストールするために CAPF サーバを使用する場合、メンテナンス のスケジュールされた期間内にそれを行うように準備します。同時に多数の証明書を生 成すると、コール処理が中断される場合があります。 ヒント

### 手順の概要

- **1. enable**
- **2. configure terminal**
- **3. capf-server**
- **4. trustpoint-label** ラベル
- **5. cert-enroll-trustpoint** *label* **password** {**0** |**1**} *password-string*
- **6. source-addr***ip-address*
- **7. auth-mode** {**auth-string** | **LSC** | **MIC** | **none** | **null-string**}
- **8. auth-string** {**delete** | **generate**} {**all** | *ephone-tag*} [*digit-string*]
- **9. phone-key-size** {**512** | **1024** | **2048**}
- **10. port** *tcp-port*

I

- **11. keygen-retry** *number*
- **12. keygen-timeout** *minutes*
- **13. cert-oper** {**delete all** | **fetch all** | **upgrade all**}
- **14. end**

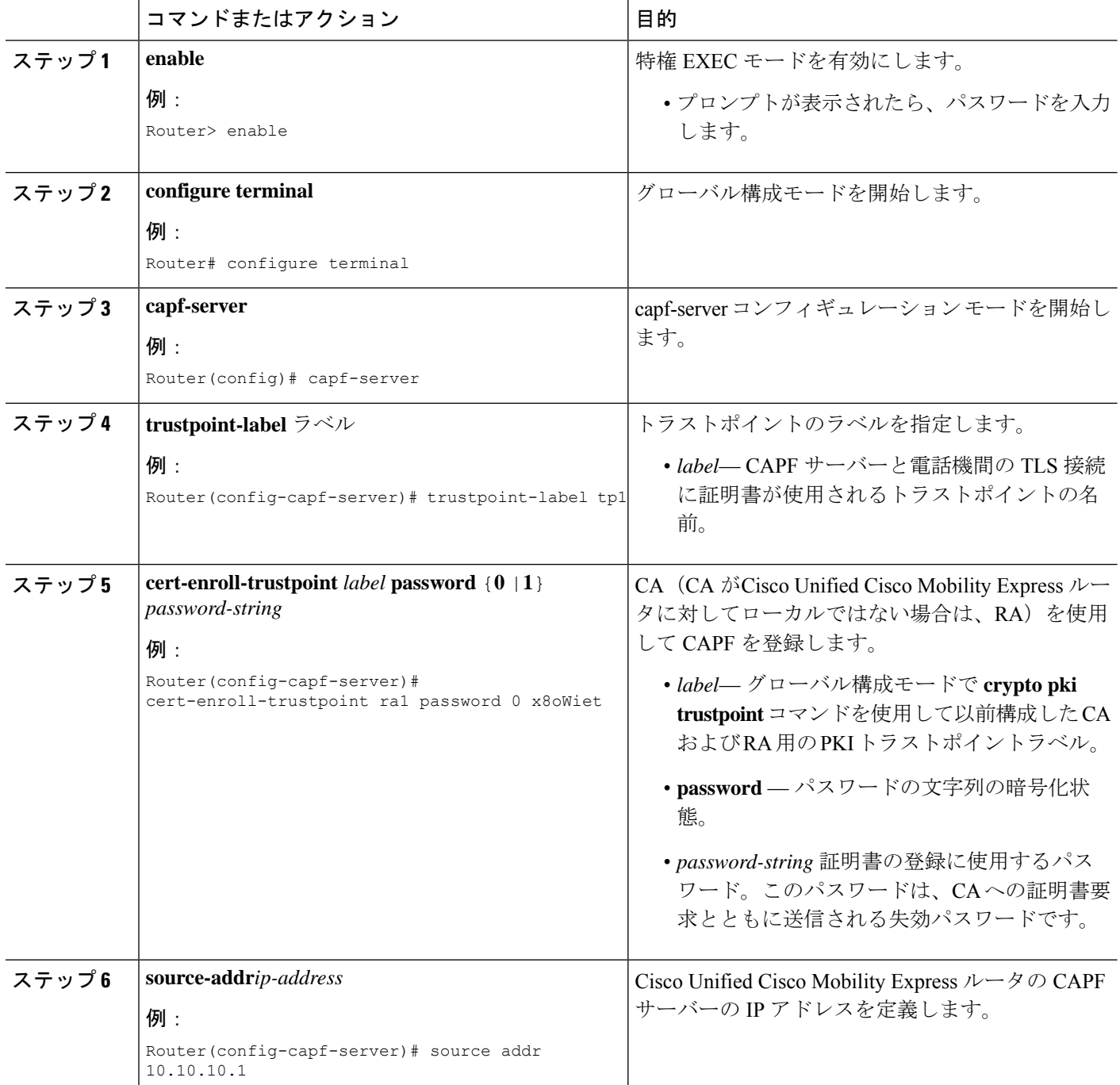

 $\mathbf{l}$ 

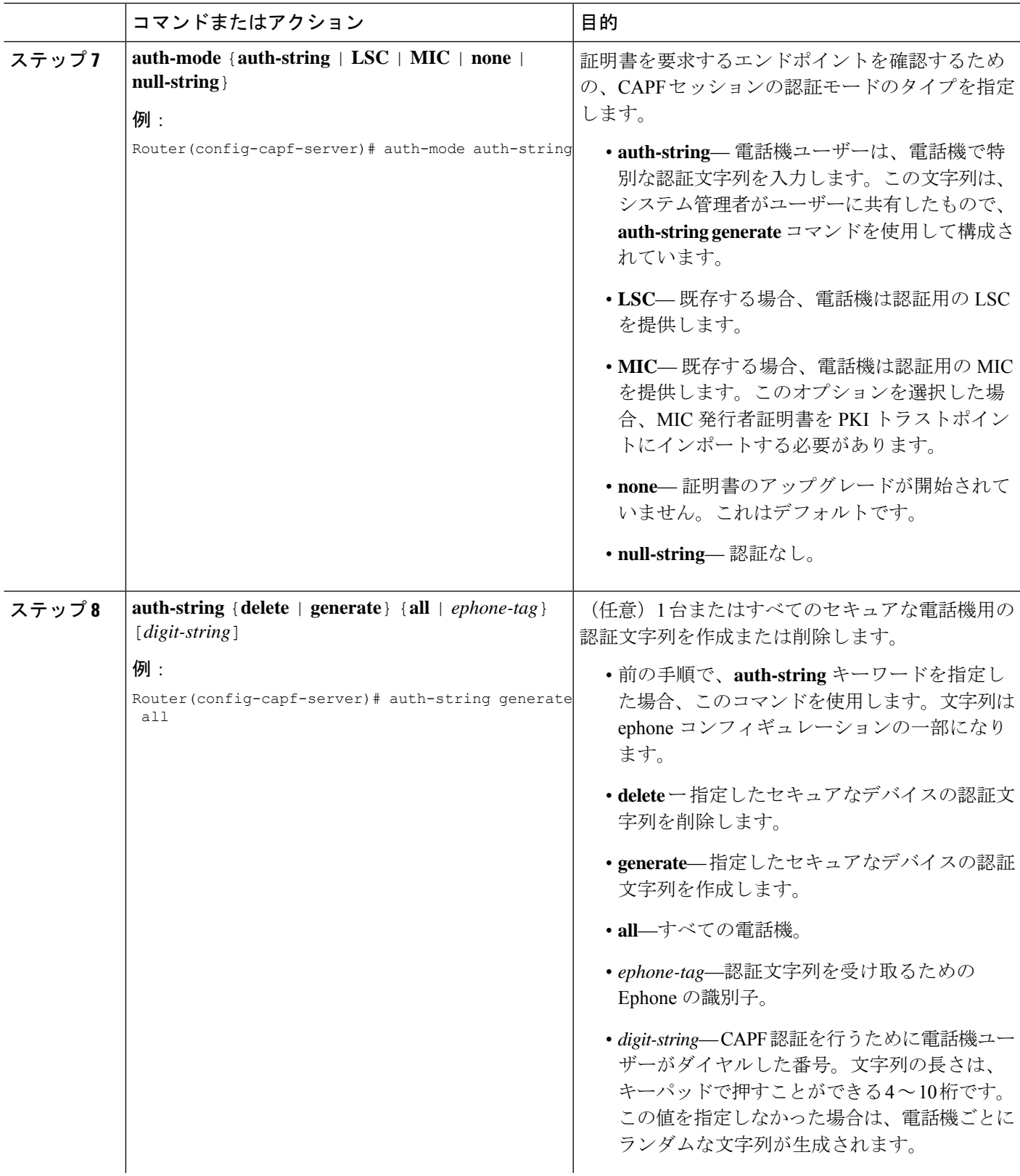

 $\mathbf I$ 

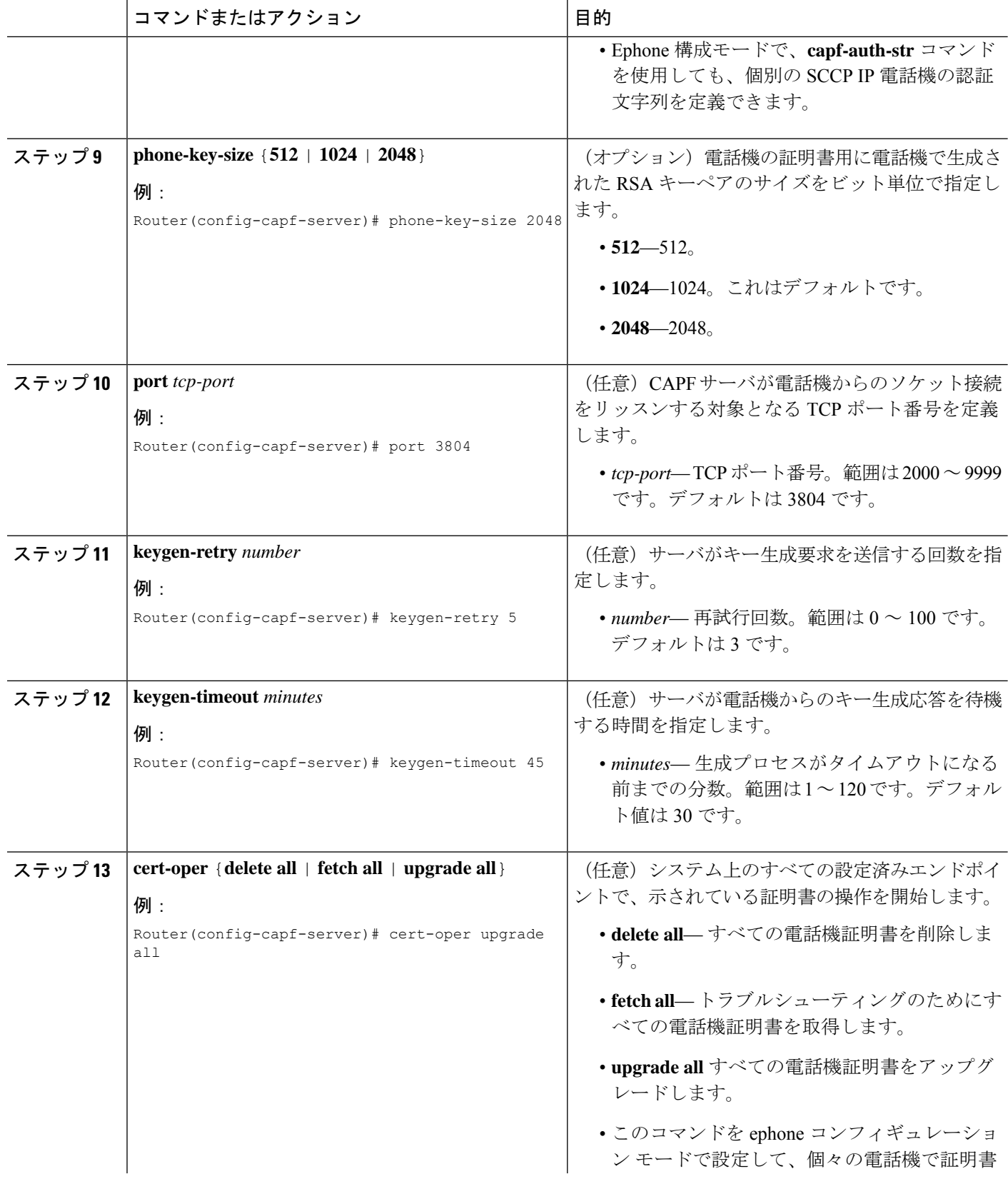

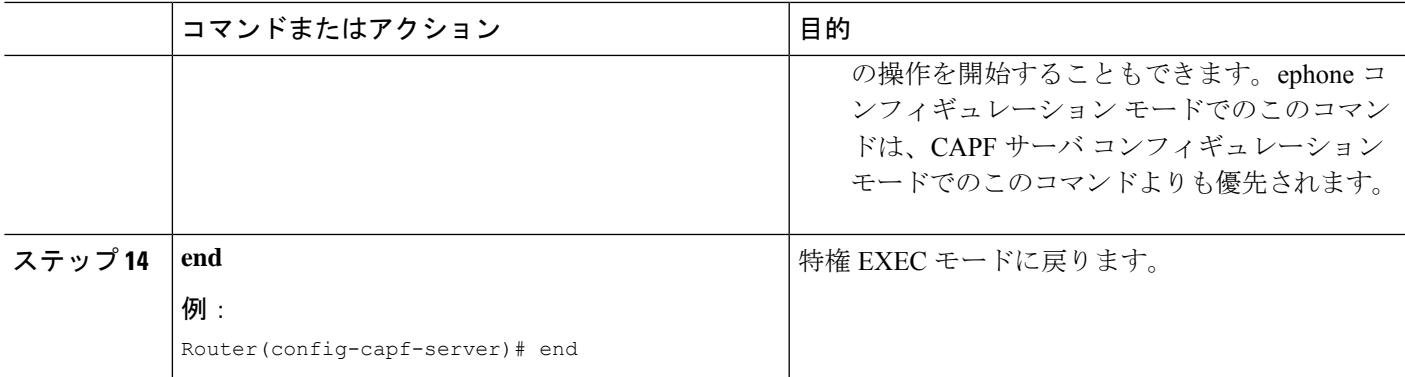

## **CAPF** サーバーの確認

**show capf-server summary** コマンドを使用して CAPF サーバー構成情報を表示します。

```
Router# show capf-server summary
```
CAPF Server Configuration Details Trustpoint for TLS With Phone: tp1 Trustpoint for CA operation: ra1 Source Address: 10.10.10.1 Listening Port: 3804 Phone Key Size: 1024 Phone KeyGen Retries: 3 Phone KeyGen Timeout: 30 minutes

# **Ephone Security** パラメータの構成

個々の電話機にセキュリティ パラメータを設定するには、次の手順を実行します。

### 始める前に

• セキュリティ用に設定する電話機が、CiscoUnifiedCMEで基本コール用に設定されている こと。構成情報については[、基本通話を発信する電話機の構成](cmeadm_chapter8.pdf#nameddest=unique_183)を参照してください。

#### 手順の概要

- **1. enable**
- **2. configure terminal**
- **3. ephone** *phone-tag*
- **4. capf-ip-in-cnf**
- **5. device-security-mode** {**authenticated** | **none** | **encrypted** }
- **6. codec** {**g711ulaw** | **g722r64** | **g729r8** [**dspfarm-assist**]}
- **7. capf-auth-str** *digit-string*
- **8. cert-oper** {**delete** | **fetch** | **upgrade**} **auth-mode** {**auth-string** | **LSC** | **MIC** | **null-string**}
- **9. reset**
- **10. end**

I

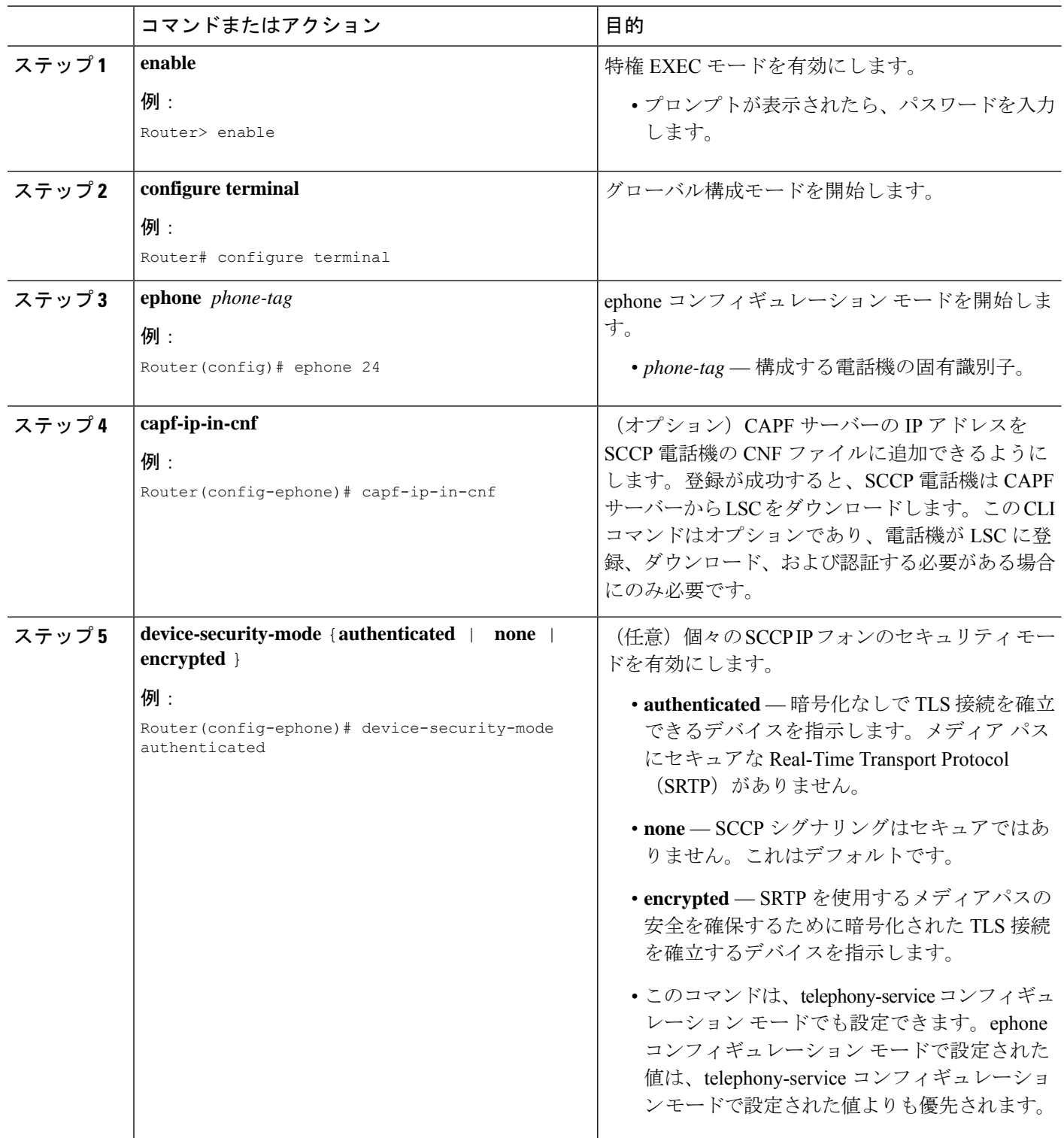

 $\mathbf{l}$ 

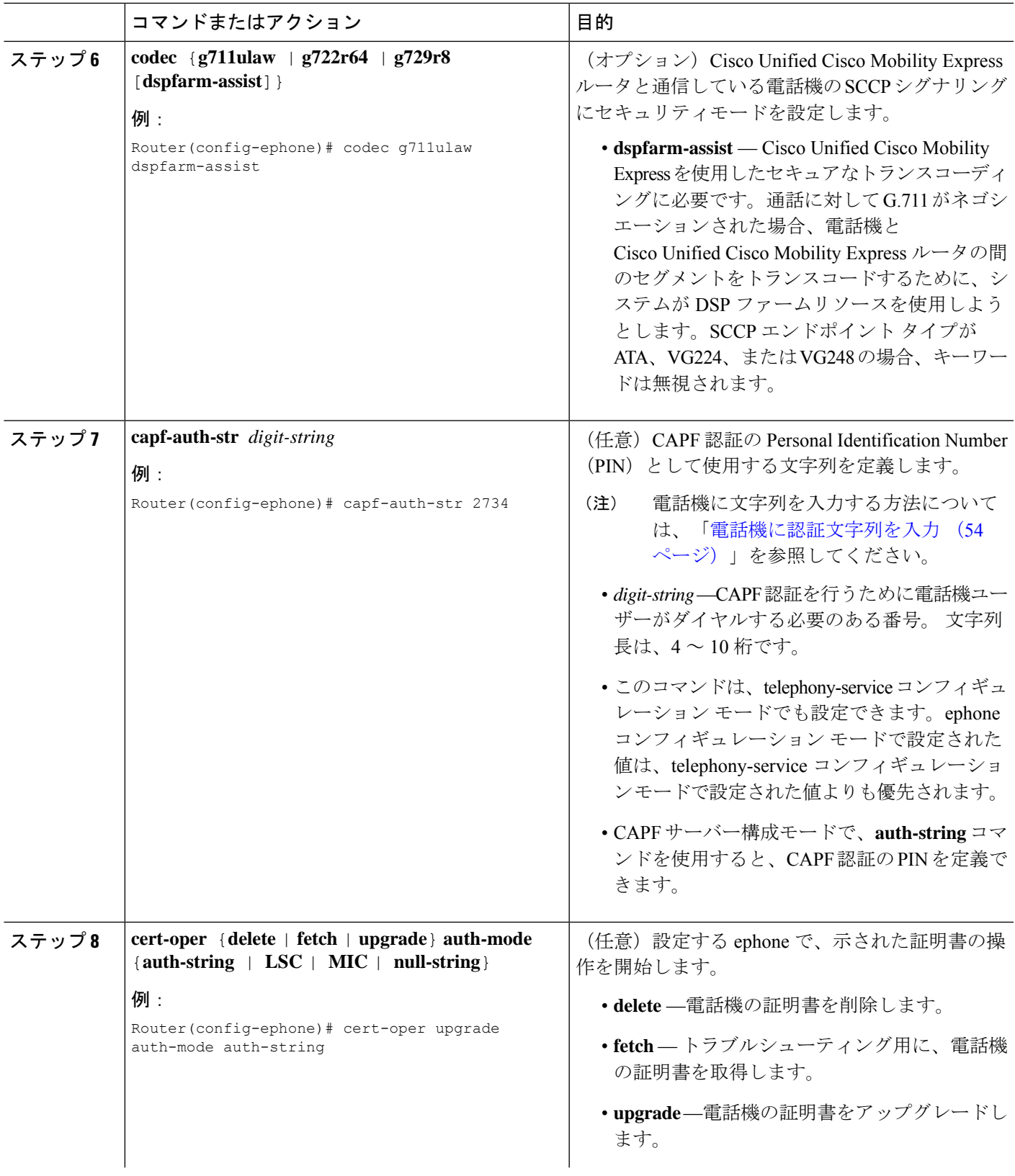

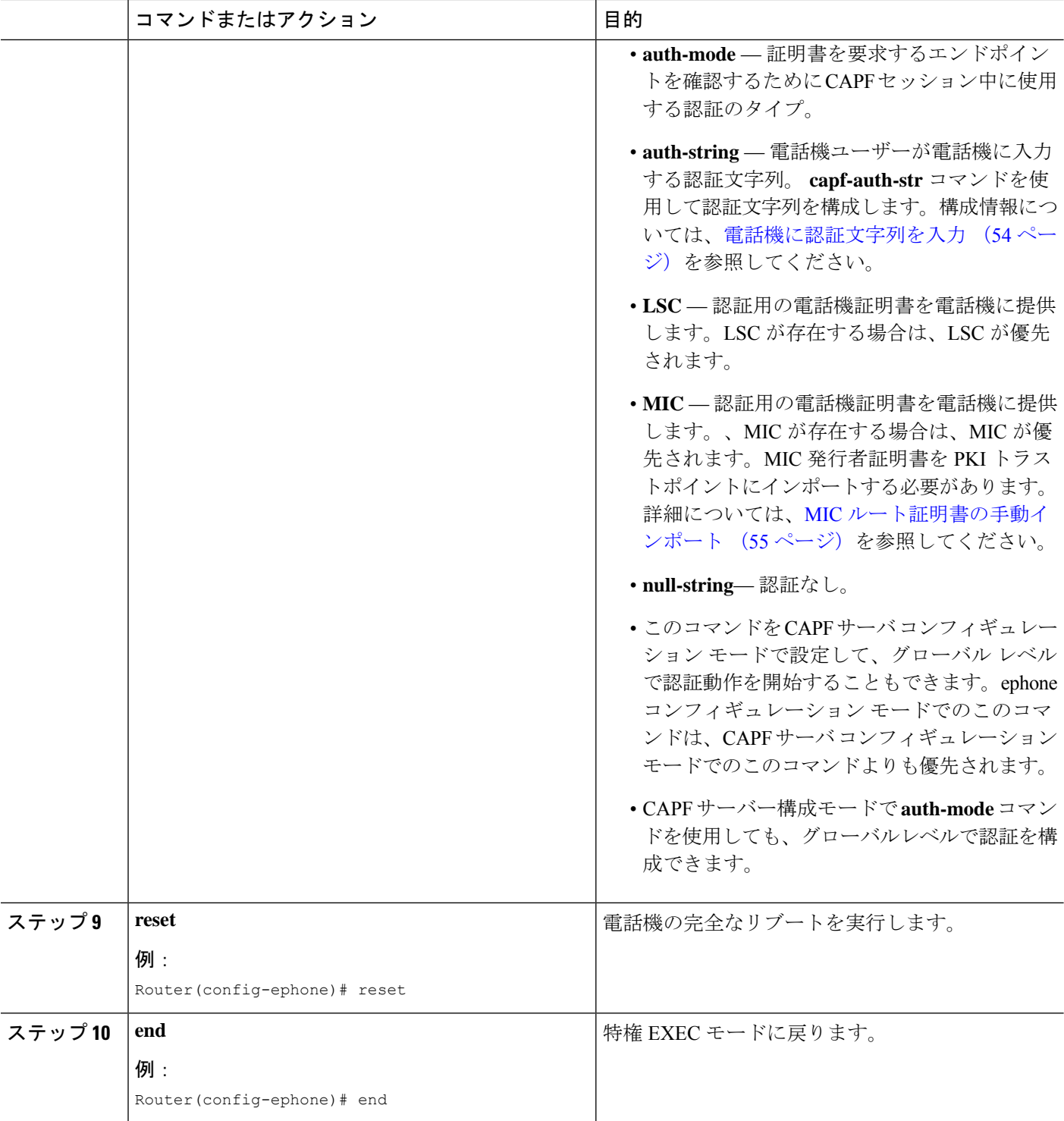

### **Ephone Security** パラメータの確認

**show capf-server auth-string** コマンドを使用して、CAPF 認証を確立するためにユーザーが電話機に入力す る設定済みの認証文字列(PIN)を表示します。

```
例:
```
Router# **show capf-server auth-string**

```
Authentication Strings for configured Ephones
Mac-Addr Auth-String
 -------- -----------
000CCE3A817C 2734<br>001121116BDD 922
001121116BDD 922
000D299D50DF 9182
000ED7B10DAC 3114
000F90485077 3328>
0013C352E7F1 0678
```
### 次のタスク

- ネットワーク上に 1 つ以上の Cisco Unified Cisco Mobility Express ルータがある場合、CTL クライアントで実行されていない各 Cisco Unified Cisco Mobility Express ルータで CTL プロ バイダーを構成する必要があります。CTL クライアントが実行されていない Cisco Unified Cisco Mobility Express ルータで CTL プロバイダーを構成するには、「CTL プロバイダーの 構成 (47 ページ)」を参照してください。
- CA がサードパーティ CA または、Cisco IOS CA が Cisco Unified Cisco Mobility Express ルー タ外部のCisco IOSルータにある場合、RAを構成して電話機に証明書を発行する必要があ ります。詳細については、登録局の構成 (50 ページ)を参照してください。
- CAPFセッションに指定した認証モードが認証文字列である場合、更新されたLSCを受け 取る各電話機に認証文字列を入力する必要があります。詳細については、電話機に認証文 字列を入力 (54ページ)を参照してください。
- CAPF セッションに指定した認証モードが MIC の場合、MIC の発行者証明書を PKI トラ ストポイントにインポートする必要があります。詳細については、MICルート証明書の手 動インポート (55 ページ)を参照してください。
- メディア暗号化の構成方法については、「Cisco Unified Cisco Mobility Express でのメディ ア暗号化(SRTP)の構成 (58 ページ)」を参照してください。

## **CTL** プロバイダーの構成

ネットワーク上に 1 つ以上の Cisco Unified Cisco Mobility Express ルータがある場合、CTL クラ イアントで実行されていない各 Cisco Unified Cisco Mobility Express ルータで CTL プロバイダー

を構成する必要があります。CTL クライアントが実行していない各 Cisco Unified CME ルータ に CTL プロバイダーを設定するには、次の手順を実行します。

### 手順の概要

- **1. enable**
- **2. configure terminal**
- **3. credentials**
- **4. ip source-address** [*ip-address* [**port** [*port-number*]]]
- **5. trustpoint** *trustpoint-label*
- **6. ctl-service admin username secret {0 | 1 }** *password-* string
- **7. end**

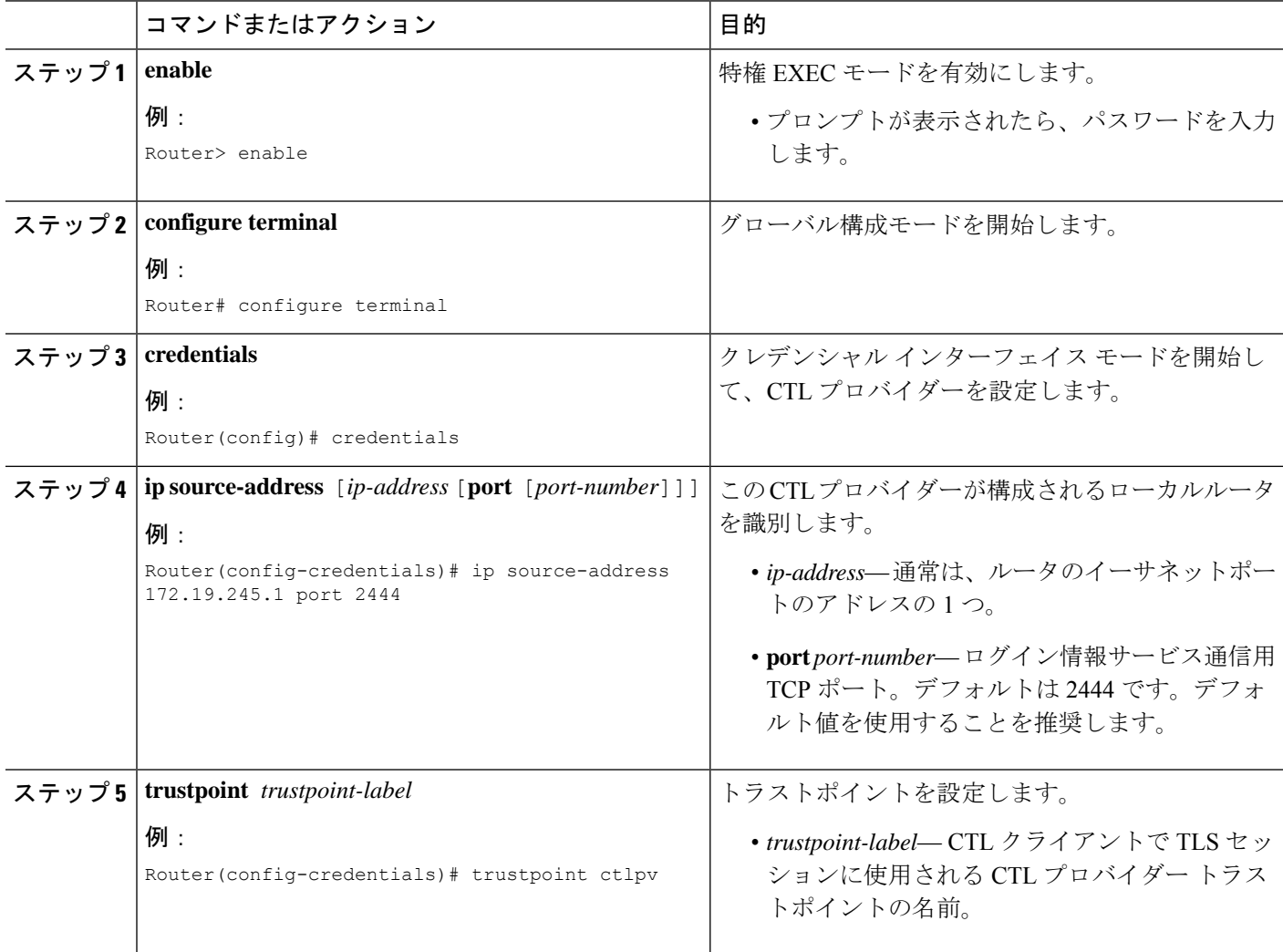

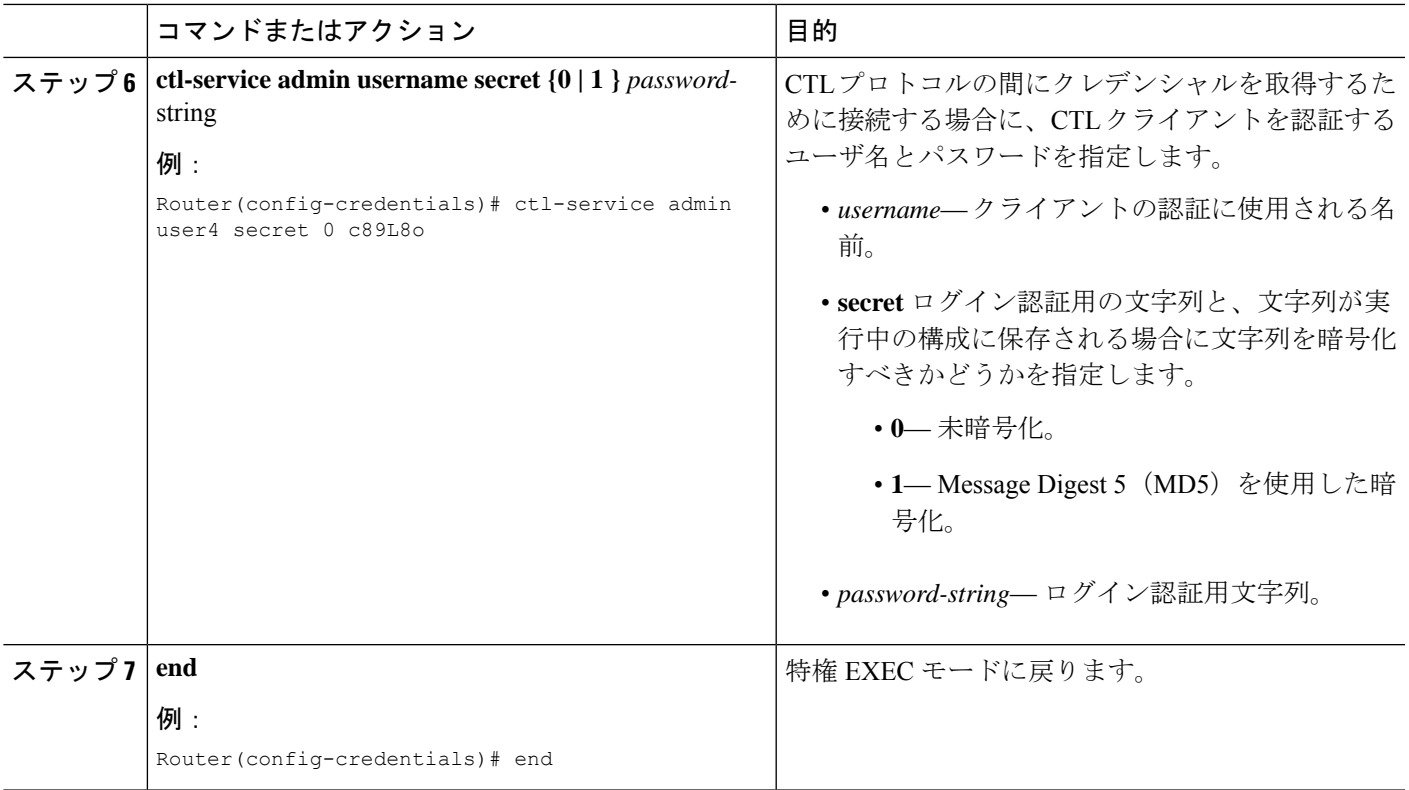

## **CTL** プロバイダーの確認

**show credentials** コマンドを使用してログイン情報設定を表示します。

例:

Router# **show credentials**

Credentials IP: 172.19.245.1 Credentials PORT: 2444 Trustpoint: ctlpv

#### 次のタスク

- CA がサードパーティ CA または、Cisco IOS CA が Cisco Unified Cisco Mobility Express ルー タ外部のCisco IOSルータにある場合、RAを構成して電話機に証明書を発行する必要があ ります。詳細については、登録局の構成 (50 ページ)を参照してください。
- CAPFセッションに指定した認証モードが認証文字列である場合、更新されたLSCを受け 取る各電話機に認証文字列を入力する必要があります。詳細については、電話機に認証文 字列を入力 (54ページ)を参照してください。
- CAPF セッションに指定した認証モードが MIC の場合、MIC の発行者証明書を PKI トラ ストポイントにインポートする必要があります。詳細については、MICルート証明書の手 動インポート (55 ページ)を参照してください。
- メディア暗号化の構成方法については、「Cisco Unified Cisco Mobility Express でのメディ ア暗号化 (SRTP) の構成 (58ページ)」を参照してください。

## 登録局の構成

登録局(RA)とは、CAが証明書を発行するために必要なデータの一部またはすべてを記録あ るいは検証する役割を担う機関です。多くの場合、CAはRA機能自体をすべて処理しますが、 CA が広範囲にわたる地理的な場所を処理するか、ネットワークのエッジに CA を公開するこ とにセキュリティ上の問題がある場合は、タスクの一部を RA に委任して、CA が証明書の署 名という最も重要なタスクに集中できるようにすることを推奨します。

RAモードで実行するようにCAを設定できます。RAが手動またはSimple Certificate Enrollment Protocol (SCEP)登録要求を受け取ると、管理者はローカルポリシーに基づいて、それを拒否 または許可することができます。要求が許可されると、その要求は発行元CAに転送され、CA は自動的に証明書を生成して RA に返します。クライアントは、許可された証明書を RA から 後で取得できます。

RA を設定するには、Cisco Unified CME ルータで次の手順を実行します。

#### 手順の概要

- **1. enable**
- **2. configure terminal**
- **3. crypto pki trustpoint** ラベル
- **4. enrollment url** *ca-url*
- **5. revocation-check** *method1* [*method2* [*method3*]]
- **6. serial-number** [**none**]
- **7. rsakeypair** *key-label* [*key-size* [*encryption-key-size*]]
- **8. exit**
- **9. crypto pki server** ラベル
- **10. mode ra**
- **11. lifetime certificate** *time*
- **12. grant auto**
- **13. no shutdown**
- **14. end**

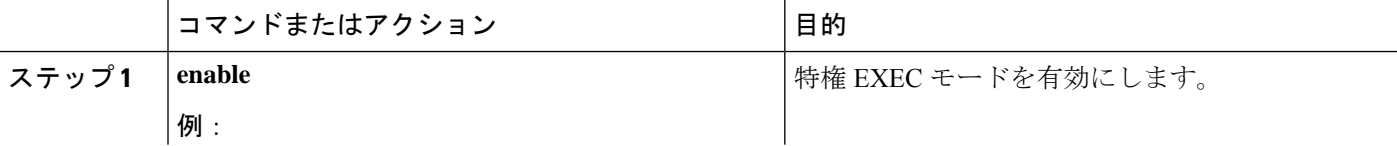

 $\mathbf{l}$ 

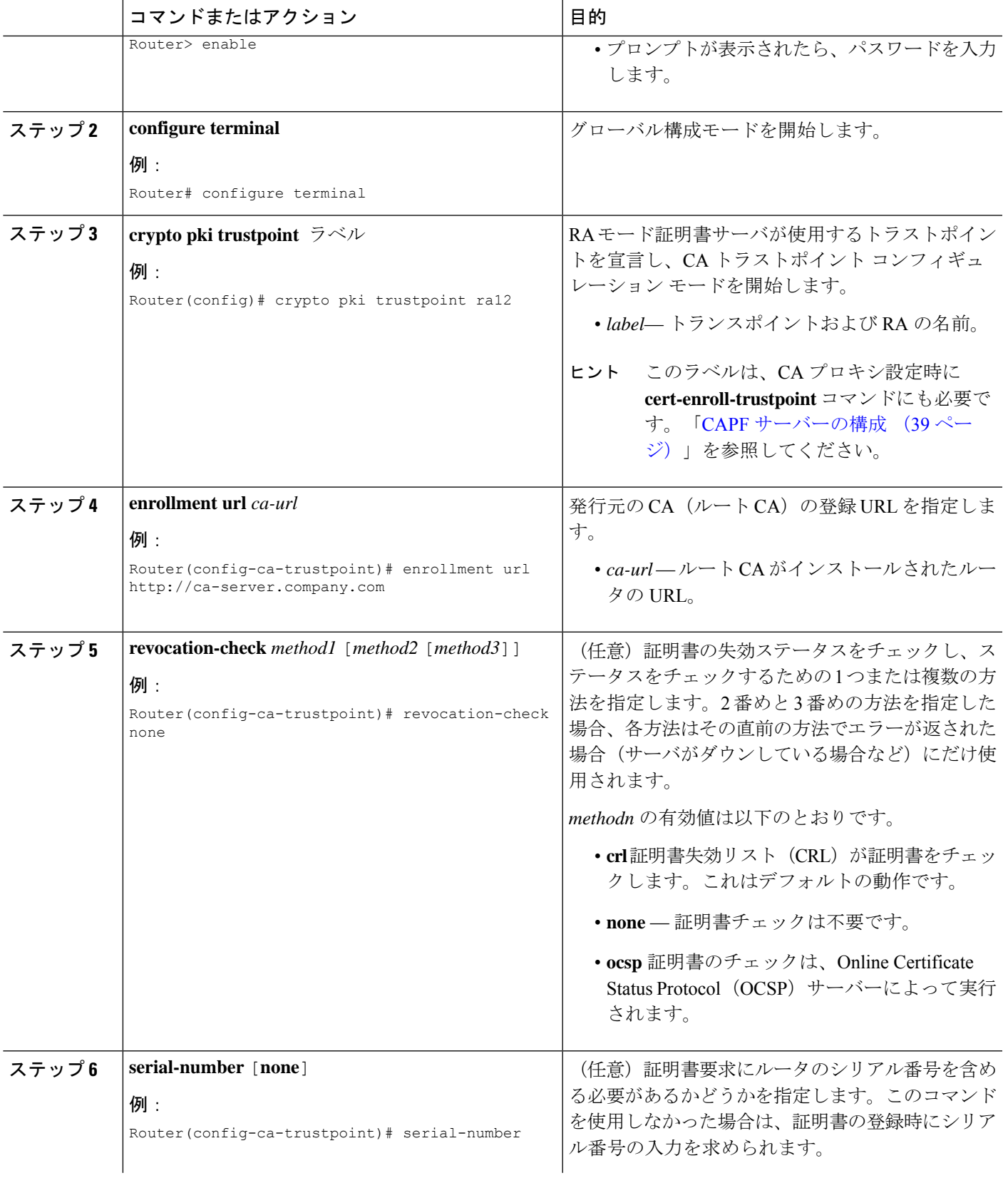

 $\mathbf{l}$ 

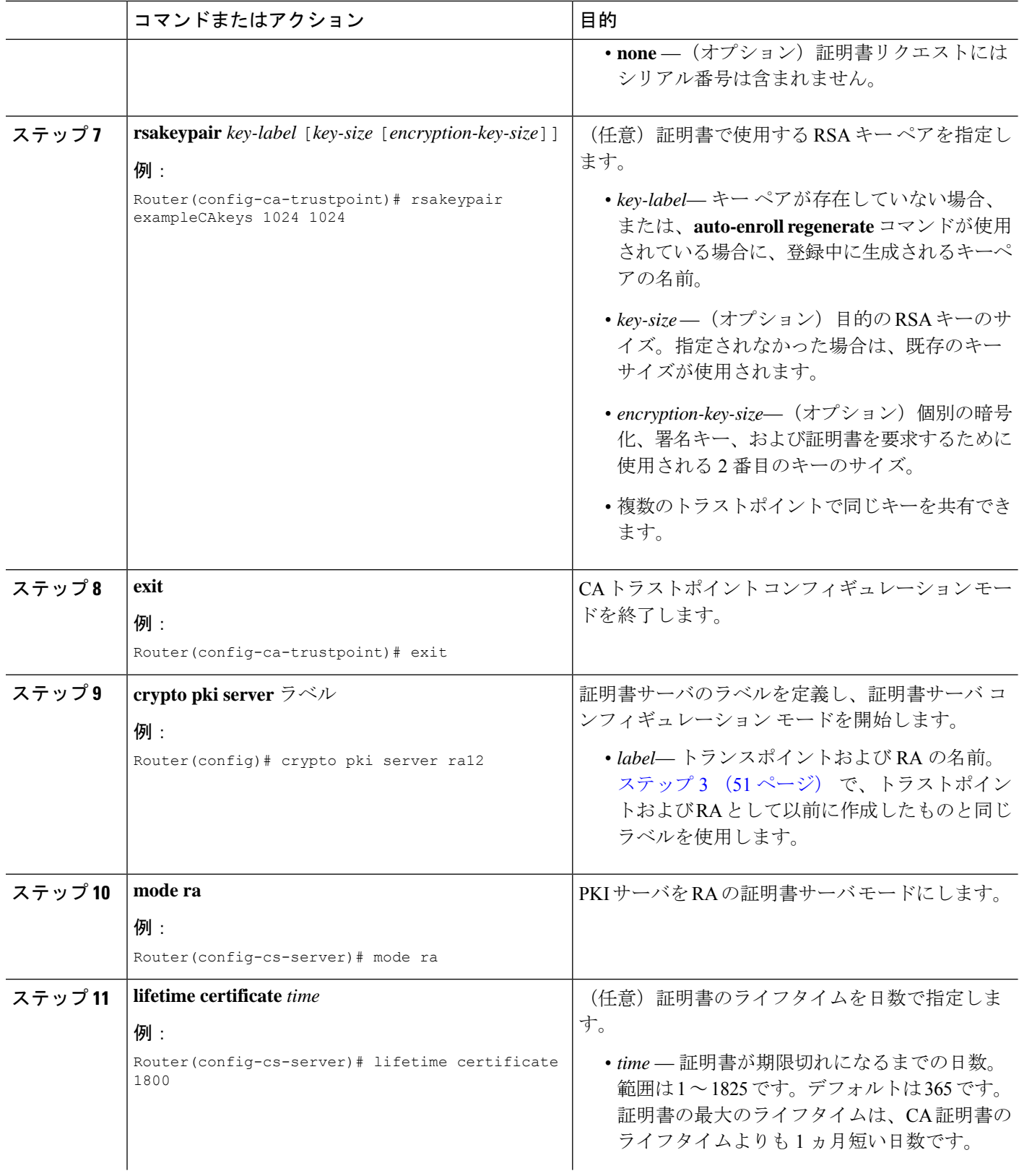

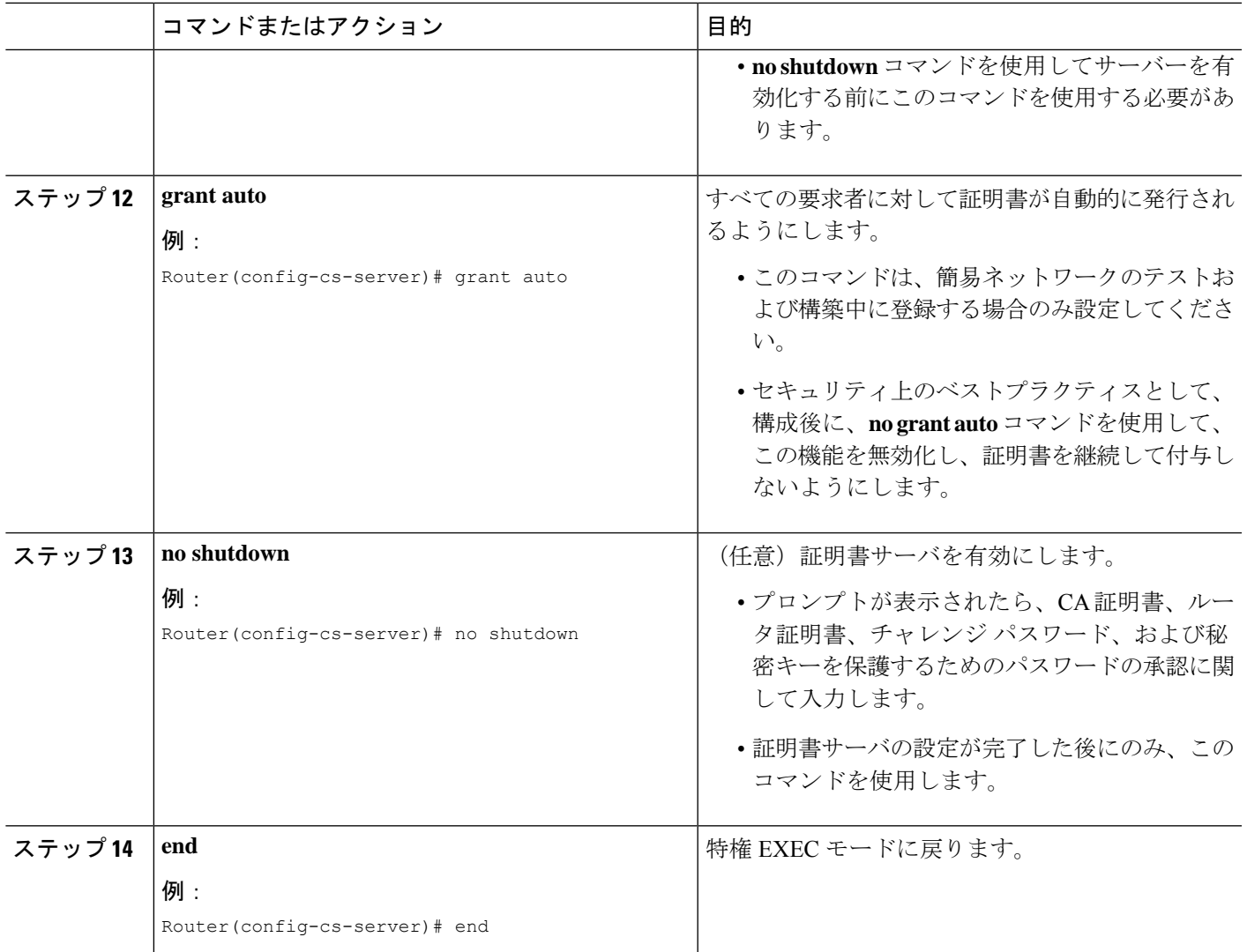

### 次のタスク

- ネットワーク上に 1 つ以上の Cisco Unified Cisco Mobility Express ルータがある場合、CTL クライアントで実行されていない各 Cisco Unified Cisco Mobility Express ルータで CTL プロ バイダーを構成する必要があります。CTL クライアントが実行されていない Cisco Unified Cisco Mobility Express ルータで CTL プロバイダーを構成するには、「CTL プロバイダーの 構成 (47 ページ)」を参照してください。
- CAPFセッションに指定した認証モードが認証文字列である場合、更新されたLSCを受け 取る各電話機に認証文字列を入力する必要があります。詳細については、電話機に認証文 字列を入力 (54ページ)を参照してください。
- CAPF セッションに指定した認証モードが MIC の場合、MIC の発行者証明書を PKI トラ ストポイントにインポートする必要があります。詳細については、MICルート証明書の手 動インポート (55ページ)を参照してください。

• メディア暗号化の構成方法については、「Cisco Unified Cisco Mobility Express でのメディ ア暗号化(SRTP)の構成 (58 ページ)」を参照してください。

## 電話機に認証文字列を入力

この手順は、電話機に LSC の 1 回限りのインストールを行う場合と、CAPF セッションの認証 モードを認証文字列に設定した場合にのみ必要です。認証文字列は、電話機ユーザが電話機に 入力できるよう、LSCをインストールする前に電話機ユーザに知らせておく必要があります。

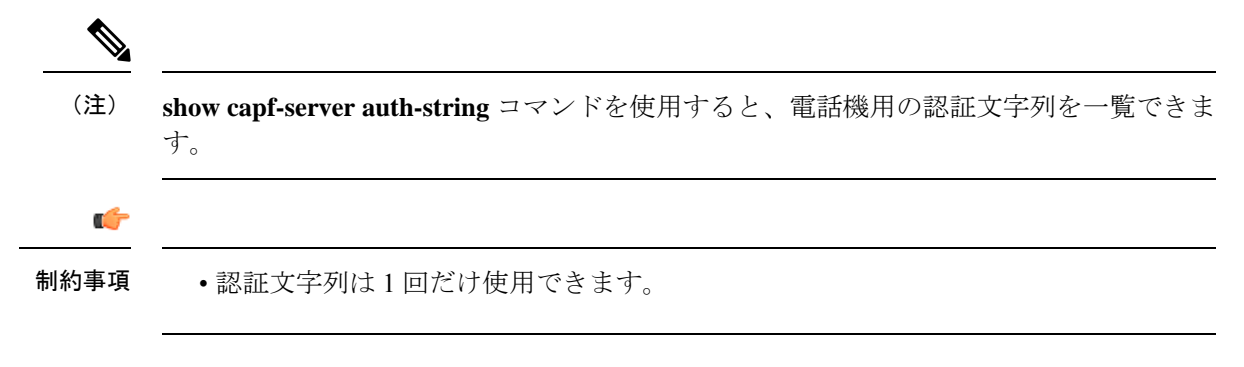

### 始める前に

- 署名されたイメージがIPPhoneに存在すること。ご使用の電話機のモデルをサポートする Cisco Unified IP Phone の管理マニュアルを参照してください。
- IP Phone が Cisco Unified CME に登録されていること。
- CTLファイルにCAPF証明書が存在すること。詳細については、CTLクライアントの構成 (33 ページ)を参照してください。
- CAPFサーバー構成モードの**auth-string**コマンドまたは、Ephone構成モードの**capf-auth-str** コマンドを使用して、入力する認証文字列を構成します。詳細については、Telephony-Service Security パラメータの構成 (30 ページ)を参照してください。
- **device-security-mode** コマンドは、**none** キーワードを使用して構成します。詳細について は、Telephony-Service Security パラメータの構成 (30 ページ)を参照してください。
- ステップ **1 Settings** ボタンを押します。Cisco Unified IP Phone 7921 で、**Down Arrow** を押して、**[**設定(**Settings**)**]** メ ニューにアクセスします。
- ステップ **2** 構成がロックされたら、**\*\*#**(アスタリスク、アスタリスク、シャープ記号)を押して、ロックを解除しま す。
- ステップ3 [Settings] メニューを下にスクロールします。[セキュリティの設定 (Security Configuration)] を強調表示 し、**Select** ソフトキーを押します。
- ステップ **4** [SecurityConfiguration]メニューを下にスクロールします。LSCを強調表示し、**Update**ソフトキーを押しま す。Cisco Unified IPPhone 7921 で、**\*\*#** を押して、[セキュリティの設定(Security Configuration)] メニュー のロックを解除します。

ステップ **5** 認証文字列の入力を求められたら、システム管理者から提供された文字列を入力して、**Submit**ソフトキー を押します。

> CAPF コンフィギュレーションに応じて、電話機は証明書をインストール、更新、削除、またはフェッチ します。

> 電話機に表示されるメッセージを確認して、証明書動作の進捗をモニタできます。**Submit**を押すと、「処 理中(Pending)」というメッセージがLSCオプションの下に表示されます。電話機によって公開キーと秘 密キーのペアが生成され、電話機の情報が表示されます。電話機でプロセスが正常に完了すると、電話機 に成功のメッセージが表示されます。電話機に失敗のメッセージが表示された場合は、間違った認証文字 列を入力したか、電話機が更新できるように設定されていません。

[停止(Stop)] を選択すると、プロセスをいつでも停止できます。

- ステップ **6** 証明書が電話機にインストールされたことを確認します。電話機画面の **[**設定(**Settings**)**]** で、**Model Information** を選択し、**Select** ソフトキーを押すと、モデル情報が表示されます。
- ステップ7 ナビゲーション ボタンを押して、LSC までスクロールします。この項目の値は、LSC が [インストール済 み(Installed)] または [未インストール(Not Installed)] のどちらであるかを示します。

### 次のタスク

- ネットワーク上に 1 つ以上の Cisco Unified Cisco Mobility Express ルータがある場合、CTL クライアントで実行されていない各 Cisco Unified Cisco Mobility Express ルータで CTL プロ バイダーを構成する必要があります。CTL クライアントが実行されていない Cisco Unified Cisco Mobility Express ルータで CTL プロバイダーを構成するには、「CTL プロバイダーの 構成 (47 ページ)」を参照してください。
- CA がサードパーティ CA または、Cisco IOS CA が Cisco Unified Cisco Mobility Express ルー タ外部のCisco IOSルータにある場合、RAを構成して電話機に証明書を発行する必要があ ります。詳細については、登録局の構成 (50ページ)を参照してください。
- CAPF セッションに指定した認証モードが MIC の場合、MIC の発行者証明書を PKI トラ ストポイントにインポートする必要があります。詳細については、MICルート証明書の手 動インポート (55ページ)を参照してください。
- メディア暗号化の構成方法については、「Cisco Unified Cisco Mobility Express でのメディ ア暗号化(SRTP)の構成 (58 ページ)」を参照してください。

## **MIC** ルート証明書の手動インポート

Cisco Unified CME が提示された MIC を認証できるようにするには、MIC ルート証明書が CiscoUnifiedCMEルータに存在している必要があります。MICルート証明書をCiscoUnifiedCME ルータに手動でインポートするには、認証に MIC が必要な電話機のタイプごとに、次の手順 を実行します。

### 始める前に

この作業を実行するには、次のいずれかに該当する必要があります。

- **device-security-mode** コマンドは、**none** キーワードを使用して構成します。詳細について は、Telephony-Service Security パラメータの構成 (30ページ)を参照してください。
- MIC が、CAPF セッションで電話機認証用に指定された認証モードになっていること。
- 電話機の LSC ではなく MIC を使用して、SCCP シグナリングの TLS セッションを確立し ます。

### 手順の概要

- **1. enable**
- **2. configure terminal**
- **3. crypto pki trustpoint** *name*
- **4. revocation-check none**
- **5. enrollment terminal**
- **6. exit**
- **7. crypto pki authenticate** *name*
- **8.** 4 つの MIC ルート証明書ファイルをダウンロードします。証明書ごとに、該当するテキス トをカット アンド ペーストします。証明書を受け入れます。
- **9. exit**

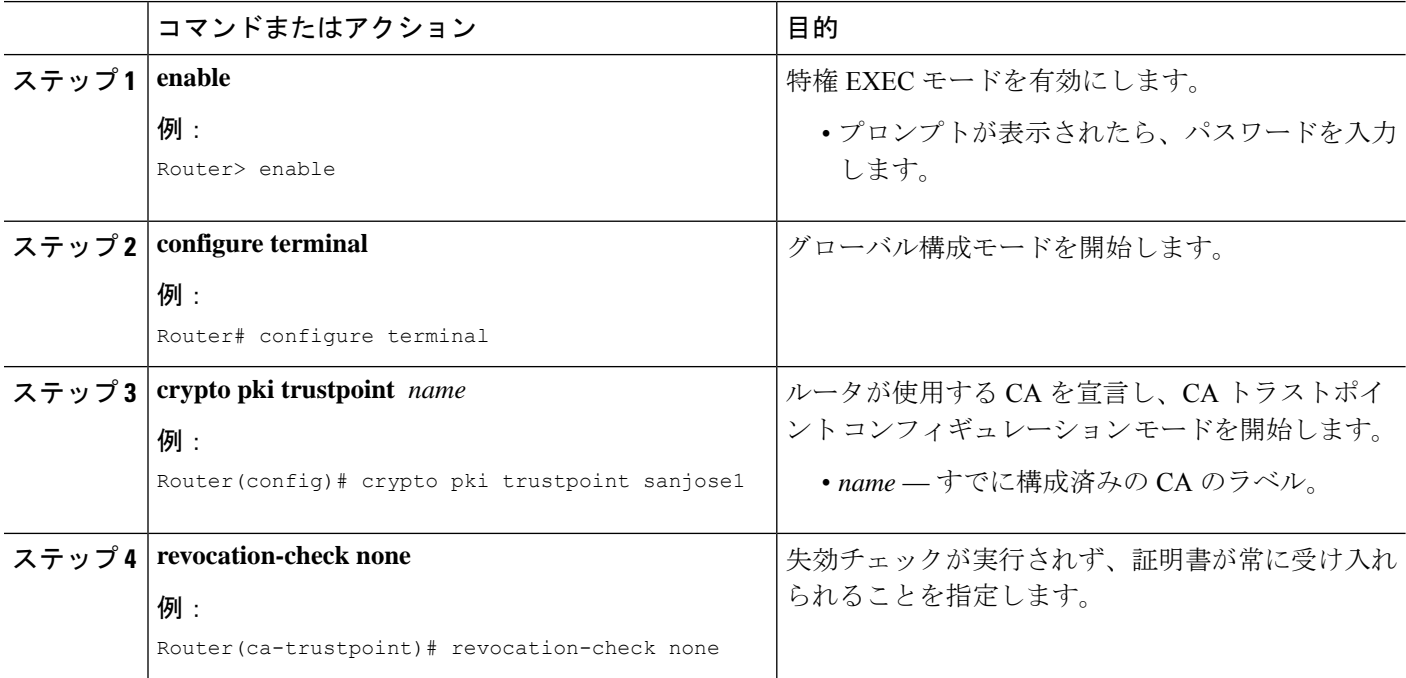

 $\mathbf I$ 

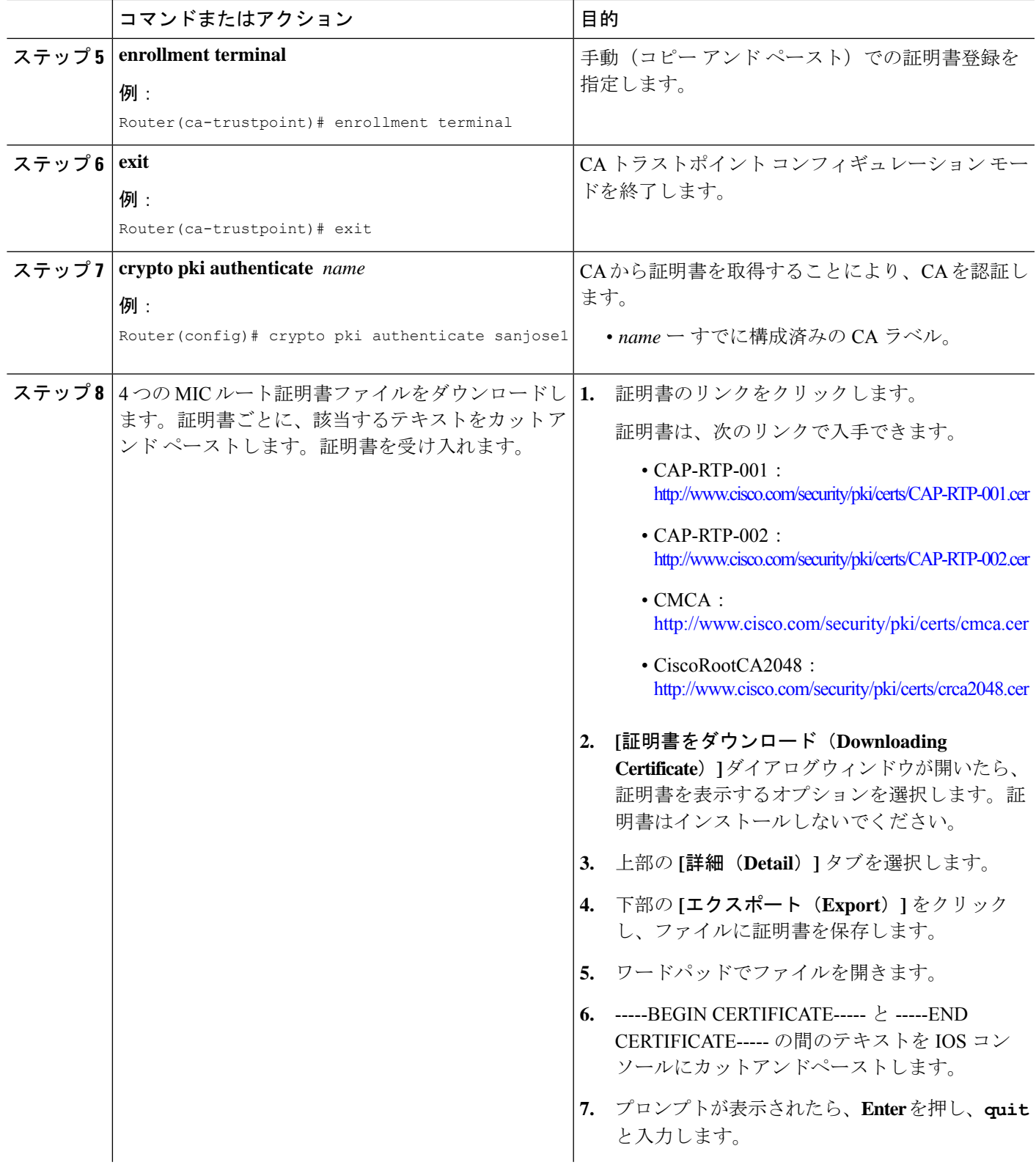

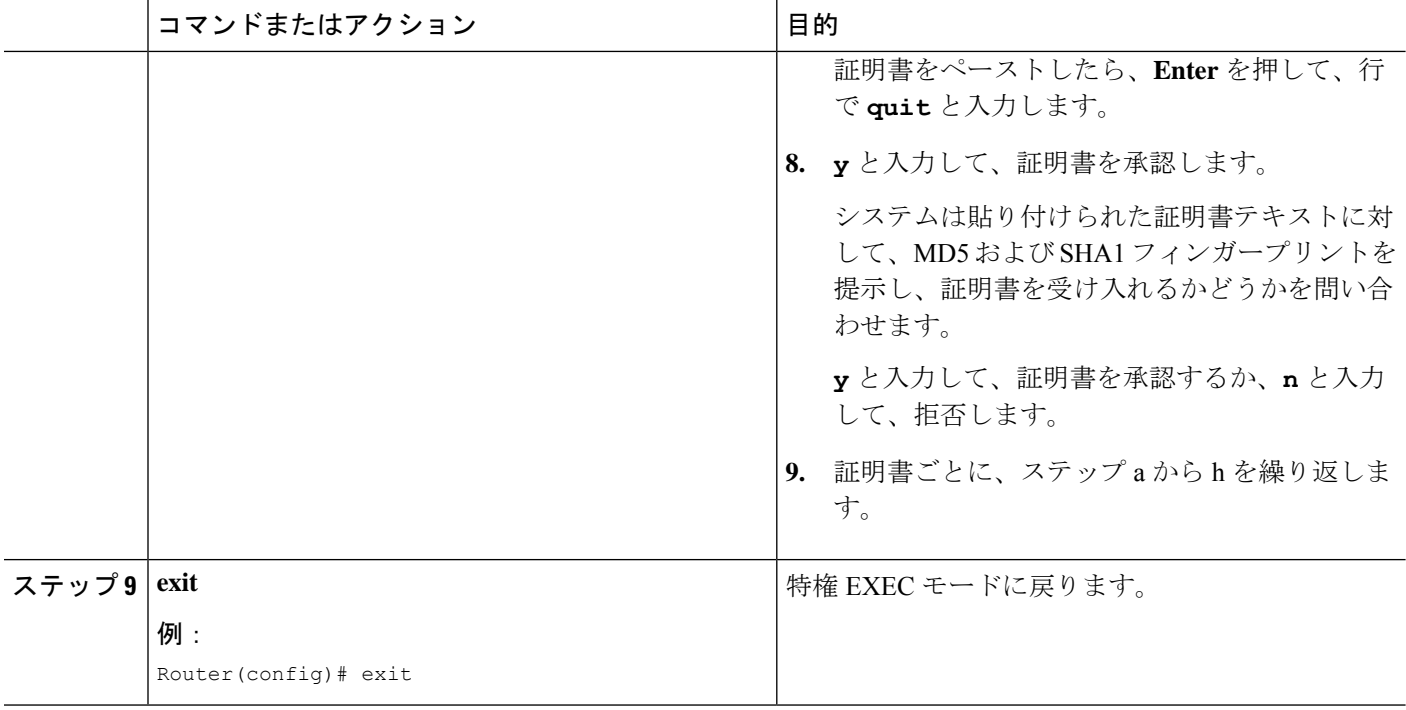

### 次のタスク

- ネットワーク上に 1 つ以上の Cisco Unified Cisco Mobility Express ルータがある場合、CTL クライアントで実行されていない各 Cisco Unified Cisco Mobility Express ルータで CTL プロ バイダーを構成する必要があります。CTL クライアントが実行されていない Cisco Unified Cisco Mobility Express ルータで CTL プロバイダーを構成するには、「CTL プロバイダーの 構成 (47 ページ)」を参照してください。
- CA がサードパーティ CA または、Cisco IOS CA が Cisco Unified Cisco Mobility Express ルー タ外部のCisco IOSルータにある場合、RAを構成して電話機に証明書を発行する必要があ ります。詳細については、登録局の構成 (50 ページ)を参照してください。
- CAPFセッションに指定した認証モードが認証文字列である場合、更新されたLSCを受け 取る各電話機に認証文字列を入力する必要があります。詳細については、電話機に認証文 字列を入力 (54ページ)を参照してください。
- メディア暗号化の構成方法については、「Cisco Unified Cisco Mobility Express でのメディ ア暗号化(SRTP)の構成 (58 ページ)」を参照してください。

# **Cisco Unified Cisco Mobility Express** でのメディア暗号化(**SRTP**)の構 成

H.323 トランクを経由した Cisco Unified CME システム間のセキュア コールのネットワークを 設定するには、Cisco Unified CME ルータで次の手順を実行します。

I

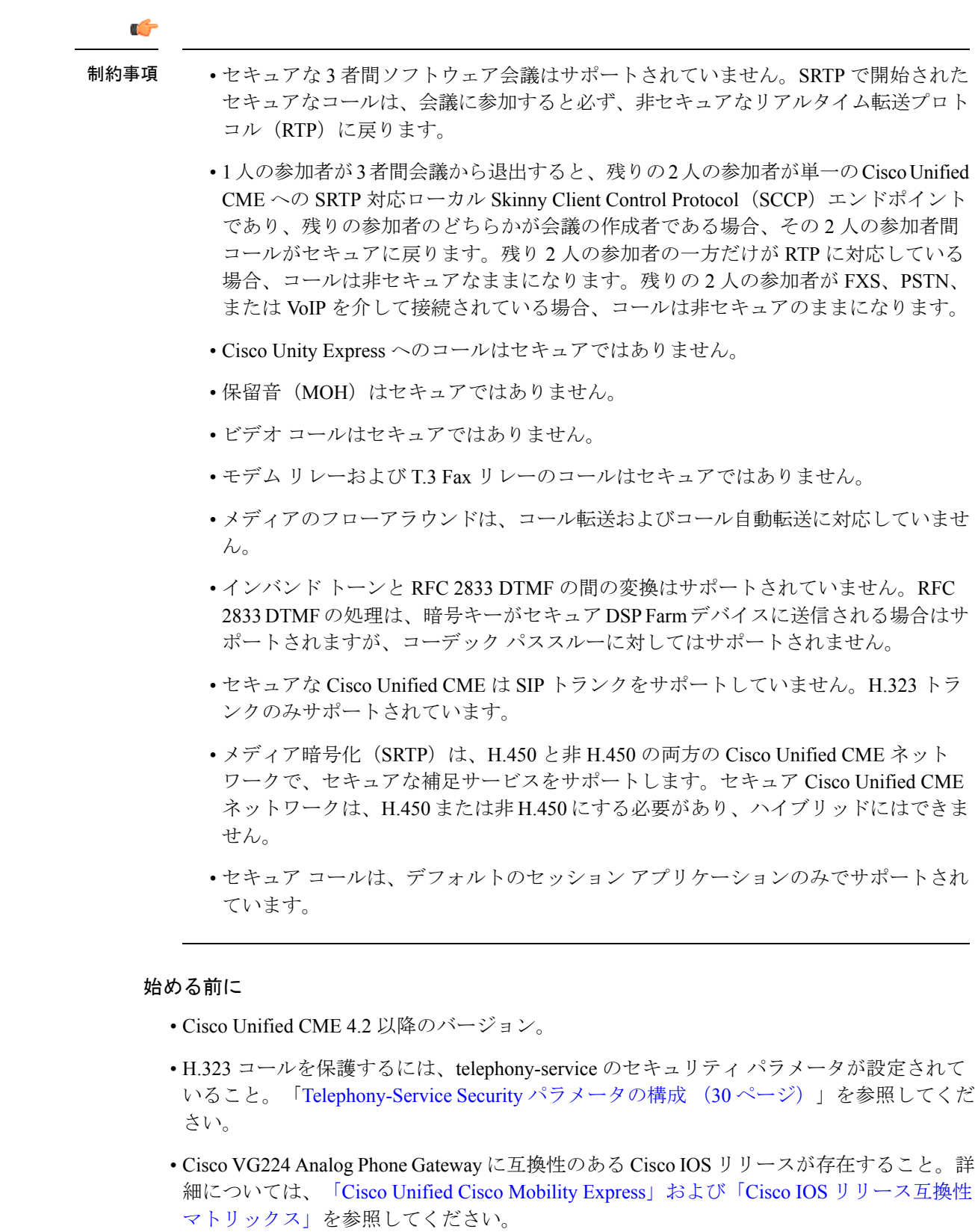

### 手順の概要

- **1. enable**
- **2. configure terminal**
- **3. voice service voip**
- **4. supplementary-service media-renegotiate**
- **5. srtp fallback**
- **6. h323**
- **7. emptycapability**
- **8. exit**

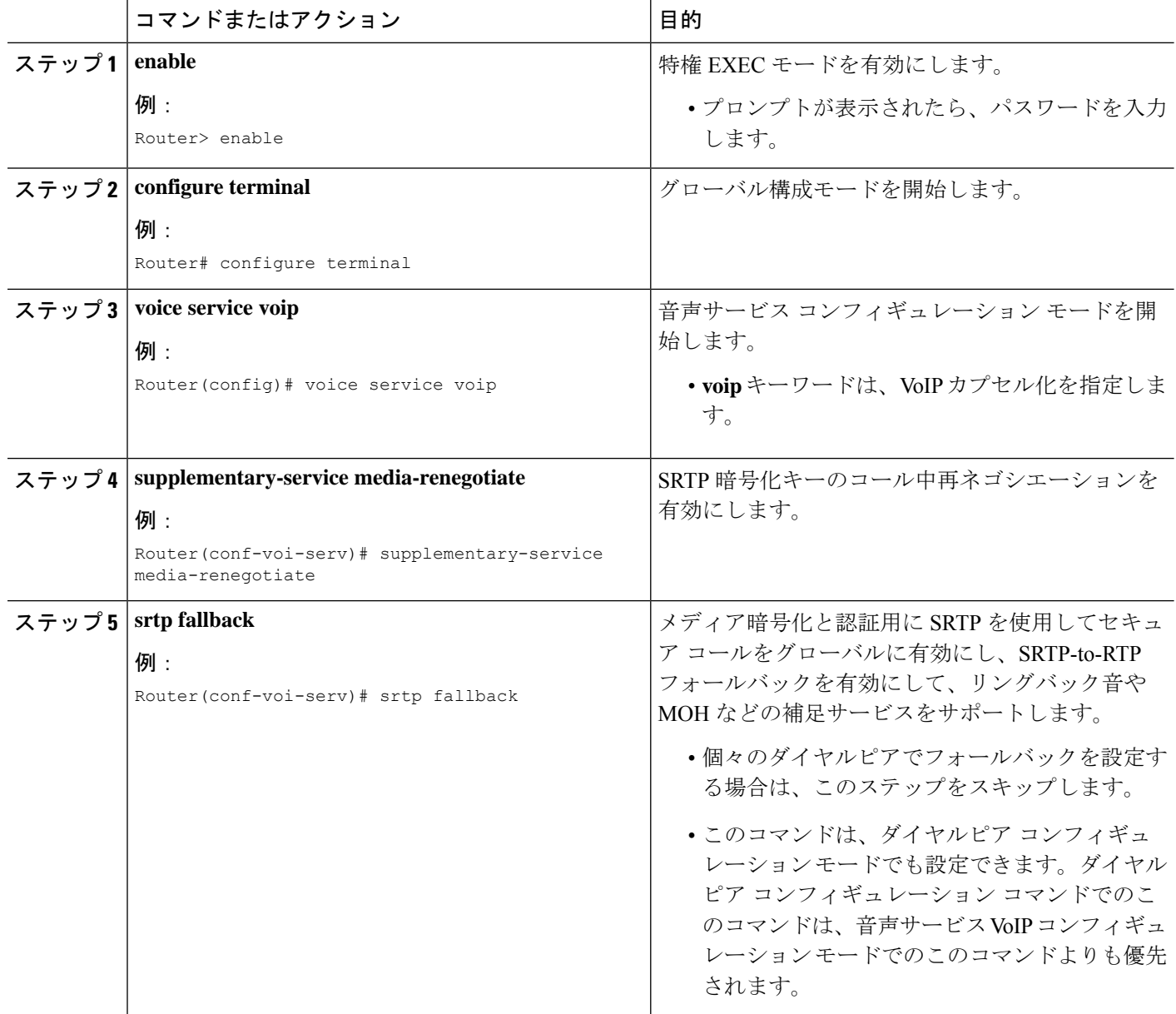

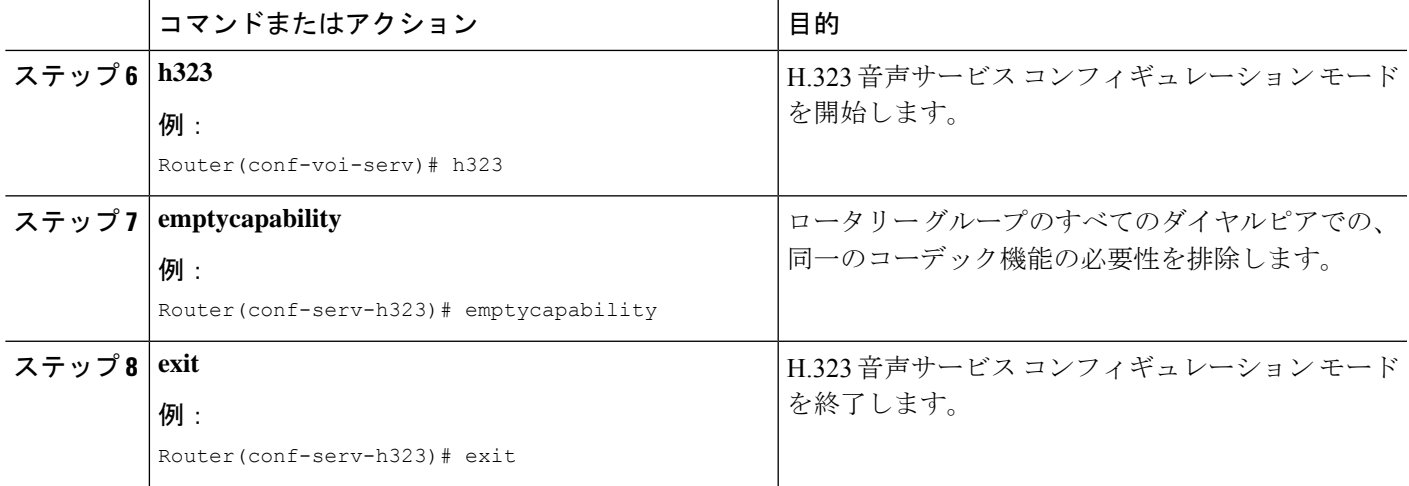

### 次のタスク

Cisco Unified Cisco Mobility Express メディア暗号化 (SRTP) を構成するために必要な作業が完 了しました。H.323 ダイヤルピアの Cisco Unified Cisco Mobility Express SRTP フォールバックの 構成これで、次のオプション タスクを実行できます。

- H.323 ダイヤルピアの Cisco Unified Cisco Mobility Express SRTP フォールバックの構成 (61 ページ)(オプション)
- セキュアな Cisco Unified Cisco Mobility Express 動作に対する Cisco Unity の構成 (63 ペー ジ)(オプション)

# **H.323** ダイヤルピアの **Cisco Unified Cisco Mobility Express SRTP** フォール バックの構成

各ダイヤルピアの SRTP を構成するには、Cisco Unified Cisco Mobility Express ルータで次の手 順を実行します。

手順の概要

- **1. enable**
- **2. configure terminal**
- **3. voice class codec** *tag*
- **4. codec preference** *value codec-type*
- **5. exit**
- **6. dial-peer voice** *tag* **voip**
- **7. srtp fallback**
- **8. voice-class codec** *tag*
- **9. exit**

Ι

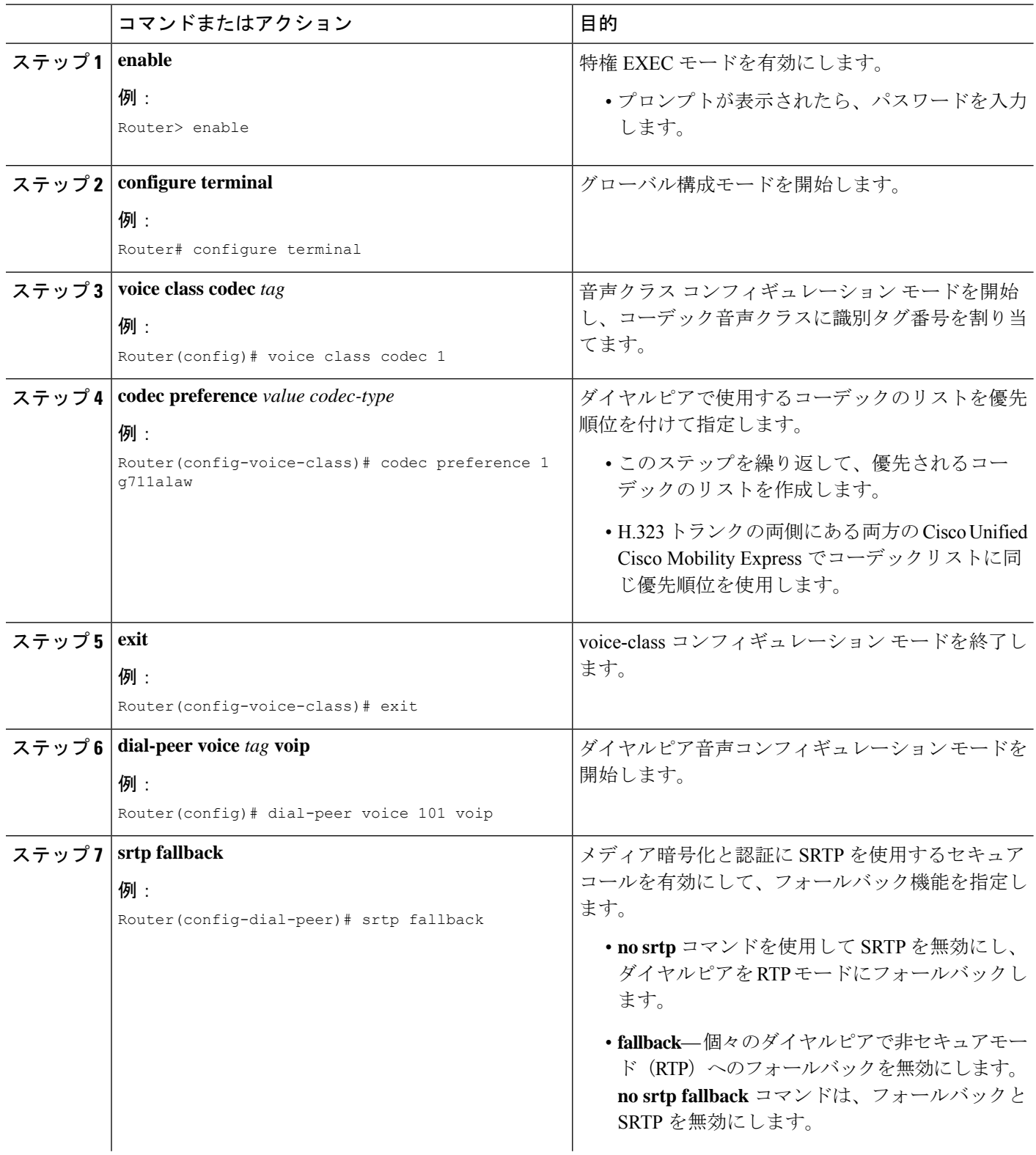

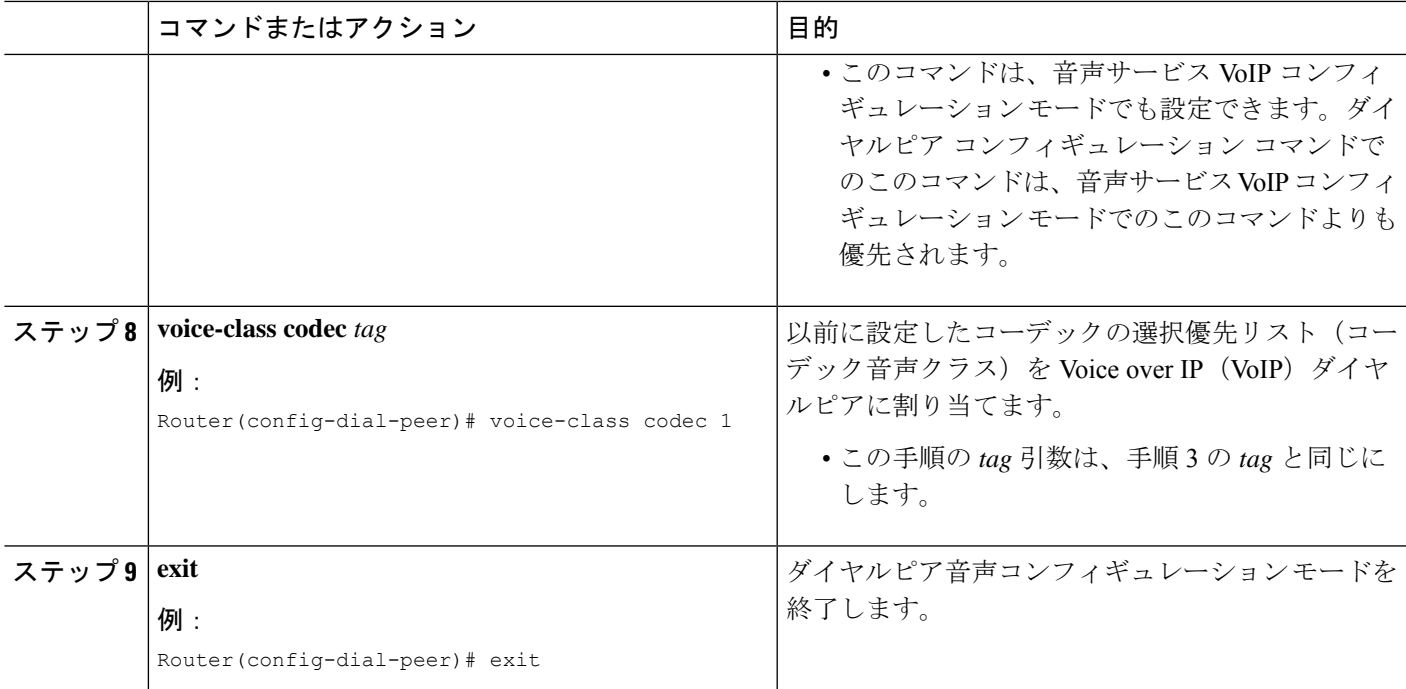

# セキュアな **Cisco Unified Cisco Mobility Express** 動作に対する **Cisco Unity** の構成

- ここでは、次のタスクについて説明します。
	- セキュアな Cisco Unified Cisco Mobility Express 動作に対する Cisco Unity 構成の前提条件 (63 ページ)
	- Cisco Unified Cisco Mobility Express および Cisco Unity 間の統合の構成 (63ページ)
	- Cisco Unity ルート証明書を Cisco Unified Cisco Mobility Express にインポート (65ページ)
	- セキュアな登録のための Cisco Unity ポートの構成 (66 ページ)
	- Cisco Unity が安全に登録されたことの確認 (66 ページ)

### セキュアな **Cisco Unified Cisco Mobility Express** 動作に対する **Cisco Unity** 構成の前提条件

• Cisco Unity 4.2 以降のバージョン。

### **Cisco Unified Cisco Mobility Express** および **Cisco Unity** 間の統合の構成

Cisco Unified CME と Cisco Unity との連動の設定を変更するには、Cisco Unity サーバで次の手 順を実行します。

- ステップ1 Cisco Unity Telephony Integration Manager (UTIM) が Cisco Unity サーバーで、開いていない場合は、 Windows の [スタート(Start)] メニューで、**[**(**Programs**)**]** > **[Cisco Unity]** > **[**統合管理(**Manage Integrations**)**]** の順に選択します。UTIM ウィンドウが表示されます。
- ステップ **2** 左側のペインで、**[Cisco Unity**サーバー(**Cisco Unity Server**)**]** をダブルクリックします。既存の連動が 表示されます。
- ステップ **3 [Cisco Unified Communications Manager**(**Cisco Unified Communications Manager**)**]** 統合をクリックしま す。
- ステップ **4** 右ペインで、連動のためのクラスタをクリックします。
- ステップ **5** [Servers] タブをクリックします。
- ステップ **6** [Cisco UnifiedCommunications Managerクラスタセキュリティモード(Cisco UnifiedCommunications Manager Cluster Security Mode)] フィールドで、適切な設定をクリックします。
- ステップ **7 [**非セキュア(**Non-secure**)**]**をクリックした場合、**[**保存(**Save**)**]**をクリックし、残りの手順をスキップ します。

**[**認証済(**Authenticated**)**]** または **[**暗号化済(**Encrypted**)**]** をクリックした場合、[セキュリティ (Security)]タブと[TFTPサーバー追加(AddTFTPServer)]ダイアログボックスが表示されます。[TFTP サーバーの追加(Add TFTP Server ) | ダイアログボックスの [IPアドレス(IP Address) | または [ホスト 名 (Host Name) ] フィールドで、Cisco Unified Communications Manager クラスタの IP アドレス (または ドメインネームシステム(DNS)名)を入力し、**[OK]** をクリックします。

- ステップ **8** Cisco Unified Communications Manager 証明書をダウンロードするために Cisco Unity が使用する TFTP サー バーが複数ある場合、**[**追加(**Add**)**]** をクリックします。[Tftp サーバ追加(Add TFTP Server)] ダイア ログボックスが表示されます。
- ステップ9 [IPアドレス (IP Address) 1または [ホスト名 (Host Name) 1フィールドに、Cisco Unified Communications Manager クラスタのセカンダリ TFTP サーバーの IP アドレス(またはドメインネームシステム (DNS) 名)を入力し、**[OK]** をクリックします。
- ステップ **10 [**保存(**Save**)**]** をクリックします。

Cisco Unity によってボイスメッセージング ポート デバイス証明書が作成され、Cisco Unity サーバ ルー ト証明書がエクスポートされて、[Cisco Unity ルート証明書のエクスポート(Export Cisco Unity Root Certificate)] ダイアログボックスが表示されます。

- ステップ **11** エクスポートされたCiscoUnityサーバールート証明書のファイル名をメモし、**[OK]**をクリックします。
- ステップ **12** Cisco Unity サーバで、CommServer\SkinnyCerts ディレクトリに移動します。
- ステップ **13** ステップ 11 でエクスポートした Cisco Unity サーバールート証明書ファイルを見つけます。
- ステップ **14** 見つけたファイルを右クリックし、**[**名前の変更(**Rename**)**]** をクリックします。
- ステップ **15** ファイル拡張子を .0 から .pem に変更します。たとえば、エクスポートした Cisco Unity サーバールート 証明書ファイルの場合、ファイル名は、「12345.0」から「12345.pem」に変更します。
- ステップ **16** このファイルを、Cisco Unified CME ルータにアクセスできる PC にコピーします。

## **Cisco Unity** ルート証明書を **Cisco Unified Cisco Mobility Express** にインポート

Cisco Unity ルート証明書を Cisco Unified CME にインポートするには、Cisco Unified CME ルー タで次の手順を実行します。

### 手順の概要

- **1. enable**
- **2. configure terminal**
- **3. crypto pki trustpoint** *name*
- **4. revocation-check none**
- **5. enrollment terminal**
- **6. exit**
- **7. crypto pki authenticate** *trustpoint-label*
- **8.** ステップ 16 (64 ページ) で、Cisco Unity サーバからコピーしたルート証明書ファイルを 開きます。
- **9.** CA 証明書を入力するよう求められます。コマンドラインの「BEGIN CERTIFICATE」と 「END CERTIFICATE 」の間でベース 64 エンコードされた証明書の前部の内容をカットア ンドペーストします。**Enter**を押して、**quit**と入力します。ルータから、証明書を受け入 れるよう求められます。「yes」と入力し、この証明書を受け入れます。

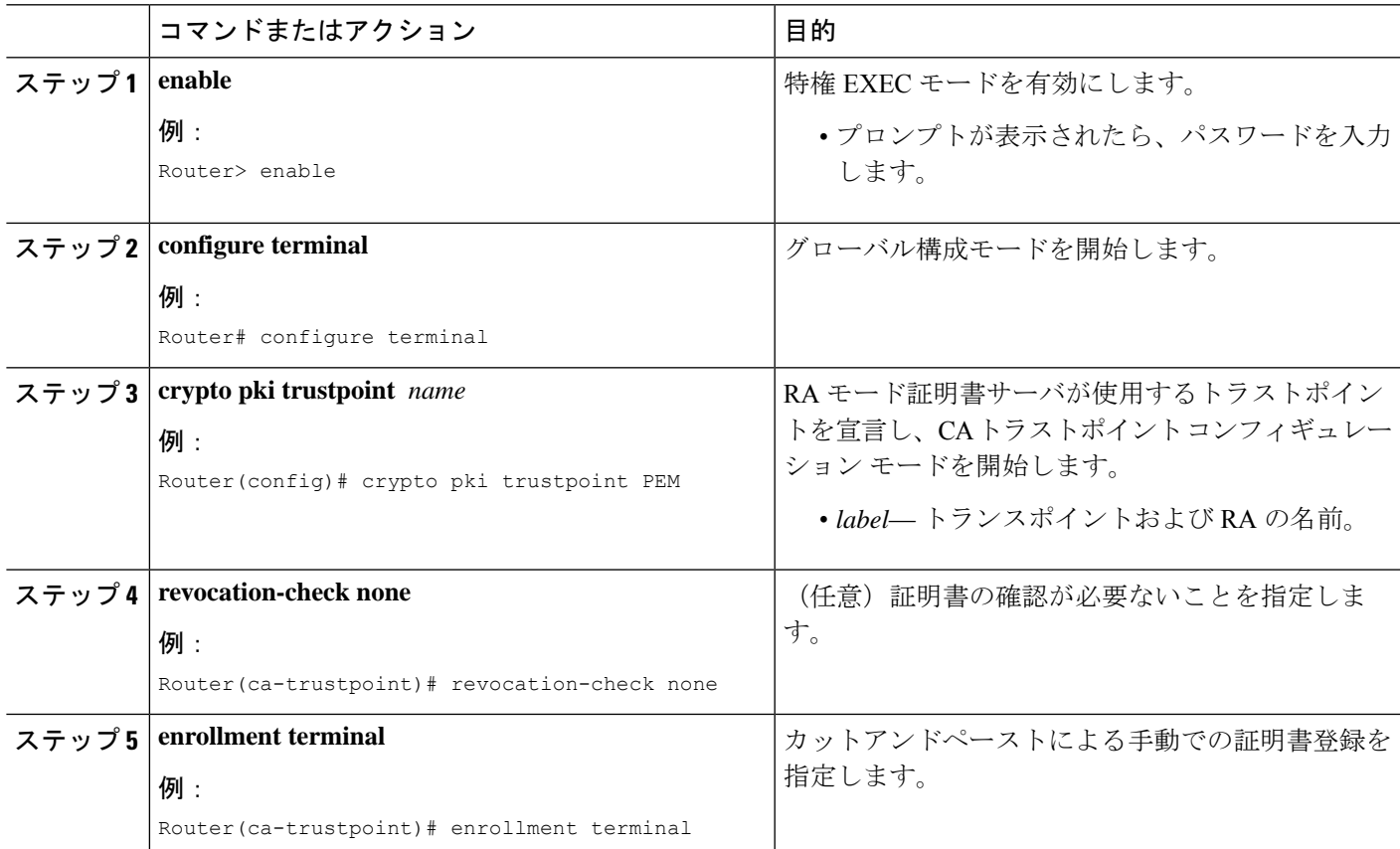

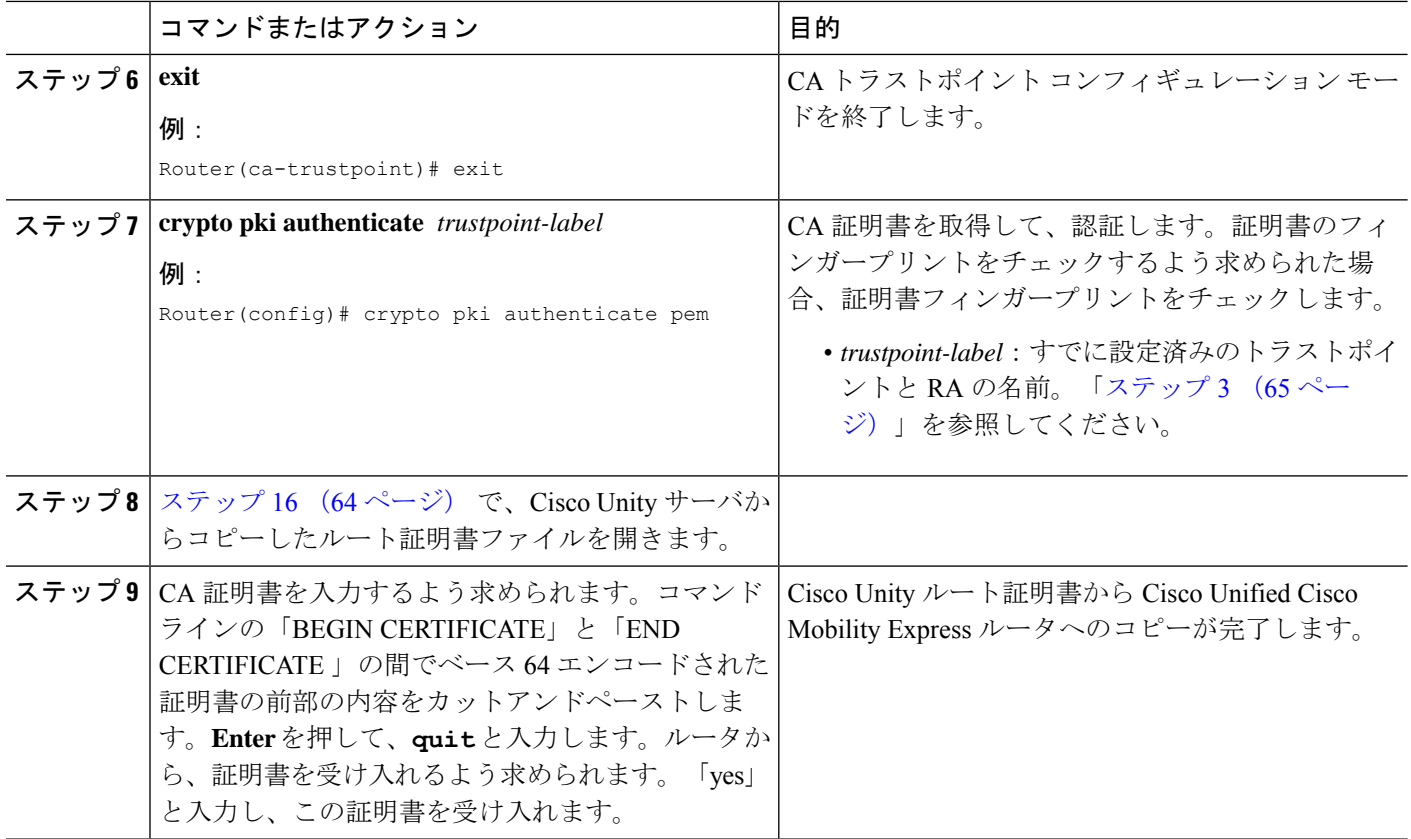

### セキュアな登録のための **Cisco Unity** ポートの構成

セキュア モードでの登録用に Cisco Unity のポートを設定するには、次の手順を実行します。

- ステップ **1** 更新する Cisco ボイスメール ポートを選択します。
- ステップ **2** [デバイスセキュリティモード(DeviceSecurityMode)]ドロップダウンリストで、**[**暗号化済(**Encrypted**)**]** を選択します。
- **ステップ3** [更新 (Update) ] をクリックします。

### **Cisco Unity** が安全に登録されたことの確認

**show sccp connections** コマンドを使用して、Cisco Unity ポートがCisco Unified Cisco Mobility Express にセキュアに登録されているか確認します。

次の例では、タイプフィールドのセキュアな値によって、接続がセキュアであることが示され ています。

Router# **show sccp connections**

sess id conn id stype mode codec ripaddr rport sport

16777222 16777409 **secure**-xcode sendrecv g729b 10.3.56.120 16772 19534 16777222 16777393 **secure**-xcode sendrecv g711u 10.3.56.50 17030 18464

```
Total number of active session(s) 1, and connection(s) 2
```
# **Cisco Unified IP Phone** 用の **HTTPS** プロビジョニング

HTTPS を使用して Web コンテンツにセキュアにアクセスするために Cisco Unified IP Phone を プロビジョニングするには、次の手順を実行します。

### 始める前に

- 登録の無限ループを防止するため、Firmware 9.0(4) 以降のバージョンが IP Phone にインス トールされていること。
- フラッシュ メモリから IP Phone にインポートする証明書ファイルが、プライバシーが強 化されたメール形式になっていること。

### 手順の概要

- **1. enable**
- **2. configure terminal**
- **3. ip http server**
- **4. crypto pki server** *cs-label*
- **5. database level** {**minimum** | **names** |**complete**}
- **6. database url** *root url*
- **7. grant auto**
- **8. exit**
- **9. crypto pki trustpoint** *name*
- **10. enrollment url** *url*
- **11. exit**
- **12. crypto pki server** *cs-label*
- **13. no shutdown**
- **14. exit**
- **15. crypto pki trustpoint** *name*
- **16. enrollment url** *url*
- **17. revocation-check** *method1* [*method2*[*method3*]]
- **18. rsakeypair** *key-label*
- **19. exit**
- **20. crypto pki authenticate** *name*
- **21. crypto pki enroll** *name*
- **22. crypto pki trustpoint** *name*
- **23. enrollment url** *url*
- **24. revocation-check** *method1* [*method2*[*method3*]]
- **25. rsakeypair** *key-label*
- **26. exit**
- **27. crypto pki authenticate** *name*
- **28. crypto pki enroll** *name*
- **29. ctl-client**
- **30. sastl trustpoint** ラベル
- **31. sast2 trustpoint** ラベル
- **32. import certificate** *tag description* **flash:** *cert\_name*
- **33. server application server address trustpoint label**
- **34. regenerate**
- **35. end**

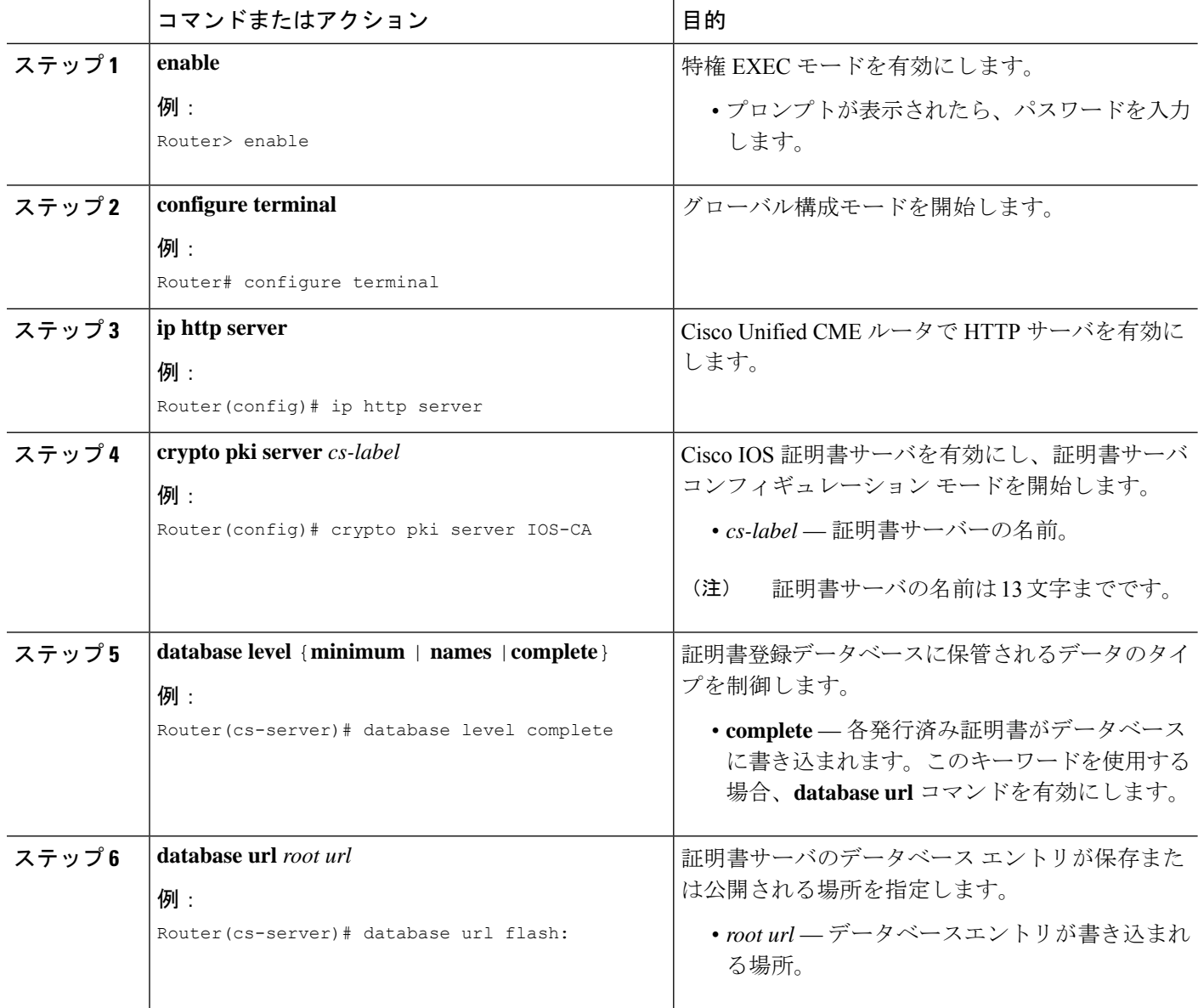

I

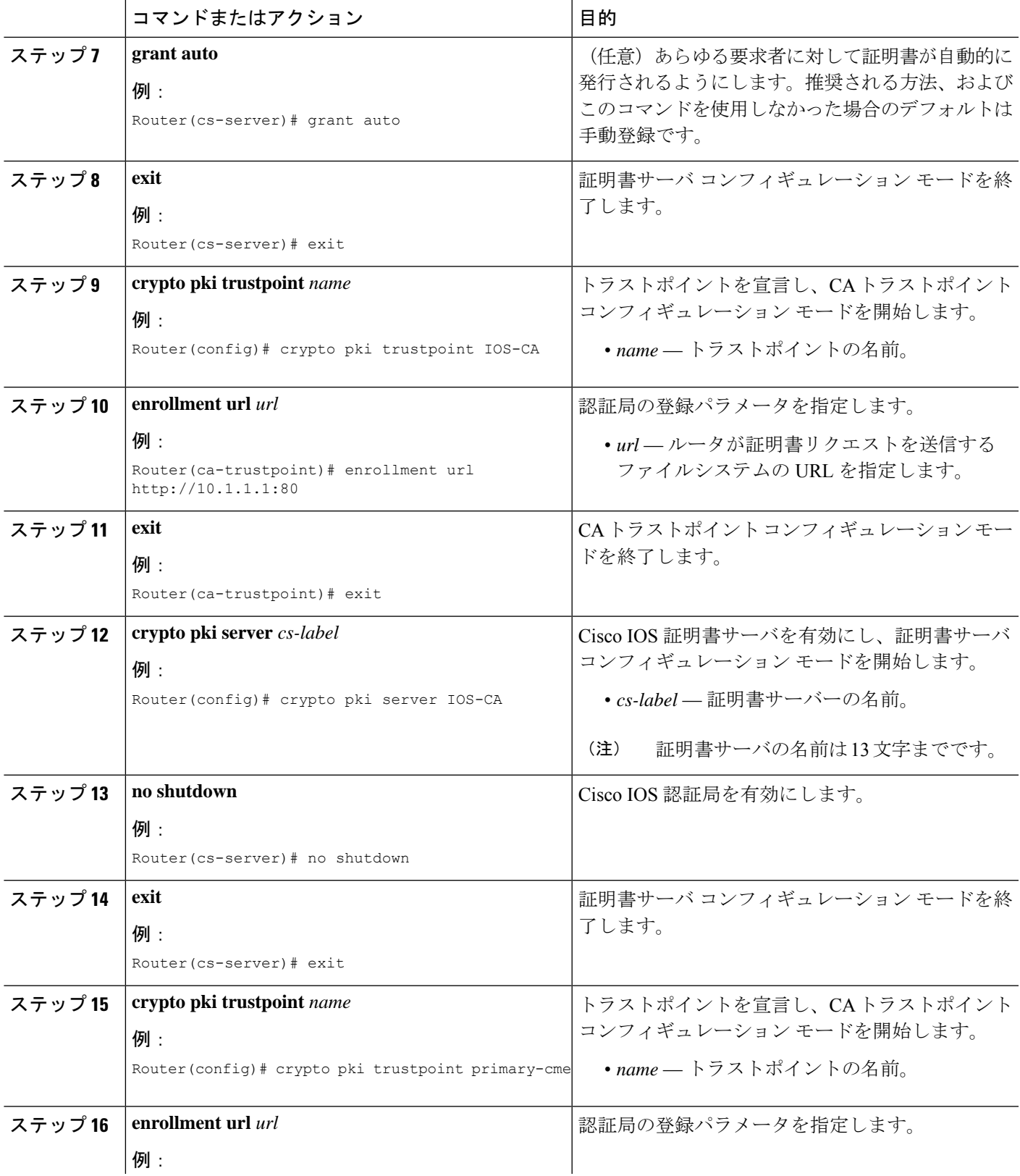

I

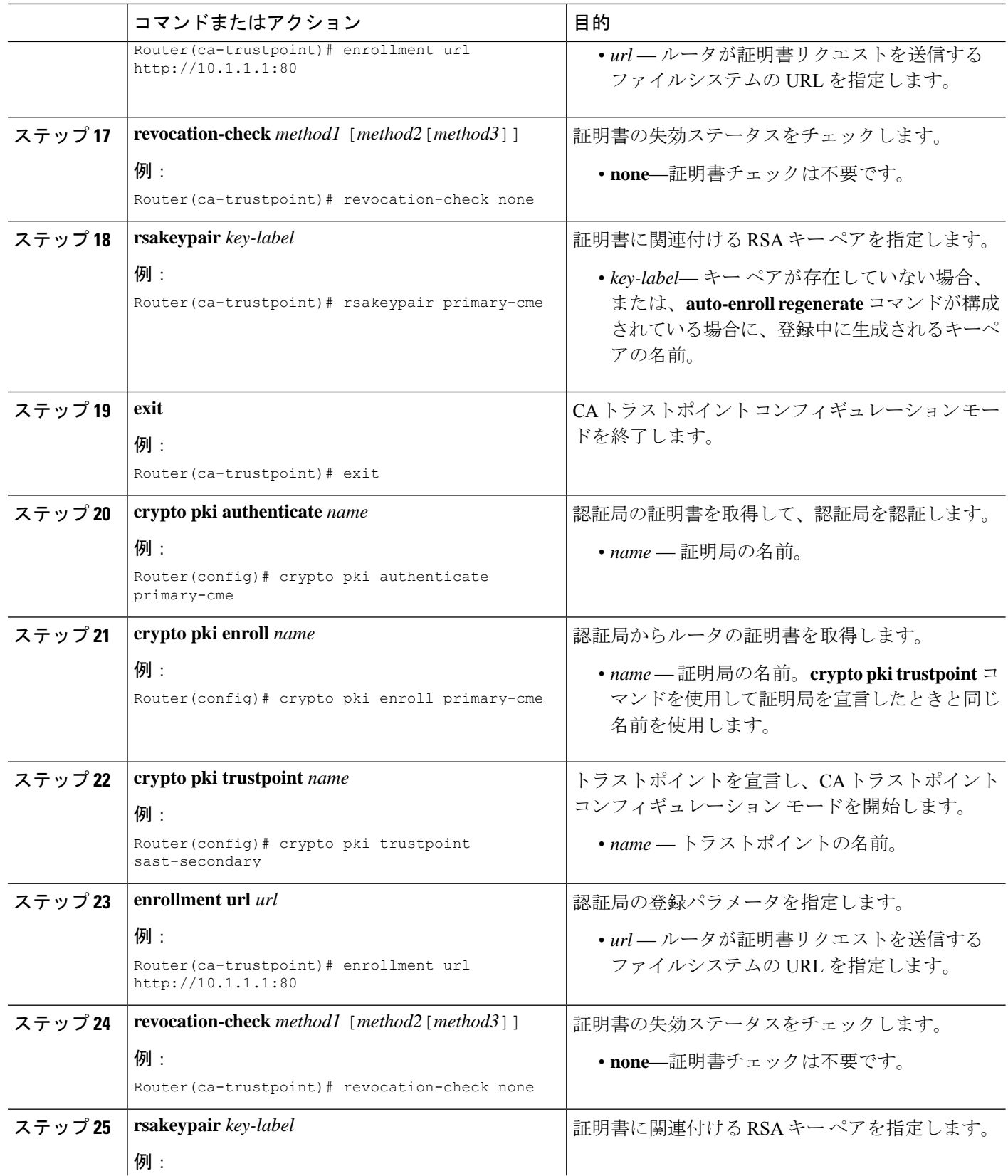

 $\mathbf I$ 

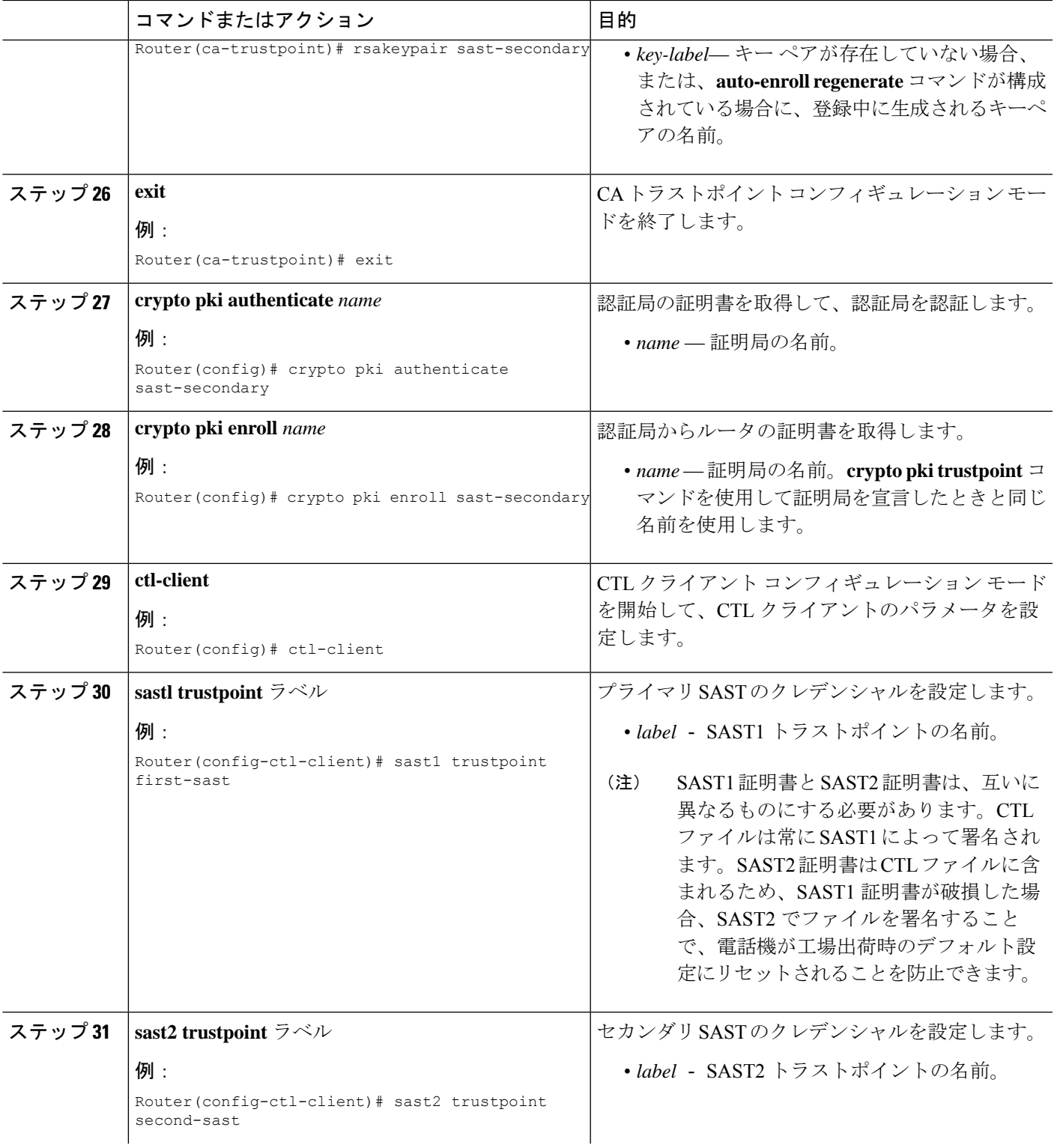

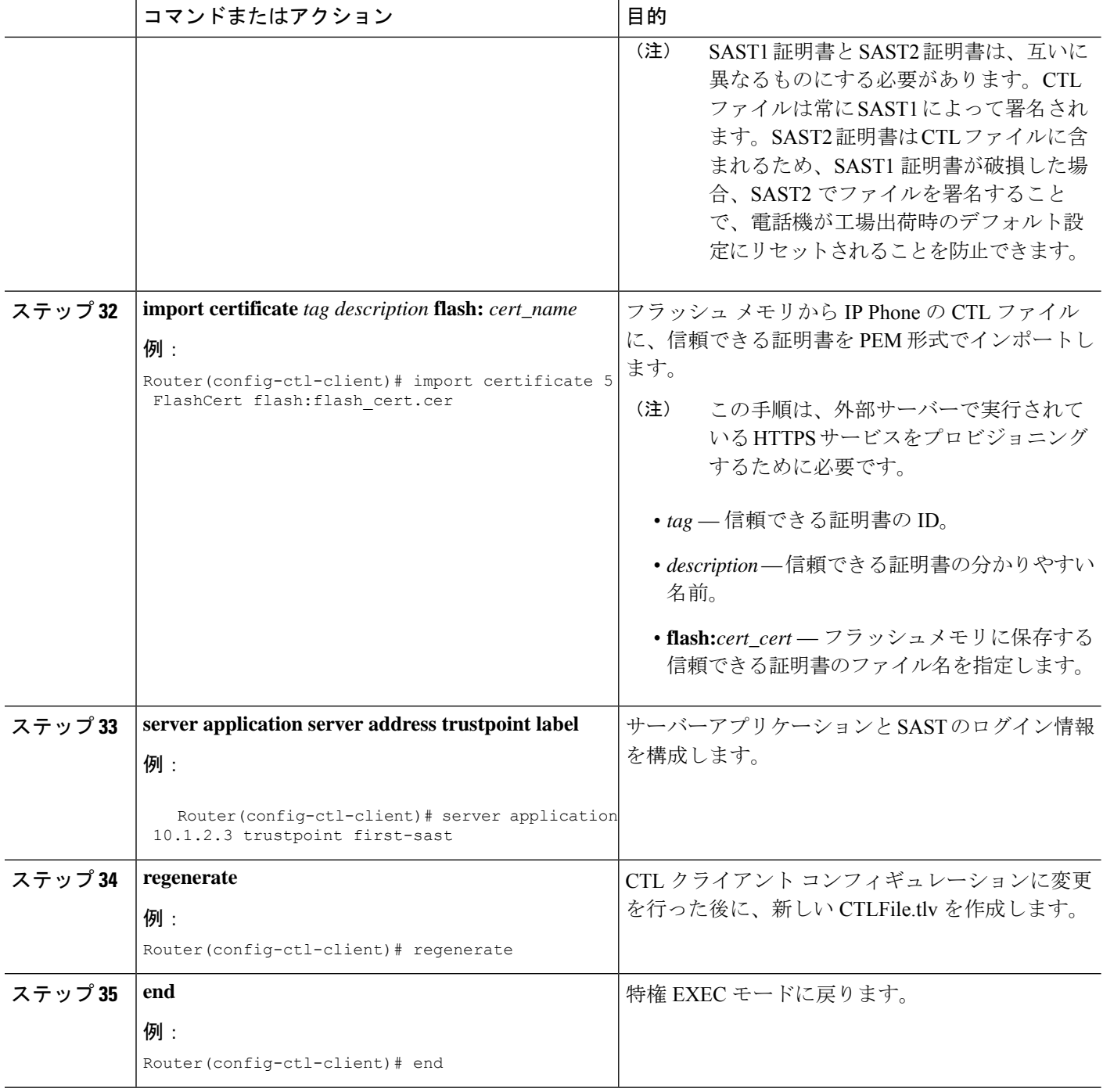
# セキュリティの設定例

### ログからのパスワードとキーを削除する例

以下は、show コマンドである **show sip-ua calls** の出力例を示しています。Unified Cisco Mobility Express 12.6 拡張の一部として show コマンドの出力に追加される行は、ローカル暗号キーとリ モート暗号キーです。

```
SIP UAC CALL INFO
Number of SIP User Agent Client(UAC) calls: 0
SIP UAS CALL INFO
Call 1
SIP Call ID : 007278df-12e00376-6ed02377-6ffbaca9@8.55.0.195
State of the call : STATE ACTIVE (7)
Substate of the call : SUBSTATE NONE (0)Calling Number : 1001
Called Number : 6901%23
Called URI : sip:6901%23@8.39.25.11;user=phone
Bit Flags : 0x10C0401C 0x10000100 0x4
CC Call ID : 196
Local UUID : 61488a9100105000a000007278df12e0
Remote UUID : c4b7f9475629538096ef61699b96746f
Source IP Address (Sig ): 8.39.25.11
Destn SIP Req Addr:Port : [8.55.0.195]:52704
Destn SIP Resp Addr:Port: [8.55.0.195]:52704
Destination Name : 8.55.0.195
Number of Media Streams : 1
Number of Active Streams: 1
RTP Fork Object : 0x0
Media Mode : flow-through
Media Stream 1
State of the stream : STREAM_ACTIVE
Stream Call ID : 196
Stream Type : voice+dtmf (1)
Stream Media Addr Type : 1
Negotiated Codec : g711ulaw (160 bytes)
Codec Payload Type : 0
Negotiated Dtmf-relay : rtp-nte
Dtmf-relay Payload Type : 101
QoS ID : -1
Local QoS Strength : BestEffort
Negotiated QoS Strength : BestEffort
Negotiated QoS Direction : None
Local QoS Status : None
Media Source IP Addr:Port: [8.39.25.11]:8080
Media Dest IP Addr:Port : [8.55.0.195]:23022
Local Crypto Suite : AEAD_AES_256_GCM
Remote Crypto Suite : AEAD_AES_256_GCM (
AEAD_AES_256_GCM
AEAD_AES_128_GCM
AES CM_128_HMAC_SHA1_80
AES CM 128 HMAC SHA1 32 )
Local Crypto Key : 3taqc13ClF6BBpvd65WTMPrad/i0uyQ6iNouh+jYHxbf48d4TFmsOGyh4Vs=
Remote Crypto Key : 2/TNTV+Rc1Nh/wbGj0MGwIsLrJ4l+N2jKWGczolEnf7sgsA0Q9AEIz0a4eg=
Mid-Call Re-Assocation Count: 0
SRTP-RTP Re-Assocation DSP Query Count: 0
```
以下は、show コマンドである **show ephone offhook** の出力例を示しています。Unified Cisco Mobility Express 12.6 の拡張機能の一部として show コマンドの出力に追加される行は、ローカ ルキーとリモートキーです。

ephone-1[0] Mac:549A.EBB5.8000 TCP socket:[1] activeLine:1 whisperLine:0 REGISTERED in SCCP ver 21/17 max\_streams=1 + Authentication + Encryption with TLS connection mediaActive:1 whisper\_mediaActive:0 startMedia:1 offhook:1 ringing:0 reset:0 reset\_sent:0 paging 0 debug:0 caps:8 IP:8.44.22.63 \* 17872 SCCP Gateway (AN) keepalive 28 max\_line 1 available\_line 1 port 0/0/0 button 1: cw:1 ccw:(0 0) dn 1 number 6901 CM Fallback CH1 CONNECTED CH2 IDLE Preferred Codec: g711ulaw Lpcor Type: none Active Secure Call on DN 1 chan 1 :6901 8.44.22.63 18116 to 8.39.25.11 8066 via 8.39.0.1 G711Ulaw64k 160 bytes no vad SRTP cipher: AES\_CM\_128\_HMAC\_SHA1\_32 local key: 0OPV0yxvcnRLPMzHfmYbwgHfdxcuS1uPbp5j/Tjk remote key: e8DQl3Kvk7LjZlipaCoMg9TMreBmiPsFmNiVHwIA Tx Pkts 0 bytes 0 Rx Pkts 0 bytes 0 Lost 0 Jitter 0 Latency 0 callingDn -1 calledDn -1

### パスワードポリシーの **Unified Cisco Mobility Express** の構成例

次に、パスワード暗号化をサポートするためのUnifiedCisco Mobility Expressルータの構成例を 示します。

```
Router(config)#key config-key password-encrypt <cisco123>
Router(config)#password encryption aes
Router(config)#telephony-service
Router(config-telephony)encrypt password
```

```
(注)
```
UnifiedCisco Mobility Expressルータでパスワードの暗号化解除(タイプ0)用の**no encrypt password** を構成します。タイプ 0 が構成されている場合、パスワードは暗号化されてい ないプレーンテキストとして表示されます。

#### **Cisco IOS CA** の構成例

```
crypto pki server iosca
  grant auto
  database url flash:
  !
 crypto pki trustpoint iosca
  revocation-check none
  rsakeypair iosca
  !
 crypto pki certificate chain iosca
  certificate ca 01
   308201F9 30820162 ...
```
## **Cisco Unified Cisco Mobility Express**ルータへの**MIC**ルート証明書の手動 インポート例

次の例は、ルータにインポートされる 3 つの証明書 (7970、7960、PEM) の例を示していま す。

Router(config)# **crypto pki trustpoint 7970** Router(ca-trustpoint)# **revocation-check none** Router(ca-trustpoint)# **enrollment terminal** Router(ca-trustpoint)# **exit** Router(config)# **crypto pki authenticate 7970**

Enter the base 64 encoded CA certificate. End with a blank line or the word "quit" on a line by itself MIIDqDCCApCgAwIBAgIQNT+yS9cPFKNGwfOprHJWdTANBgkqhkiG9w0BAQUFADAu MRYwFAYDVQQKEw1DaXNjbyBTeXN0ZW1zMRQwEgYDVQQDEwtDQVAtUlRQLTAwMjAe Fw0wMzEwMTAyMDE4NDlaFw0yMzEwMTAyMDI3MzdaMC4xFjAUBgNVBAoTDUNpc2Nv IFN5c3RlbXMxFDASBgNVBAMTC0NBUC1SVFAtMDAyMIIBIDANBgkqhkiG9w0BAQEF AAOCAQ0AMIIBCAKCAQEAxCZlBK19w/2NZVVvpjCPrpW1cCY7V1q9lhzI85RZZdnQ 2M4CufgIzNa3zYxGJIAYeFfcRECnMB3f5A+x7xNiEuzE87UPvK+7S80uWCY0Uhtl AVVf5NQgZ3YDNoNXg5MmONb8lT86F55EZyVac0XGne77TSIbidejrTgYQXGP2MJx Qhg+ZQlGFDRzbHfM84Duv2Msez+l+SqmqO80kIckqE9Nr3/XCSj1hXZNNVg8D+mv Hth2P6KZqAKXAAStGRLSZX3jNbS8tveJ3Gi5+sj9+F6KKK2PD0iDwHcRKkcUHb7g lI++U/5nswjUDIAph715Ds2rn9ehkMGipGLF8kpuCwIBA6OBwzCBwDALBgNVHQ8E BAMCAYYwDwYDVR0TAQH/BAUwAwEB/zAdBgNVHQ4EFgQUUpIr4ojuLgmKTn5wLFal mrTUm5YwbwYDVR0fBGgwZjBkoGKgYIYtaHR0cDovL2NhcC1ydHAtMDAyL0NlcnRF bnJvbGwvQ0FQLVJUUC0wMDIuY3Jshi9maWxlOi8vXFxjYXAtcnRwLTAwMlxDZXJ0 RW5yb2xsXENBUC1SVFAtMDAyLmNybDAQBgkrBgEEAYI3FQEEAwIBADANBgkqhkiG 9w0BAQUFAAOCAQEAVoOM78TaOtHqj7sVL/5u5VChlyvU168f0piJLNWip2vDRihm E+DlXdwMS5JaqUtuaSd/m/xzxpcRJm4ZRRwPq6VeaiiQGkjFuZEe5jSKiSAK7eHg tup4HP/ZfKSwPA40DlsGSYsKNMm3OmVOCQUMH02lPkS/eEQ9sIw6QS7uuHN4y4CJ NPnRbpFRLw06hnStCZHtGpKEHnY213QOy3h/EWhbnp0MZ+hdr20FujSI6G1+L39l aRjeD708f2fYoz9wnEpZbtn2Kzse3uhU1Ygq1D1x9yuPq388C18HWdmCj4OVTXux V6Y47H1yv/GJM8FvdgvKlExbGTFnlHpPiaG9tQ==

#### **quit**

Certificate has the following attributes: Fingerprint MD5: F7E150EA 5E6E3AC5 615FC696 66415C9F Fingerprint SHA1: 1BE2B503 DC72EE28 0C0F6B18 798236D8 D3B18BE6 % Do you accept this certificate? [yes/no]: **y** Trustpoint CA certificate accepted. % Certificate successfully imported Router(config)# **crypto pki trustpoint 7960** Router(ca-trustpoint)# **revocation-check none** Router(ca-trustpoint)# **enrollment terminal** Router(ca-trustpoint)# **exit** Router(config)# **crypto pki authenticate 7960**

Enter the base 64 encoded CA certificate.

End with a blank line or the word "quit" on a line by itself MIICKDCCAZGgAwIBAgIC8wEwDQYJKoZIhvcNAQEFBQAwQDELMAkGA1UEBhMCVVMx GjAYBgNVBAoTEUNpc2NvIFN5c3RlbXMgSW5jMRUwEwYDVQQDEwxDQVBGLTdEN0Qw QzAwHhcNMDQwNzE1MjIzODMyWhcNMTkwNzEyMjIzODMxWjBAMQswCQYDVQQGEwJV UzEaMBgGA1UEChMRQ2lzY28gU3lzdGVtcyBJbmMxFTATBgNVBAMTDENBUEYtN0Q3 RDBDMDCBnzANBgkqhkiG9w0BAQEFAAOBjQAwgYkCgYEA0hvMOZZ9ENYWme11YGY1 it2rvE3Nk/eqhnv8P9eqB1iqt+fFBeAG0WZ5bO5FetdU+BCmPnddvAeSpsfr3Z+h x+r58fOEIBRHQLgnDZ+nwYH39uwXcRWWqWwlW147YHjV7M5c/R8T6daCx4B5NBo6 kdQdQNOrV3IP7kQaCShdM/kCAwEAAaMxMC8wDgYDVR0PAQH/BAQDAgKEMB0GA1Ud

JQQWMBQGCCsGAQUFBwMBBggrBgEFBQcDBTANBgkqhkiG9w0BAQUFAAOBgQCaNi6x sL6M5NlDezpSBO3QmUVyXMfrONV2ysrSwcXzHu0gJ9MSJ8TwiQmVaJ47hSTlF5a8 YVYJ0idifXbXRo+/EEO7kkmFE8MZta5rM7UWj8bAeR42iqA3RzQaDwuJgNWT9Fhh GgfuNAlo5h1AikxsvxivmDlLdZyCMoqJJd7B2Q==

**quit** Certificate has the following attributes: Fingerprint MD5: 4B9636DF 0F3BA6B7 5F54BE72 24762DBC Fingerprint SHA1: A9917775 F86BB37A 5C130ED2 3E528BB8 286E8C2D % Do you accept this certificate? [yes/no]: **y** Trustpoint CA certificate accepted. % Certificate successfully imported

```
Router(config)# crypto pki trustpoint PEM
Router(ca-trustpoint)# revocation-check none
Router(ca-trustpoint)# enrollment terminal
Router(ca-trustpoint)# exit
Router(config)# crypto pki authenticate PEM
```
Enter the base 64 encoded CA certificate. End with a blank line or the word "quit" on a line by itself MIIDqDCCApCgAwIBAgIQdhL5YBU9b59OQiAgMrcjVjANBgkqhkiG9w0BAQUFADAu MRYwFAYDVQQKEw1DaXNjbyBTeXN0ZW1zMRQwEgYDVQQDEwtDQVAtUlRQLTAwMTAe Fw0wMzAyMDYyMzI3MTNaFw0yMzAyMDYyMzM2MzRaMC4xFjAUBgNVBAoTDUNpc2Nv IFN5c3RlbXMxFDASBgNVBAMTC0NBUC1SVFAtMDAxMIIBIDANBgkqhkiG9w0BAQEF AAOCAQ0AMIIBCAKCAQEArFW77Rjem4cJ/7yPLVCauDohwZZ/3qf0sJaWlLeAzBlq Rj2lFlSij0ddkDtfEEo9VKmBOJsvx6xJlWJiuBwUMDhTRbsuJz+npkaGBXPOXJmN > Vd54qlpc/hQDfWlbrIFkCcYhHws7vwnPsLuy1Kw2L2cP0UXxYghSsx8H4vGqdPFQ NnYy7aKJ43SvDFt4zn37n8jrvlRuz0x3mdbcBEdHbA825Yo7a8sk12tshMJ/YdMm vny0pmDNZXmeHjqEgVO3UFUn6GVCO+K1y1dUU1qpYJNYtqLkqj7wgccGjsHdHr3a U+bw1uLgSGsQnxMWeMaWo8+6hMxwlANPweufgZMaywIBA6OBwzCBwDALBgNVHQ8E BAMCAYYwDwYDVR0TAQH/BAUwAwEB/zAdBgNVHQ4EFgQU6Rexgscfz6ypG270qSac cK4FoJowbwYDVR0fBGgwZjBkoGKgYIYtaHR0cDovL2NhcC1ydHAtMDAxL0NlcnRF bnJvbGwvQ0FQLVJUUC0wMDEuY3Jshi9maWxlOi8vXFxjYXAtcnRwLTAwMVxDZXJ0 RW5yb2xsXENBUC1SVFAtMDAxLmNybDAQBgkrBgEEAYI3FQEEAwIBADANBgkqhkiG 9w0BAQUFAAOCAQEAq2T96/YMMtw2Dw4QX+F1+g1XSrUCrNyjx7vtFaRDHyB+kobw dwkpohfkzfTyYpJELzV1r+kMRoyuZ7oIqqccEroMDnnmeApc+BRGbDJqS1Zzk4OA c6Ea7fm53nQRlcSPmUVLjDBzKYDNbnEjizptaIC5fgB/S9S6C1q0YpTZFn5tjUjy WXzeYSXPrcxb0UH7IQJ1ogpONAAUKLoPaZU7tVDSH3hD4+VjmLyysaLUhksGFrrN phzZrsVVilK17qpqCPllKLGAS4fSbkruq3r/6S/SpXS6/gAoljBKixP7ZW2PxgCU 1aU9cURLPO95NDOFN3jBk3Sips7cVidcogowPQ==

#### **quit**

Certificate has the following attributes: Fingerprint MD5: 233C8E33 8632EA4E 76D79FEB FFB061C6 Fingerprint SHA1: F7B40B94 5831D2AB 447AB8F2 25990732 227631BE % Do you accept this certificate? [yes/no]: **y** Trustpoint CA certificate accepted. % Certificate successfully imported

**show crypto pki trustpoint status** コマンドを使用すると、登録が成功し、5 つの CA 証明書が許 可されたことが表示されます。5 つの証明書には、入力されたばかりの 3 つの証明書と、CA サーバ証明書、およびルータ証明書が含まれています。

Router# **show crypto pki trustpoint status**

```
Trustpoint 7970:
Issuing CA certificate configured:
Subject Name:
cn=CAP-RTP-002,o=Cisco Systems
```
Fingerprint MD5: F7E150EA 5E6E3AC5 615FC696 66415C9F Fingerprint SHA1: 1BE2B503 DC72EE28 0C0F6B18 798236D8 D3B18BE6 State: Keys generated ............. Yes (General Purpose) Issuing CA authenticated ....... Yes Certificate request(s) ..... None Trustpoint 7960: Issuing CA certificate configured: Subject Name: cn=CAPF-508A3754,o=Cisco Systems Inc,c=US Fingerprint MD5: 6BAE18C2 0BCE391E DAE2FE4C 5810F576 Fingerprint SHA1: B7735A2E 3A5C274F C311D7F1 3BE89942 355102DE State: Keys generated ............. Yes (General Purpose) Issuing CA authenticated ....... Yes Certificate request(s) ..... None Trustpoint PEM: Issuing CA certificate configured: Subject Name: cn=CAP-RTP-001,o=Cisco Systems Fingerprint MD5: 233C8E33 8632EA4E 76D79FEB FFB061C6 Fingerprint SHA1: F7B40B94 5831D2AB 447AB8F2 25990732 227631BE State: Keys generated ............. Yes (General Purpose) Issuing CA authenticated ....... Yes Certificate request(s) ..... None Trustpoint srstcaserver: Issuing CA certificate configured: Subject Name: cn=srstcaserver Fingerprint MD5: 6AF5B084 79C93F2B 76CC8FE6 8781AF5E Fingerprint SHA1: 47D30503 38FF1524 711448B4 9763FAF6 3A8E7DCF State: Keys generated ............. Yes (General Purpose) Issuing CA authenticated ....... Yes Certificate request(s) ..... None Trustpoint srstca: Issuing CA certificate configured: Subject Name: cn=srstcaserver Fingerprint MD5: 6AF5B084 79C93F2B 76CC8FE6 8781AF5E Fingerprint SHA1: 47D30503 38FF1524 711448B4 9763FAF6 3A8E7DCF

Router General Purpose certificate configured: Subject Name: serialNumber=F3246544+hostname=c2611XM-sSRST.cisco.com Fingerprint: 35471295 1C907EC1 45B347BC 7A9C4B86 State: Keys generated ............. Yes (General Purpose) Issuing CA authenticated ....... Yes Certificate request(s) ..... Yes

## **Telephony-Service Security** パラメータの構成例

次の例は、Cisco Unified CME のセキュリティ パラメータを示しています。

```
telephony-service
device-security-mode authenticated
secure-signaling trustpoint cme-sccp
tftp-server-credentials trustpoint cme-tftp
load-cfg-file slot0:Ringlist.xml alias Ringlist.xml sign create
```

```
ephone 24
device-security-mode authenticated
capf-auth-str 2734
cert-oper upgrade auth-mode auth-string
```
## **Cisco Unified Cisco Mobility Express** ルータで実行する **CLT** クライアント の構成例

```
ctl-client
 server capf 10.1.1.1 trustpoint cmeserver
server cme 10.1.1.1 trustpoint cmeserver
server tftp 10.1.1.1 trustpoint cmeserver
sast1 trustpoint cmeserver
 sast2 trustpoint sast2 CTL Client Running on Another Router: Example
ctl-client
 server cme 10.1.1.100 trustpoint cmeserver
server cme 10.1.1.1 username cisco password 1 0822455D0A16544541
sast1 trustpoint cmeserver
sast2 trustpoint sast1 CAPF Server: Example
!
ip dhcp pool cme-pool
   network 10.1.1.0 255.255.255.0
   option 150 ip 10.1.1.1
   default-router 10.1.1.1
!
capf-server
port 3804
auth-mode null-string
cert-enroll-trustpoint iosra password 1 00071A1507545A545C
trustpoint-label cmeserver
 source-addr 10.1.1.1
!
crypto pki server iosra
grant auto
mode ra
database url slot0:
!
crypto pki trustpoint cmeserver
enrollment url http://10.1.1.100:80
serial-number
revocation-check none
rsakeypair cmeserver
!
crypto pki trustpoint sast2
enrollment url http://10.1.1.100:80
serial-number
revocation-check none
rsakeypair sast2
!
!
crypto pki trustpoint iosra
   enrollment url http://10.1.1.200:80
   revocation-check none
   rsakeypair iosra
  !
  !
  crypto pki certificate chain cmeserver
   certificate 1B
    30820207 30820170 A0030201 0202011B 300D0609 2A864886 F70D0101 04050030
    ....
```

```
quit
 certificate ca 01
  3082026B 308201D4 A0030201 02020101 300D0609 2A864886 F70D0101 04050030
  ...
 quit
crypto pki certificate chain sast2
 certificate 1C
  30820207 30820170 A0030201 0202011C 300D0609 2A864886 F70D0101 04050030
  ....
 quit
 certificate ca 01
  3082026B 308201D4 A0030201 02020101 300D0609 2A864886 F70D0101 04050030
  .....
  quit
crypto pki certificate chain capf-tp
crypto pki certificate chain iosra
 certificate 04
  30820201 3082016A A0030201 02020104 300D0609 2A864886 F70D0101 04050030
  ......
 certificate ca 01
  308201F9 30820162 A0030201 02020101 300D0609 2A864886 F70D0101 04050030
  ....
  quit
!
!
credentials
ctl-service admin cisco secret 1 094F471A1A0A464058
 ip source-address 10.1.1.1 port 2444
trustpoint cmeserver
!
!
telephony-service
no auto-reg-ephone
 load 7960-7940 P00307010200
load 7914 S00104000100
load 7941GE TERM41.7-0-0-129DEV
load 7970 TERM70.7-0-0-77DEV
max-ephones 20
max-dn 10
ip source-address 10.1.1.1 port 2000 secondary 10.1.1.100
secure-signaling trustpoint cmeserver
 cnf-file location flash:
 cnf-file perphone
dialplan-pattern 1 2... extension-length 4
max-conferences 8 gain -6
transfer-pattern ....
tftp-server-credentials trustpoint cmeserver
 server-security-mode secure
device-security-mode encrypted
 load-cfg-file slot0:Ringlist.xml alias Ringlist.xml sign
 load-cfg-file slot0:P00307010200.bin alias P00307010200.bin
load-cfg-file slot0:P00307010200.loads alias P00307010200.loads
 load-cfg-file slot0:P00307010200.sb2 alias P00307010200.sb2
load-cfg-file slot0:P00307010200.sbn alias P00307010200.sbn
 load-cfg-file slot0:cnu41.2-7-4-116dev.sbn alias cnu41.2-7-4-116dev.sbn
 load-cfg-file slot0:Jar41.2-9-0-101dev.sbn alias Jar41.2-9-0-101dev.sbn
 load-cfg-file slot0:CVM41.2-0-0-96dev.sbn alias CVM41.2-0-0-96dev.sbn
 load-cfg-file slot0:TERM41.DEFAULT.loads alias TERM41.DEFAULT.loads
load-cfg-file slot0:TERM70.DEFAULT.loads alias TERM70.DEFAULT.loads
 load-cfg-file slot0:Jar70.2-9-0-54dev.sbn alias Jar70.2-9-0-54dev.sbn
 load-cfg-file slot0:cnu70.2-7-4-58dev.sbn alias cnu70.2-7-4-58dev.sbn
 load-cfg-file slot0:CVM70.2-0-0-49dev.sbn alias CVM70.2-0-0-49dev.sbn
 load-cfg-file slot0:DistinctiveRingList.xml alias DistinctiveRingList.xml sign
 load-cfg-file slot0:Piano1.raw alias Piano1.raw sign
```

```
load-cfg-file slot0:S00104000100.sbn alias S00104000100.sbn
create cnf-files version-stamp 7960 Aug 13 2005 12:39:24
!
!
ephone 1
device-security-mode encrypted
cert-oper upgrade auth-mode null-string
mac-address 000C.CE3A.817C
type 7960 addon 1 7914
button 1:2 8:8
!
!
ephone 2
device-security-mode encrypted
capf-auth-str 2476
cert-oper upgrade auth-mode null-string
mac-address 0011.2111.6BDD
type 7970
button 1:1
!
!
ephone 3
device-security-mode encrypted
capf-auth-str 5425
cert-oper upgrade auth-mode null-string
mac-address 000D.299D.50DF
type 7970
button 1:3
!
!
ephone 4
device-security-mode encrypted
capf-auth-str 7176
cert-oper upgrade auth-mode null-string
mac-address 000E.D7B1.0DAC
type 7960
button 1:4
!
!
ephone 5
device-security-mode encrypted
mac-address 000F.9048.5077
type 7960
button 1:5
!
!
ephone 6
device-security-mode encrypted
mac-address 0013.C352.E7F1
type 7941GE
button 1:6
!
```
### セキュアな **Unified Cisco Mobility Express** の例

```
Router# show running-config
 Building configuration...
 Current configuration : 12735 bytes
  !
  ! No configuration change since last restart
```
!

```
version 12.4
service timestamps debug datetime msec
service timestamps log datetime msec
no service password-encryption
service internal
!
hostname Router
!
boot-start-marker
boot-end-marker
!
card type e1 1 1
logging queue-limit 1000
logging buffered 9999999 debugging
logging rate-limit 10000
no logging console
!
aaa new-model
!
!
aaa accounting connection h323 start-stop group radius
!
aaa session-id common
!
resource policy
!
clock timezone IST 5
no network-clock-participate slot 1
!
!
ip cef
!
!
isdn switch-type primary-net5
!
voice-card 0
no dspfarm
!
voice-card 1
no dspfarm
!
!
ctl-client
server capf 10.13.32.11 trustpoint mytrustpoint1
server tftp 10.13.32.11 trustpoint mytrustpoint1
server cme 10.13.32.11 trustpoint mytrustpoint1
sast1 trustpoint mytrustpoint1>
sast2 trustpoint sast2
!
capf-server
port 3804
auth-mode null-string
cert-enroll-trustpoint iosra password 1 mypassword
 trustpoint-label mytrustpoint1
 source-addr 10.13.32.11
phone-key-size 512
!
voice call debug full-guid
!
voice service voip
srtp fallback
 allow-connections h323 to h323
 no supplementary-service h450.2
```

```
セキュリティ
```

```
no supplementary-service h450.3
 no supplementary-service h450.7
 supplementary-service media-renegotiate
 h323
 emptycapability
  ras rrq ttl 4000
!
!
voice class codec 2
codec preference 1 g711alaw
 codec preference 2 g711ulaw
!
voice class codec 3
codec preference 1 g729r8
codec preference 8 g711alaw
codec preference 9 g711ulaw
!
voice class codec 1
codec preference 1 g729r8
codec preference 2 g728
codec preference 3 g723ar63
 codec preference 4 g711ulaw
!
!
voice iec syslog
voice statistics type iec
voice statistics time-range since-reset
!
!
!
crypto pki server myra
database level complete
 grant auto
 lifetime certificate 1800
!
crypto pki trustpoint myra
 enrollment url http://10.13.32.11:80
 revocation-check none
 rsakeypair iosra
!
crypto pki trustpoint mytrustpoint1
 enrollment url http://10.13.32.11:80
 revocation-check none
 rsakeypair mytrustpoint1
!
crypto pki trustpoint sast2
 enrollment url http://10.13.32.11:80
 revocation-check none
 rsakeypair sast2
!
!
crypto pki certificate chain myra
 certificate ca 01
  308201F9 30820162 A0030201 02020101 300D0609 2A864886 F70D0101 04050030
  10310E30 0C060355 04031305 696F7372 61301E17 0D303630 37303730 35343031
  375A170D 30393037 30363035 34303137 5A301031 0E300C06 03550403 1305696F
  73726130 819F300D 06092A86 4886F70D 01010105 0003818D 00308189 02818100
  D8CE29F9 C9FDB1DD 0E1517E3 6CB4AAF7 52B83DE2 1C017ACA DFC4AF42 F9D10D08
  E74BF95B 29378902 B49E32C4 85907384 84CAE4B2 7759BB84 8AB1F578 580793C4
 B11A2DBE B2ED02CC DA0C3824 A5FCC377 18CE87EA C0C297BA BE54530F E62247D8
  1483CD14 9FD89EFE 05DFBB37 E03FD3F8 B2B1C0B8 A1931BCC B1174A9E 6566F8F5
  02030100 01A36330 61300F06 03551D13 0101FF04 05300301 01FF300E 0603551D
  0F0101FF 04040302 0186301F 0603551D 23041830 168014B7 16F6FD67 29666C90
  D0C62515 E14265A9 EB256230 1D060355 1D0E0416 0414B716 F6FD6729 666C90D0
```

```
C62515E1 4265A9EB 2562300D 06092A86 4886F70D 01010405 00038181 002B7F41
  64535A66 D20D888E 661B9584 5E3A28DF 4E5A95B9 97E57CAE B07A7C38 7F3B60EE
  75C7E5DE 6DF19B06 5F755FB5 190BABFC EF272CEF 865FE01B 1CE80F98 F320A569
  CAFFA5D9 3DB3E7D8 8A86C66C F227FF81 6C4449F2 AF8015D9 8129C909 81AFDC01
  180B61E8 85E19873 96DB3AE3 E6B70726 9BF93521 CA2FA906 99194ECA 8F
  quit
crypto pki certificate chain mytrustpoint1
 certificate 02
  308201AB 30820114 A0030201 02020102 300D0609 2A864886 F70D0101 04050030
 10310E30 0C060355 04031305 696F7372 61301E17 0D303630 37303730 35343233
 385A170D 30393037 30363035 34303137 5A301A31 18301606 092A8648 86F70D01
  09021609 32383531 2D434D45 32305C30 0D06092A 864886F7 0D010101 0500034B
  00304802 4100B3ED A902646C 3851B7F6 CF94887F 0EC437E3 3B6FEDB2 2B4B45A6
  3611C243 5A0759EA 1E8D96D1 60ABE028 ED6A3F2A E95DCE45 BE0921AF 82E53E57
  17CC12F0 C1270203 010001A3 4F304D30 0B060355 1D0F0404 030205A0 301F0603
  551D2304 18301680 14B716F6 FD672966 6C90D0C6 2515E142 65A9EB25 62301D06
  03551D0E 04160414 4EE1943C EA817A9E 7010D5B8 0467E9B0 6BA76746 300D0609
  2A864886 F70D0101 04050003 81810003 564A6DA1 868B2669 7C096F9A 41173CFC
 E49246EE C645E30B A0753E3B E1A265D1 6EA5A829 F10CD0E8 3F2E3AD4 39D8DFE8
  83525F2B D19F5E15 F27D6262 62852D1F 43629B68 86D91B5F 7B2E2C25 3BD2CCC3
  00EF4028 714339B2 6A7E0B2F 131D2D9E 0BE08853 5CCAE47C 4F74953C 19305A20
 B2C97808 D6E01351 48366421 A1D407
  quit
 certificate ca 01
  308201F9 30820162 A0030201 02020101 300D0609 2A864886 F70D0101 04050030
  10310E30 0C060355 04031305 696F7372 61301E17 0D303630 37303730 35343031
  375A170D 30393037 30363035 34303137 5A301031 0E300C06 03550403 1305696F
  73726130 819F300D 06092A86 4886F70D 01010105 0003818D 00308189 02818100
  D8CE29F9 C9FDB1DD 0E1517E3 6CB4AAF7 52B83DE2 1C017ACA DFC4AF42 F9D10D08
 E74BF95B 29378902 B49E32C4 85907384 84CAE4B2 7759BB84 8AB1F578 580793C4
 B11A2DBE B2ED02CC DA0C3824 A5FCC377 18CE87EA C0C297BA BE54530F E62247D8
  1483CD14 9FD89EFE 05DFBB37 E03FD3F8 B2B1C0B8 A1931BCC B1174A9E 6566F8F5
  02030100 01A36330 61300F06 03551D13 0101FF04 05300301 01FF300E 0603551D
  0F0101FF 04040302 0186301F 0603551D 23041830 168014B7 16F6FD67 29666C90
 D0C62515 E14265A9 EB256230 1D060355 1D0E0416 0414B716 F6FD6729 666C90D0
 C62515E1 4265A9EB 2562300D 06092A86 4886F70D 01010405 00038181 002B7F41
  64535A66 D20D888E 661B9584 5E3A28DF 4E5A95B9 97E57CAE B07A7C38 7F3B60EE
  75C7E5DE 6DF19B06 5F755FB5 190BABFC EF272CEF 865FE01B 1CE80F98 F320A569
  CAFFA5D9 3DB3E7D8 8A86C66C F227FF81 6C4449F2 AF8015D9 8129C909 81AFDC01
 180B61E8 85E19873 96DB3AE3 E6B70726 9BF93521 CA2FA906 99194ECA 8F
 quit
crypto pki certificate chain sast2
 certificate 03
  308201AB 30820114 A0030201 02020103 300D0609 2A864886 F70D0101 04050030
  10310E30 0C060355 04031305 696F7372 61301E17 0D303630 37303730 35343331
  375A170D 30393037 30363035 34303137 5A301A31 18301606 092A8648 86F70D01
  09021609 32383531 2D434D45 32305C30 0D06092A 864886F7 0D010101 0500034B
  00304802 4100C703 840B11A7 81FCE5AE A14FE593 5114D3C2 5473F488 B8FB4CC5
  41EAFA3A D99381D8 21AE6AA9 BA83A84E 9DF3E8C6 54978787 5EF6CC35 C334D55E
  A3051372 17D30203 010001A3 4F304D30 0B060355 1D0F0404 030205A0 301F0603
  551D2304 18301680 14B716F6 FD672966 6C90D0C6 2515E142 65A9EB25 62301D06
  03551D0E 04160414 EB2146B4 EE24AA61 8B5D2F8D 2AD3B786 CBADC8F2 300D0609
  2A864886 F70D0101 04050003 81810057 BA0053E9 8FD54B25 72D85A4C CAB47F26
  8316F494 E94DFFB9 8E9D065C 9748465C F54719CA C7724F50 67FBCAFF BC332109
  DC2FB93D 5AD86583 EDC3E648 39274CE8 D4A5F002 5F21ED3C 6D524AB7 7F5B1876
  51867027 9BD2FFED 06984558 C903064E 5552015F 289BA9BB 308D327A DFE0A3B9
 78CF2B02 2DD4C208 80CDC0A8 43A26A
 quit
 certificate ca 01
  308201F9 30820162 A0030201 02020101 300D0609 2A864886 F70D0101 04050030
  10310E30 0C060355 04031305 696F7372 61301E17 0D303630 37303730 35343031
  375A170D 30393037 30363035 34303137 5A301031 0E300C06 03550403 1305696F
  73726130 819F300D 06092A86 4886F70D 01010105 0003818D 00308189 02818100
  D8CE29F9 C9FDB1DD 0E1517E3 6CB4AAF7 52B83DE2 1C017ACA DFC4AF42 F9D10D08
```

```
E74BF95B 29378902 B49E32C4 85907384 84CAE4B2 7759BB84 8AB1F578 580793C4
 B11A2DBE B2ED02CC DA0C3824 A5FCC377 18CE87EA C0C297BA BE54530F E62247D8
  1483CD14 9FD89EFE 05DFBB37 E03FD3F8 B2B1C0B8 A1931BCC B1174A9E 6566F8F5
  02030100 01A36330 61300F06 03551D13 0101FF04 05300301 01FF300E 0603551D
  0F0101FF 04040302 0186301F 0603551D 23041830 168014B7 16F6FD67 29666C90
  D0C62515 E14265A9 EB256230 1D060355 1D0E0416 0414B716 F6FD6729 666C90D0
 C62515E1 4265A9EB 2562300D 06092A86 4886F70D 01010405 00038181 002B7F41
  64535A66 D20D888E 661B9584 5E3A28DF 4E5A95B9 97E57CAE B07A7C38 7F3B60EE
 75C7E5DE 6DF19B06 5F755FB5 190BABFC EF272CEF 865FE01B 1CE80F98 F320A569
 CAFFA5D9 3DB3E7D8 8A86C66C F227FF81 6C4449F2 AF8015D9 8129C909 81AFDC01
  180B61E8 85E19873 96DB3AE3 E6B70726 9BF93521 CA2FA906 99194ECA 8F
  quit
!
!
username admin password 0 mypassword2
username cisco password 0 mypassword2
!
!
controller E1 1/0
pri-group timeslots 1-31
!
controller E1 1/1
pri-group timeslots 1-31
gw-accounting aaa
!
!
!
!
!
interface GigabitEthernet0/0
ip address 10.13.32.11 255.255.255.0
duplex auto
speed auto
fair-queue 64 256 32
h323-gateway voip interface
h323-gateway voip id GK1 ipaddr 10.13.32.13 1719
h323-gateway voip id GK2 ipaddr 10.13.32.16 1719
h323-gateway voip h323-id 2851-CiscoUnifiedCME
h323-gateway voip tech-prefix 1#
ip rsvp bandwidth 1000 100
!
interface GigabitEthernet0/1
no ip address
shutdown
duplex auto
speed auto
!
interface Serial1/0:15
no ip address
encapsulation hdlc
isdn switch-type primary-net5
isdn protocol-emulate network
isdn incoming-voice voice
no cdp enable
!
interface Serial1/1:15
no ip address
encapsulation hdlc
isdn switch-type primary-net5
isdn protocol-emulate network
 isdn incoming-voice voice
no cdp enable
!
ip route 0.0.0.0 0.0.0.0 10.13.32.1
```

```
!
!
ip http server
ip http authentication local
no ip http secure-server
ip http path flash:
!
!
!
!
!
!
tftp-server flash:music-on-hold.au
tftp-server flash:TERM70.DEFAULT.loads
tftp-server flash:TERM71.DEFAULT.loads
tftp-server flash:P00308000300.bin
tftp-server flash:P00308000300.loads
tftp-server flash:P00308000300.sb2
tftp-server flash:P00308000300.sbn
tftp-server flash:SCCP70.8-0-3S.loads
tftp-server flash:cvm70sccp.8-0-2-25.sbn
tftp-server flash:apps70.1-1-2-26.sbn
tftp-server flash:dsp70.1-1-2-26.sbn
tftp-server flash:cnu70.3-1-2-26.sbn
tftp-server flash:jar70sccp.8-0-2-25.sbn
radius-server host 10.13.32.241 auth-port 1645 acct-port 1646
radius-server timeout 40
radius-server deadtime 2
radius-server key cisco
radius-server vsa send accounting
!
control-plane
!
no call rsvp-sync
!
!
voice-port 1/0/0
!
voice-port 1/0/1
!
voice-port 1/0:15
!
voice-port 1/1:15
!
!
!
!
!
dial-peer voice 1 voip
destination-pattern ........
voice-class codec 2
session target ras
incoming called-number 9362....
dtmf-relay h245-alphanumeric
req-qos controlled-load audio
!
dial-peer voice 2 pots
destination-pattern 93621101
!
dial-peer voice 3 pots
destination-pattern 93621102
!
dial-peer voice 10 voip
destination-pattern 2668....
```

```
voice-class codec 1
session target ipv4:10.13.46.200
!
dial-peer voice 101 voip
shutdown
destination-pattern 5694....
voice-class codec 1
session target ipv4:10.13.32.10
incoming called-number 9362....
!
dial-peer voice 102 voip
shutdown
destination-pattern 2558....
voice-class codec 1
session target ipv4:10.13.32.12
incoming called-number 9362....
!
dial-peer voice 103 voip
shutdown
destination-pattern 9845....
voice-class codec 1
session target ipv4:10.13.32.14
incoming called-number 9362....
!
dial-peer voice 104 voip
shutdown
destination-pattern 9844....
voice-class codec 1
session target ipv4:10.13.32.15
incoming called-number 9362....
!
dial-peer voice 201 pots
destination-pattern 93625...
no digit-strip
direct-inward-dial
port 1/0:15
!
dial-peer voice 202 pots
destination-pattern 93625...
no digit-strip
direct-inward-dial
port 1/1:15
!
!
gateway
timer receive-rtp 1200
!
!
!
telephony-service
load 7960-7940 P00308000300
max-ephones 4
max-dn 4
ip source-address 10.13.32.11 port 2000
auto assign 1 to 4
secure-signaling trustpoint mytrustpoint1
cnf-file location flash:
cnf-file perphone
voicemail 25589000
max-conferences 4 gain -6
call-forward pattern .T
moh flash:music-on-hold.au
web admin system name admin password mypassword2
dn-webedit
```

```
time-webedit
transfer-system full-consult
transfer-pattern ........
tftp-server-credentials trustpoint mytrustpoint1
server-security-mode secure
device-security-mode encrypted
create cnf-files version-stamp 7960 Oct 25 2006 07:19:39
!
!
ephone-dn 1
number 93621000
name 2851-PH1
call-forward noan 25581101 timeout 10
!
!
ephone-dn 2
number 93621001
name 2851-PH2
call-forward noan 98441000 timeout 10
!
!
ephone-dn 3
number 93621002
name 2851-PH3
!
!
ephone-dn 4
number 93621003
name 2851-PH4
!
!
ephone 1
     capf-ip-in-cnf
            no multicast-moh
device-security-mode encrypted
mac-address 0012.4302.A7CC
type 7970
button 1:1
!
!
!
ephone 2
            capf-ip-in-cnf
no multicast-moh
device-security-mode encrypted
mac-address 0017.94CA.9CCD
type 7960
button 1:2
!
!
!
ephone 3
            capf-ip-in-cnf
no multicast-moh
device-security-mode encrypted
mac-address 0017.94CA.9833
type 7960
button 1:3
!
!
!
ephone 4
            capf-ip-in-cnf
no multicast-moh
```

```
device-security-mode none
mac-address 0017.94CA.A141
type 7960
button 1:4
!
!
!
line con 0
logging synchronous level all limit 20480000
line aux 0
line vty 0 4
!
scheduler allocate 20000 1000
ntp clock-period 17179791
ntp server 10.13.32.12
!
webvpn context Default_context
ssl authenticate verify all
 !
no inservice
!
!
end
```
## **Cisco Unified Cisco Mobility Express** の **HTTPS** サポートの構成例

```
Cisco Unified Cisco Mobility Express のローカル ディレクトリ ルックアップ、MyPhone アプリ、
エクステンションモビリティなどのサービスに対する HTTPS サポートを 4 つの異なるレベル
で構成するには、次の例のような構成が必要です。
Router(config)# ip http server
Router(config)# crypto pki server IOS-CA
Router(cs-server)# database level complete
Router(cs-server)# database url flash:
Router(cs-server)# grant auto
Router(cs-server)# exit
Router(config)# crypto pki trustpoint IOS-CA
Router(ca-trustpoint)# enrollment url http://10.1.1.1:80
Router(ca-trustpoint)# exit
Router(config)# crypto pki server IOS-CA
Router(cs-server)# no shutdown
Router(cs-server)# exit
Router(config)# crypto pki trustpoint primary-cme
Router(ca-trustpoint)# enrollment url http://10.1.1.1.80
Router(ca-trustpoint)# revocation-check none
Router(ca-trustpoint)# rsakeypair primary-cme
Router(ca-trustpoint)# exit
Router(config)# crypto pki authenticate primary-cme
Router(config)# crypto pki enroll primary-cme
Router(config)# crypto pki trustpoint sast-secondary
Router(ca-trustpoint)# enrollment url http://10.1.1.1:80
Router(ca-trustpoint)# revocation-check none
Router(ca-trustpoint)# rsakeypair sast-secondary
Router(ca-trustpoint)# exit
Router(config)# crypto pki authenticate sast-secondary
Router(config)# crypto pki enroll sast-secondary
Router(config)# ctl-client
Router(config-ctl-client)# sast1 trustpoint first-sast
Router(config-ctl-client)# sast2 trustpoint second-sast
Router(config-ctl-client)# server application 10.1.2.3 trustpoint first-sast
Router(config-ctl-client)# regenerate
Router(config-ctl-client)# end
```
グローバルレベルの **Cisco Unified SCCP IP Phone** の場合:

configure terminal telephony-service cnf-file perphone **service https**

**ephone** テンプレートレベルの **Cisco Unified SCCP IP Phone** の場合:

configure terminal ephone-template 1 **service https**

グローバルレベルの **Cisco Unified SIP IP Phone** の場合:

configure terminal voice register global **service https**

音声登録テンプレートレベルの **Cisco Unified SIP IP Phone** の場合:

```
configure terminal
voice register template 1
    service https
```
# 次の作業

#### **PKI**管理

Cisco IOS 公開キー インフラストラクチャ(PKI)を使用すると、IP セキュリティ(IPsec)、 セキュアシェル(SSH)、SecureSocketLayer(SSL)などのセキュリティプロトコルをサポー トする証明書管理を実現できます。

#### **Cisco VG224 Analog Phone Gateway**

• Cisco VG224 アナログ電話ゲートウェイでセキュアなエンドポイントを構成するには、 『Cisco IOS [音声ゲートウェイ構成ガイドの](http://www.cisco.com/c/en/us/td/docs/ios/voice/fxs/configuration/guide/15_1/fxs_15_1_cg_book/fsxsecur.html) FXS ポート用保続サービス機能』の「*Cisco VG224*でセキュアなシグナリングおよびメディア暗号化を構成」項を参照してください。

# セキュリティの機能情報

次の表に、このモジュールで説明した機能に関するリリース情報を示します。この表は、ソフ トウェア リリース トレインで各機能のサポートが導入されたときのソフトウェア リリースだ けを示しています。その機能は、特に断りがない限り、それ以降の一連のソフトウェアリリー スでもサポートされます。

プラットフォームのサポートおよびシスコソフトウェアイメージのサポートに関する情報を検 索するには、Cisco Feature Navigator を使用します。Cisco Feature Navigator にアクセスするに は、[www.cisco.com/go/cfn](http://www.cisco.com/go/cfn) に移動します。Cisco.com のアカウントは必要ありません。

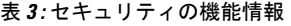

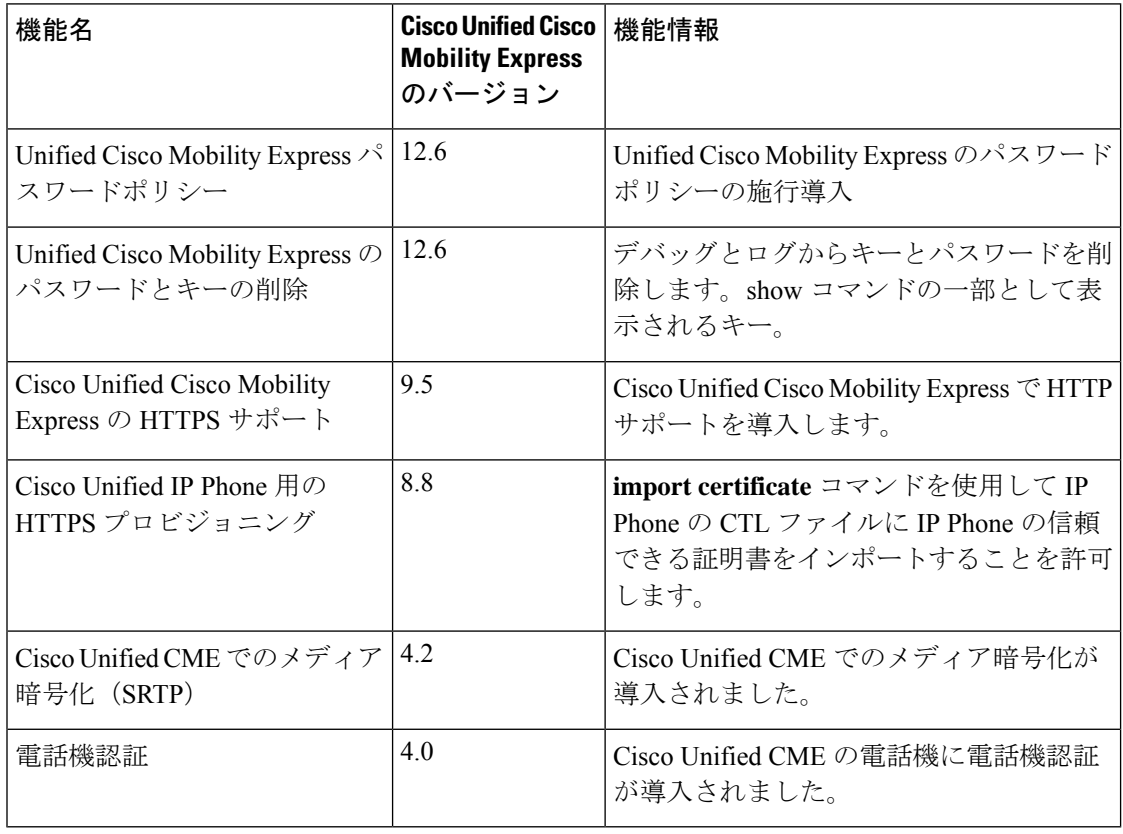

翻訳について

このドキュメントは、米国シスコ発行ドキュメントの参考和訳です。リンク情報につきましては 、日本語版掲載時点で、英語版にアップデートがあり、リンク先のページが移動/変更されている 場合がありますことをご了承ください。あくまでも参考和訳となりますので、正式な内容につい ては米国サイトのドキュメントを参照ください。